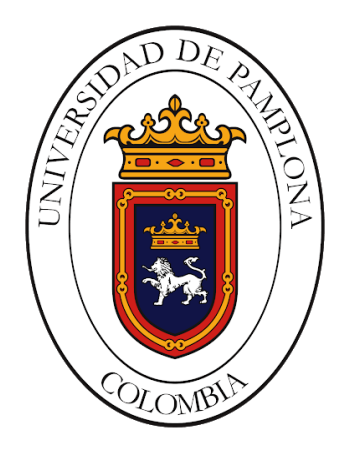

# INSTALACIÓN Y REPARACIÓN DE EQUIPOS ELÉCTRICOS DE LA LÍNEA INDUSTRIAL EN LA EMPRESA ELECTRONICS WORLD SAS.

Carlos Eduardo Pimiento Sandoval

Universidad de Pamplona Facultad de Ingenierías y Arquitectura, Departamento MMI Pamplona, Colombia 2021

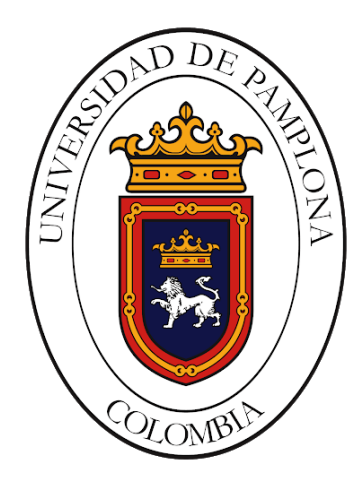

# INSTALACIÓN Y REPARACIÓN DE EQUIPOS ELÉCTRICOS DE LA LÍNEA INDUSTRIAL EN LA EMPRESA ELECTRONICS WORLD SAS

# Carlos Eduardo Pimiento Sandoval

Trabajo de grado presentado como requisito para optar al título de Ingeniero en Mecatrónica

> Director: Yara Angeline Oviedo Durango Msc. Controles Industriales

Universidad de Pamplona Facultad de Ingenierías y Arquitectura, Departamento MMI Pamplona, Colombia 2021

*Dedico este trabajo a…*

*"Dios, por acompañarme en esta trayectoria y darme las fuerzas para superar los obstáculos.*

*A mi familia por apoyarme incondicionalmente en todos mis proyectos.*

*Agradezco a mis amigos que me ayudaron en algún momento de mi vida para que esto fuera posible.*

# **Agradecimientos**

Mis más sinceros agradecimientos:

A mis padres por el sacrificio que hicieron para ayudarme a iniciar mi carrera universitaria, por el apoyo moral para no desfallecer en la trayectoria de este gran logro para mi vida.

A mis tíos que creyeron en mí y me apoyaron en los momentos más difíciles de mi vida.

Asimismo, agradezco a mi tutora Yara Angeline Oviedo Durango, por guiarme durante el desarrollo de mi trabajo con sus valiosos conocimientos. Por todo el tiempo dedicado en asesoramiento, por estar siempre presente, por facilitarme el uso de herramientas y espacios de trabajo.

Por ultimo a todos los docentes, compañeros, y amigos que compartieron sus conocimientos y experiencias, que junto a su apoyo hicieron enriquecer mis capacidades y superar los obstáculos que se presentaron.

# **Resumen**

En el campo industrial existen variedad de empresas dedicadas al mejoramiento de la vida humana y evolución de las nuevas tecnologías, como también existen empresas dedicas al servicio de mantenimiento y reparación especializado de equipo electrónico y eléctrico como lo es la Empresa Electronics World S.A.S ubicada en la ciudad de Yopal – Casanare, donde se desarrolló este proyecto que tiene como objetivo principal, Instalar y reparar equipos eléctricos, y donde se realizó un conjunto de tareas asignadas por la empresa como lo es la inspección de ups on line generando un informe de daños para la reparación de los equipos, de tal forma que se hizo un balance de costos para el arreglo de las ups on line averiadas, considerando si es viable o no dichas reparaciones, como también se realizaron montajes de control eléctrico con módulos inteligentes a generadores de alta potencia, modificando el panel con medidores análogos, a un módulo de control con pantalla donde muestra los respectivos datos que se están tomando mediante los sensores. Entre otras labores se encuentra la revisión y montaje de paneles solares donde se verifico su funcionamiento y se puso en uso para la carga de baterías de los generadores en campo. Otras labores que se realizo es el diseño mecánico y eléctrico de una báscula de pesaje industrial con capacidad hasta de 1 tonelada, para que la empresa lo estudie y autorice su construcción.

**Palabras claves: Mantenimiento, reparación, generador, equipo óptico, electrónico, eléctrico.**

# **Abstract**

In the industrial field there are a variety of companies dedicated to the improvement of human life and the evolution of new technologies, as well as companies dedicated to the maintenance and specialized repair service of electronic and electrical equipment such as the Electronics World SAS Company located in the city of Yopal - Casanare, where this project was developed whose main objective is to install and repair electrical equipment, and where a set of tasks assigned by the company was carried out, such as the inspection of online ups, generating a damage report for the repair of the equipment, in such a way that a cost balance was made for the arrangement of the damaged online ups, considering whether or not such repairs are feasible, as well as electrical control assemblies with intelligent modules to high-speed generators. power, modifying the panel with analog meters, to a control module with a display where it shows the respective tive data being collected by the sensors. Among other tasks is the review and assembly of solar panels where their operation was verified and they were put into use to charge the batteries of the generators in the field. Other tasks carried out is the mechanical and electrical design of an industrial weighing scale with a capacity of up to 1 ton, for the company to study and authorize its construction.

**Keywords: Maintenance, repair, generator, optical, electronic, electrical equipment**

 $1.1$ 

# Contenido

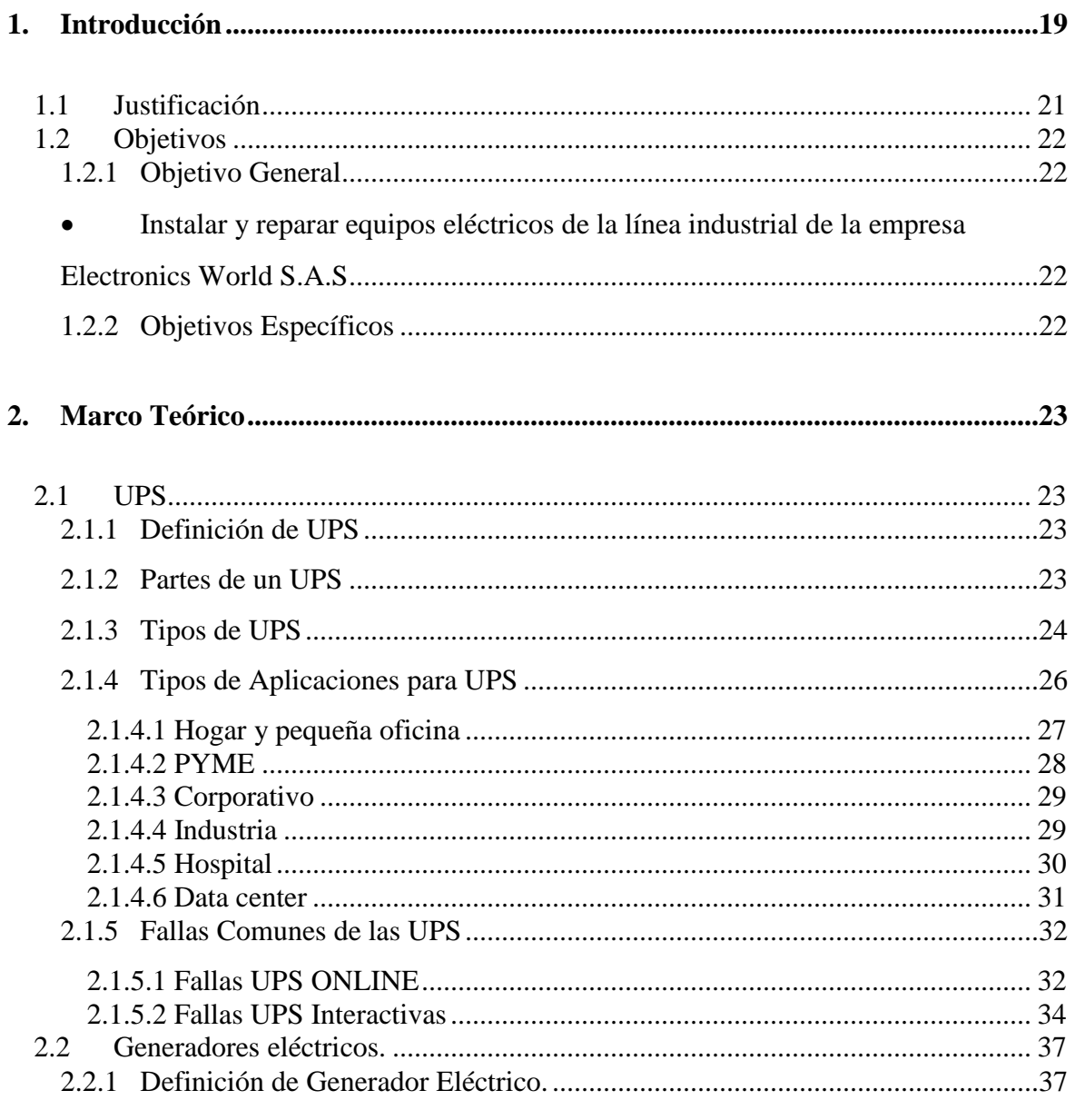

Pág.

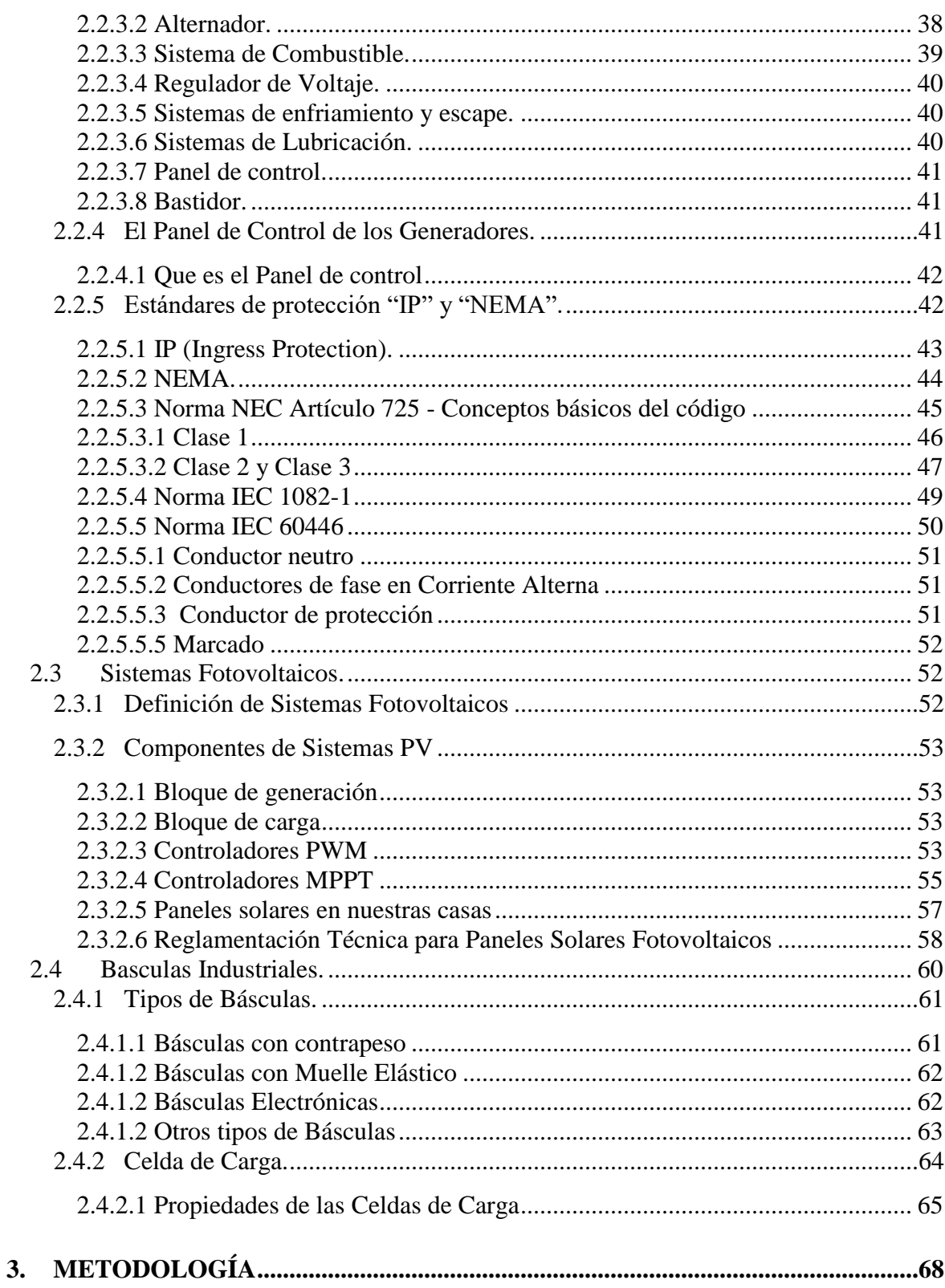

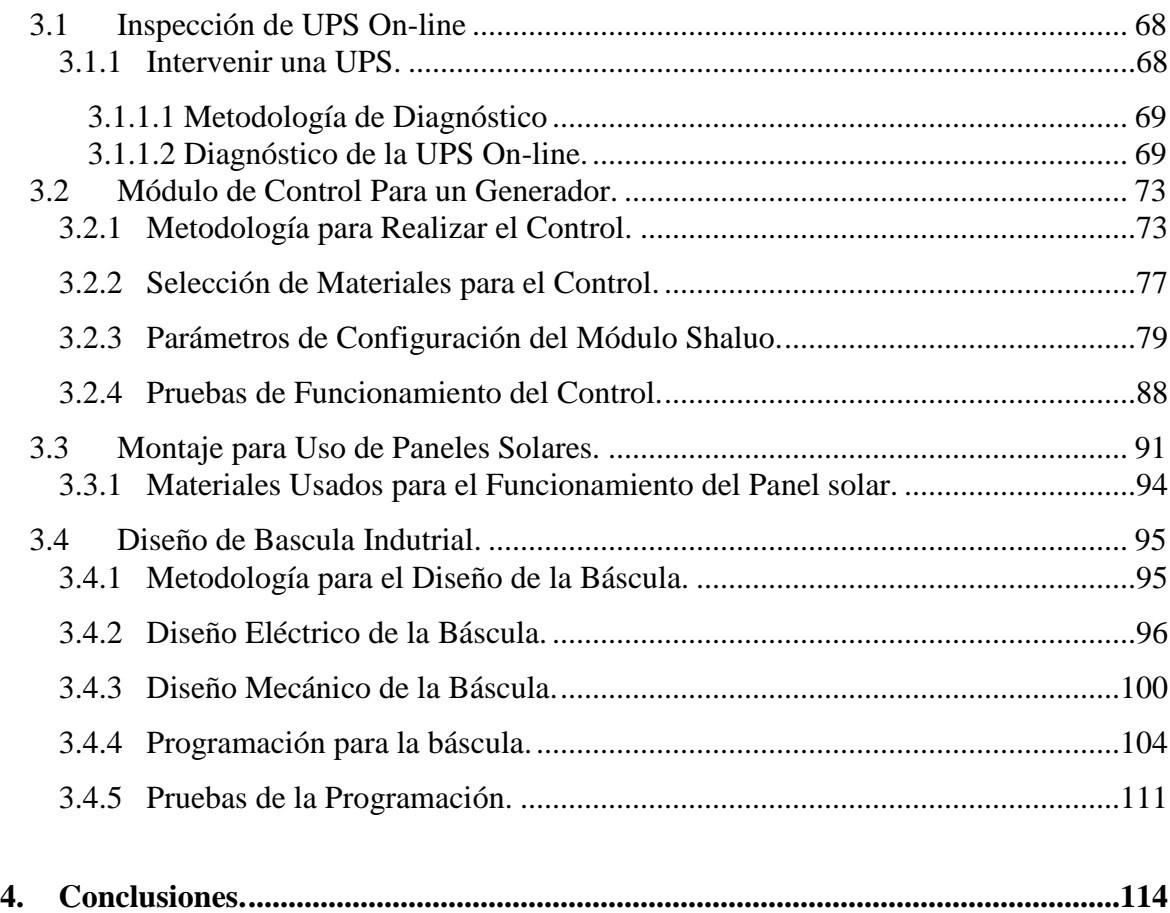

# **Lista de figuras**

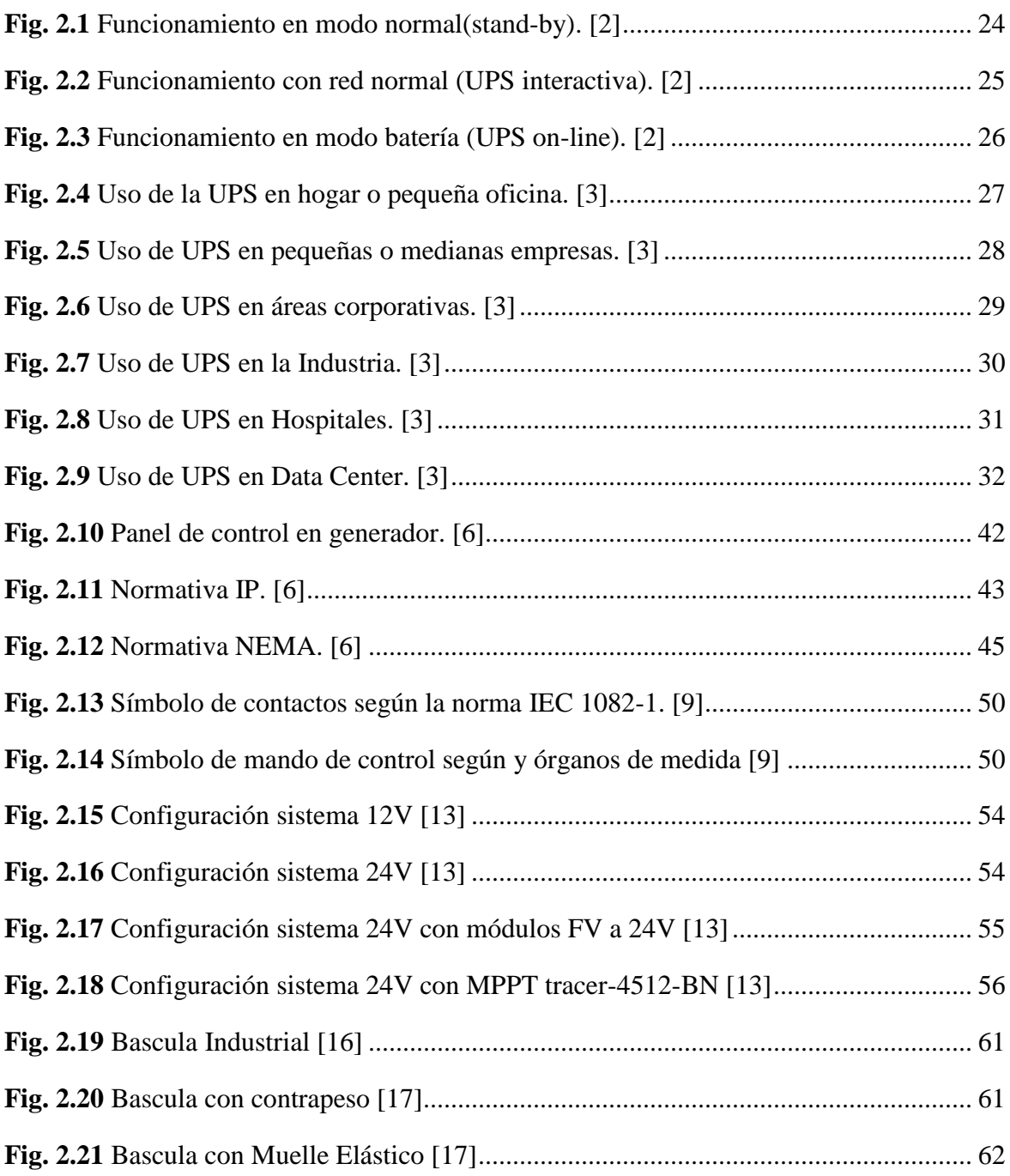

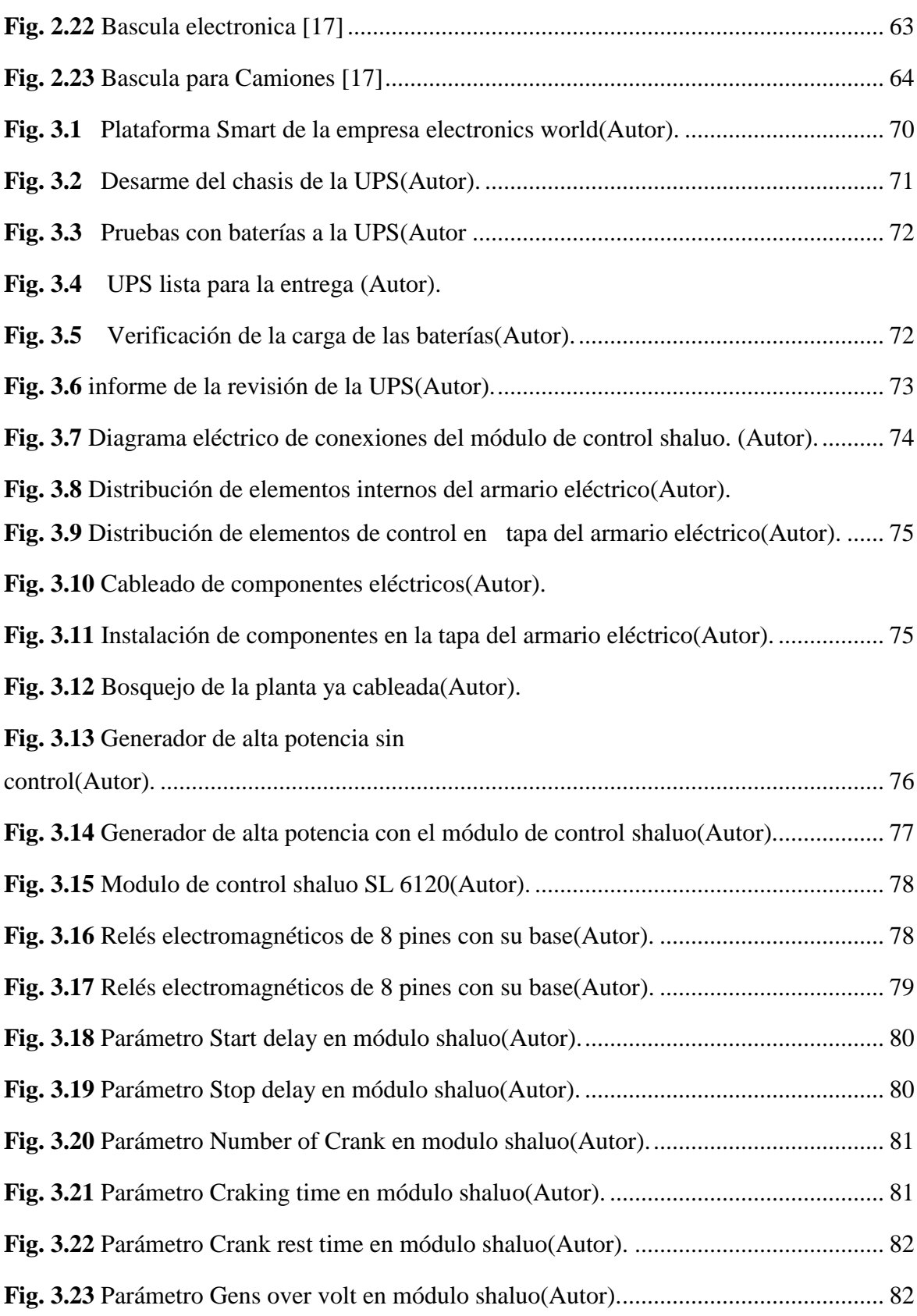

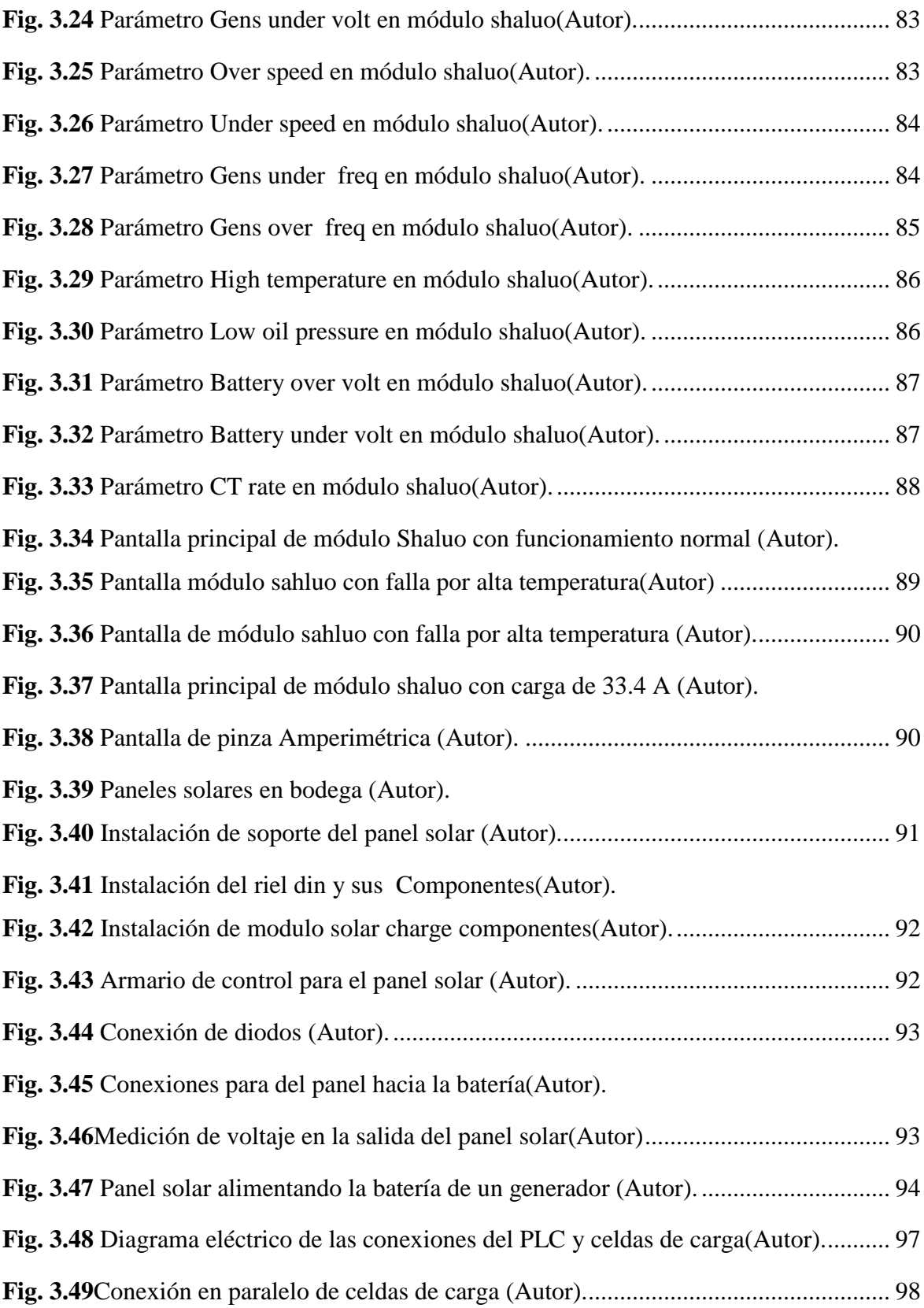

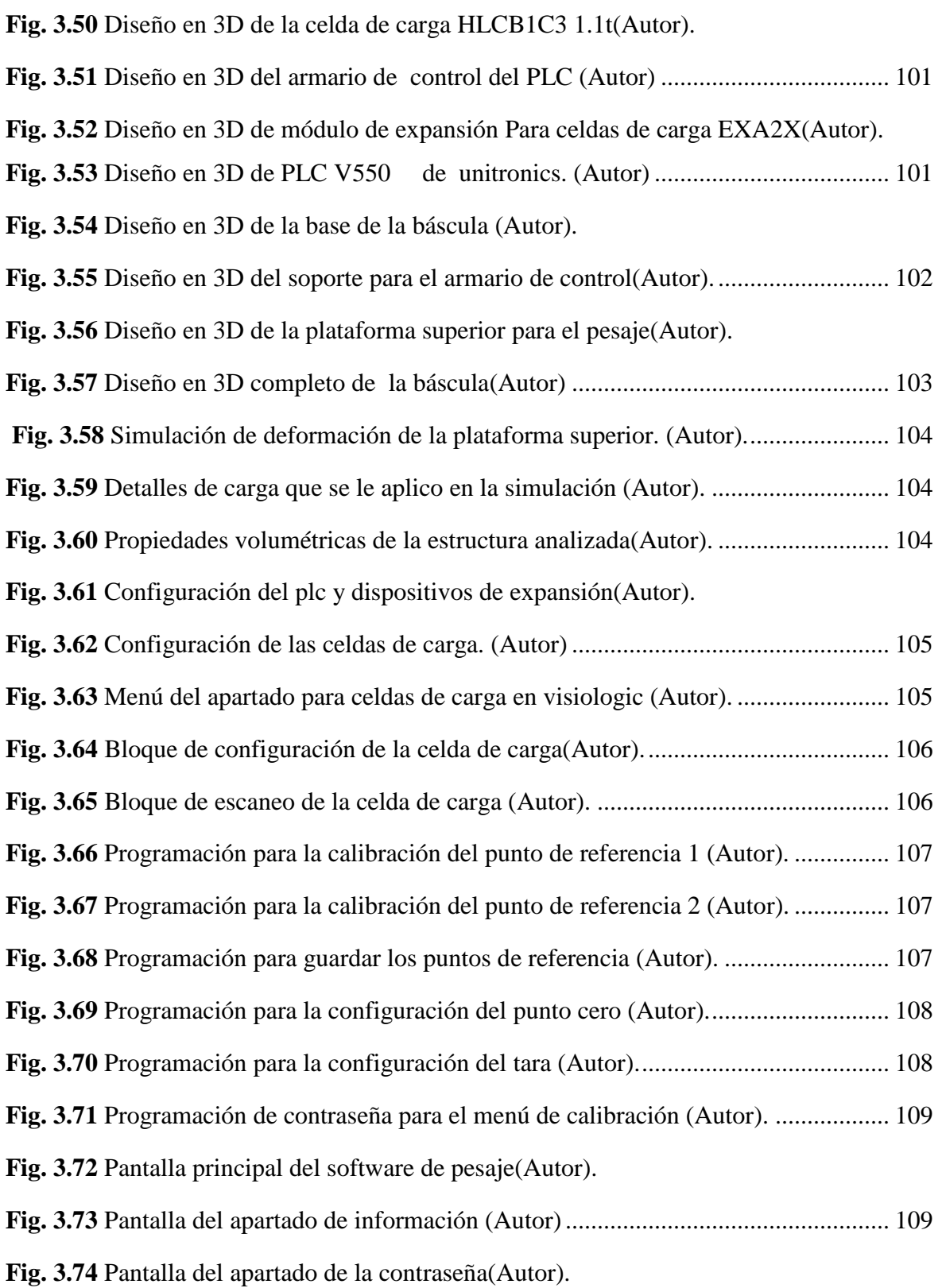

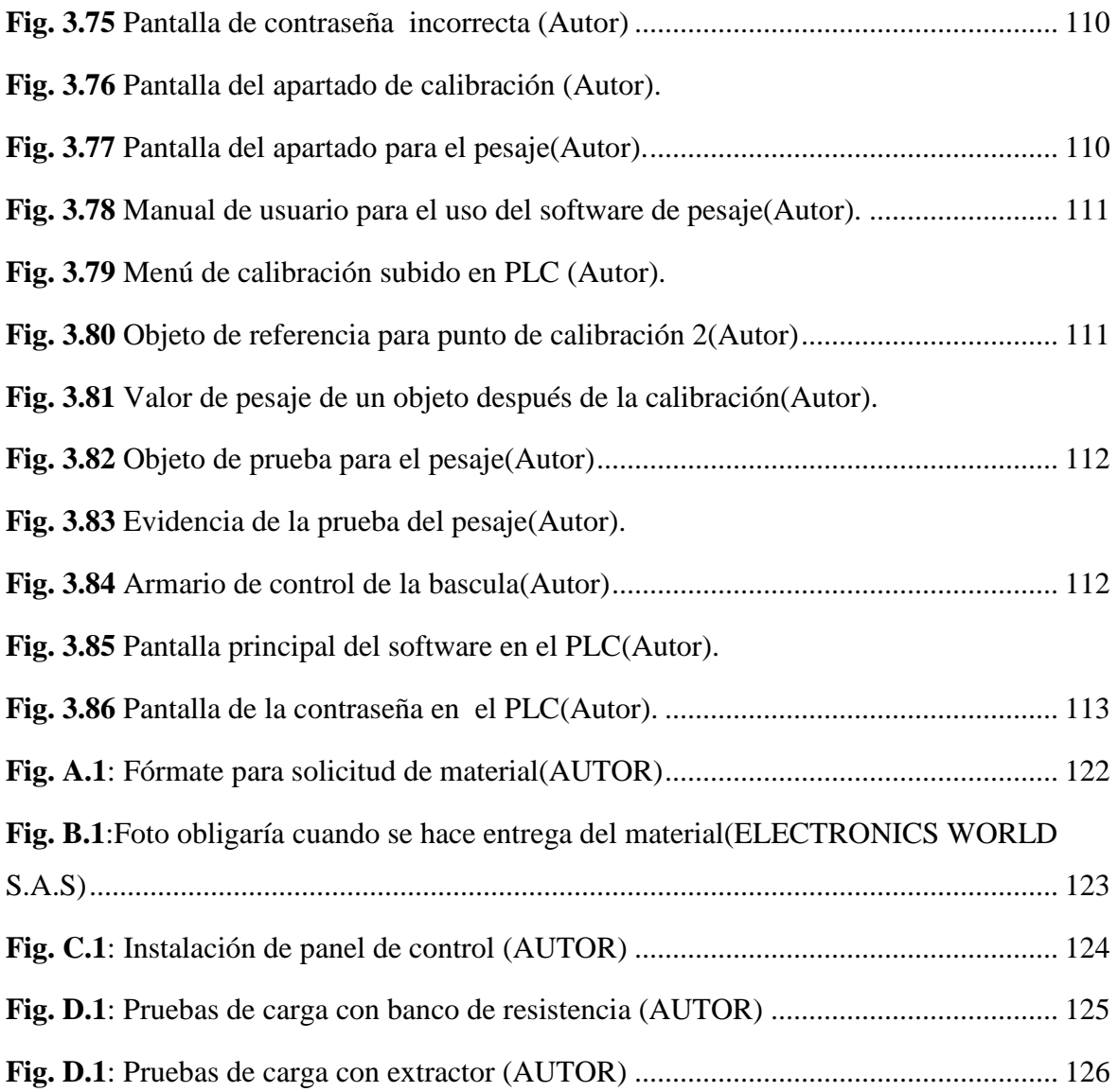

# <span id="page-14-0"></span>**1. Introducción**

Actualmente, las industrias han buscado mejorar su nivel de producción y reducción de costos, para esto es importante contar con los equipos de trabajo funcionando a la perfección, evitando un paro de producción y que esto produzca una pérdida de dinero para las empresas. Los costos por compra de equipos nuevos para hacer el reemplazo de los que presentaron avería son gastos muy altos para las empresas, por eso la primera opción es la reparación de estos equipos de forma correcta con personas que tengan experiencia en estas actividades. En el caso de la industria petrolera que para la excavación de un pozo se necesita maquinaria y herramientas para soldadura y excavación, que por lo general hacen uso de energía eléctrica y los lugares donde se realizan estas actividades es muy alejada de la zona urbana y pocas veces hay energía eléctrica cerca, por lo cual hacen necesario de generadores eléctricos de alta potencia para satisfacer esta necesidad y puedan cumplir con su labor.

En el presente trabajo tiene como finalidad brindar el apoyo a las actividades en la empresa que presta estos servicios de reparación, logrando una gran reducción de costos al reparar equipos que aún pueden prestar una larga vida útil en funcionamiento, como lo son las UPS on line que son utilizadas en oficinas, hogares u hospitales para brindar algo más de tiempo en caso que se vaya la energía y puedan guardar su información o apagar los equipos correctamente evitando daños. También prestando el servicio para mejorar el control de generadores de alta potencia mediante módulos especiales para generadores, donde se puede monitorear los datos como temperatura, presión, voltaje entre fases, entre

otros. Aún estos generadores son muy usados por muchas empresas que no tienen el servicio de energía eléctrica, como son los pozos petroleros.

Otras de las funciones realizadas en este trabajo es la revisión y montaje de paneles solares que posee la empresa y no los tienen en uso, donde se pudiera usar de manera que ayude a promover el uso de energía renovable y dándoles una aplicación que se necesite en la empresa, este llevara un manual de usuario para un mejor manejo del equipo. El último objetivo es realizar un diseño mecánico y eléctrico de una báscula de pesaje industrial con capacidad hasta de 1 tonelada, para que la empresa lo estudie y autorice a realizarla físicamente.

## <span id="page-16-0"></span>**1.1 Justificación**

Teniendo en cuenta que las empresas en el campo industrial tiene equipos que trabajan casi todo el tiempo y que su funcionamiento son primordiales para la empresa, un fallo de estos equipos produce perdida de dinero, y en vez de comprar un equipo nuevo que su gasto pasa por mucho el costo de reparación del mismo, debido a esto se tiene la necesidad de utilizar empresas dedicadas a la reparación e inspección de equipos eléctricos o electrónicos, como lo es la empresa Electronics World S.A.S que presta sus servicios a empresas u hogares donde necesiten la reparación de sus equipos que presenten fallas. Como lo son los ups on line que son equipos que son muy usados hoy en día en empresas y hogares para proteger equipos de daños por perdida de tensión repentina, al apagarse de manera forzosa o perdiendo información que no se alcanzó a guardar. De tal forma que estas UPS deben siempre estar en un funcionamiento correcto para ahorrar dinero por daños de otros equipos que estén conectados a las UPS y además el tiempo de trabajo que se pierde.

En el caso de la rama de la generación de energía con generadores de alta potencia, aún hay generadores antiguos que su control es totalmente análogo y para poder competir es necesario actualizar el modo de control de las plantas, a un control moderno y más eficiente mediante los módulos de control existentes en el mercado.

La actualización de los quipos genera mayor eficacia, más rendimiento y mejor cuidado de los equipos, por eso es importante ir actualizándolos, como lo es el mando de control y los medidores análogos, en cambio a estos se pueden utilizar equipos inteligentes con pantalla que deje tener un mejor control de la planta y más exactitud en la muestra de los datos tomados por los sensores. Esto genera mayor atención de los clientes que utilicen estos servicios e incremento de ganancias al prestar servicios con tecnología actual de dispositivos compactos.

# <span id="page-17-0"></span>**1.2 Objetivos**

## <span id="page-17-1"></span>**1.2.1 Objetivo General**

<span id="page-17-2"></span> Instalar y reparar equipos eléctricos de la línea industrial de la empresa Electronics World S.A.S

# <span id="page-17-3"></span>**1.2.2 Objetivos Específicos**

- Inspeccionar y reparar las ups on line de la marca APC.
- Realizar montaje de control eléctrico con módulos inteligentes a generadores de alta potencia.
- Ejecutar montaje eléctrico de paneles solares para verificar su funcionamiento.
- <span id="page-17-4"></span>Diseñar una báscula industrial para el pesaje de materiales.

# **2.Marco Teórico**

## <span id="page-18-0"></span>**2.1 UPS**

### <span id="page-18-1"></span>**2.1.1 Definición de UPS**

La sigla UPS es la abreviación de su nombre en inglés Uninterruptable Power Supply, también llamado Sistema de Alimentación Ininterrumpida (SAI). Dicho dispositivo permite tener flujo de energía eléctrica mediante baterías, cuando el suministro eléctrico falla. De la misma manera, sirven para proteger los dispositivos que se encuentran conectados cuando hay una elevación o disminución de tensión, o sostener su funcionamiento cuando suceden pequeños cortes de energía. [1]

Un ejemplo podría ser el de un trabajador de oficina el cual hace uso de una computadora como herramienta de trabajo y que mientras se encuentra realizando sus labores, ocurra un corte de suministro eléctrico, el UPS continuara suministrando energía por unos minutos y eso le dará el tiempo para guardar los archivos en los que está trabajando. Incluso, existen UPS que actúan de manera automática.

### <span id="page-18-2"></span>**2.1.2 Partes de un UPS**

- Rectificador: convierte la corriente alterna que entra al UPS en corriente continua para suministrarla a la batería para que se mantenga cargada.
- Batería: suministra energía en caso de corte del flujo eléctrico. El tiempo de duración de la batería dependerá de la capacidad de almacenaje que esta tenga.
- Inversor: transforma la corriente continua en corriente alterna. La corriente alterna alimenta a los artefactos que se encuentran conectados a la salida del UPS.
- Conmutador: puede estar en dos posiciones. Permite conectar la salida con la entrada del artefacto, o con la salida del inversor.

## <span id="page-19-0"></span>**2.1.3 Tipos de UPS**

Existen 3 tipos de UPS: Standby, línea interactiva y on line doble conversión.

 **Protección esencial – Standby: Standby** es la Topología más básica de UPS, Durante un apagón o un bajo Voltaje el UPS lo que hace es que simplemente recurre a la batería interna para proveer electricidad. Este tipo de UPS ayuda con los problemas más comunes como el corte de suministro eléctrico, problemas de baja de voltaje momentáneos (no más de unos segundos) y el pico de voltaje, estos problemas están presentes en cualquier red eléctrica. Los UPS Standby pueden entregar una onda senoidal simulada / modificada y están diseñados para proteger computadoras, sistemas de punto de venta, sistemas básicos de seguridad, entre otros. [2]

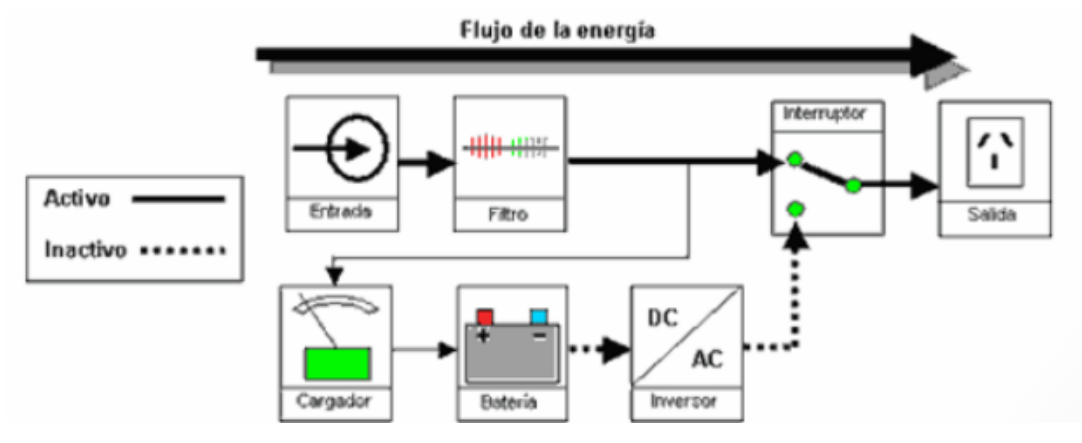

*Fig. 2.1 Funcionamiento en modo normal(stand-by). [2]*

Este tipo de ups protege contra estos casos: Apagón, bajo voltaje y pico de voltaje

 **Protección profesional - Línea interactiva:** Los UPS con esta topología funcionan de forma similar al UPS offline-standby, pero cuentan con regulador de voltaje (AVR) este es un tipo especial de transformador que permite corregir fluctuaciones de voltaje menores: como bajo voltaje y sobre voltaje sin tener que cambiar a modo batería, Lo que quiere decir que por ejemplo si el UPS tiene un rango de 90 a 140 Vca en Rango de voltaje si no pasa de ahí no cambiará a modo batería. Siempre estará aumentando o disminuyendo el campo magnético y el voltaje de salida del transformador para mantenerlo como debe ser. Esto extiende la vida de la batería. y es esencial donde estas fluctuaciones ocurren constantemente, como en México o todo Latinoamérica. Las aplicaciones típicas son switches, routers, equipos de red inalámbrica, servidores de rango medio. [2]

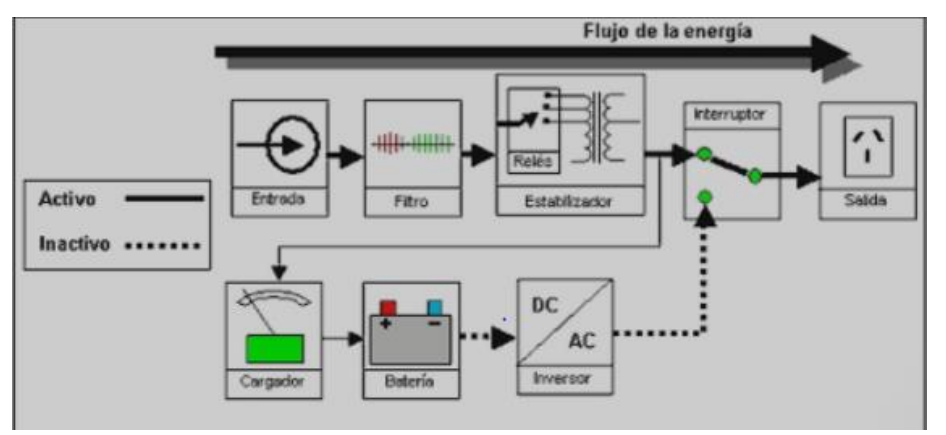

*Fig. 2.2 Funcionamiento con red normal (UPS interactiva). [2]*

Este tipo de ups protege contra estos fallos: Apagón, baja de voltaje, pico de voltaje, bajo voltaje, sobre voltaje.

 **Protección total - Online (Doble conversión):** Esta topología, a diferencia de las dos anteriores, entrega la energía de las baterías todo el tiempo debido a que el inversor y las baterías del UPS están sobre la línea que alimenta el suministro eléctrico. Lo más importante en estos UPS es que NO pierde milisegundos en el cambio a batería y eso es sumamente importante en los equipos delicados. Hace que la energía que entra al UPS sale completamente limpia debido a que es convertida a CD dos veces para ser almacenada en las baterías, después de esto vuelve a ser convertida a CA mediante el inversor y esto provoca una señal pura sin anomalías eléctricas. Es la mejor que existe en el mercado de UPS y es la más recomendada para equipos de misión crítica como switches, routers, equipo médico, enlaces de alto rendimiento, NVRs, sistemas de control de acceso, servidores, etc.. [2]

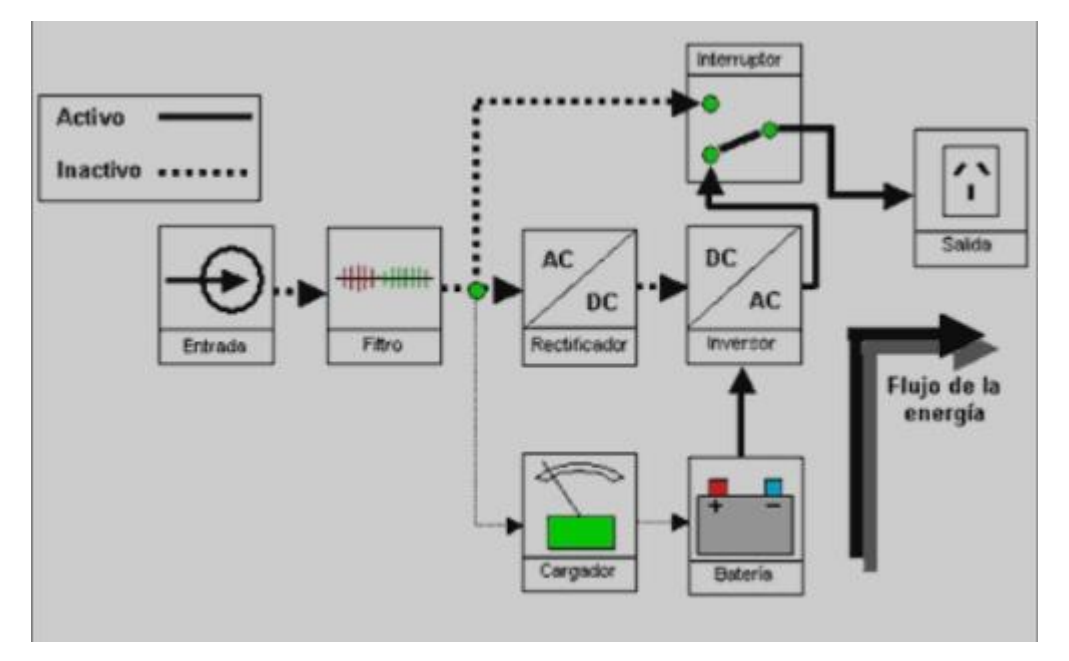

*Fig. 2.3 Funcionamiento en modo batería (UPS on-line). [2]*

## <span id="page-21-0"></span>**2.1.4 Tipos de Aplicaciones para UPS**

Se pueden encontrar varios tipos de aplicaciones para los UPS dependiendo el nivel de importancia que tenga el uso de estos UPS, aunque en todos son de vital importancia ya que en algunos puede hasta salvar vidas, y para cada tipo de aplicación se usa un UPS diferente que corresponda al nivel de exigencia que se requiere, como también la importancia de cuanto tiempo de reserva se necesite como mínimo para estas actividades.

Si una fábrica sufre un corte de luz su producción se verá afecta y por tanto perderá una cantidad importante de dinero y esfuerzo, la línea de producción donde se encuentran las maquinas es un área vital. Mientras que, en un hospital, la sala de cuidados intensivos o incluso un quirófano es un área vital pues la falla de alguno de los aparatos médicos podría llegar a significar la muerte de un paciente. [3]

#### <span id="page-22-0"></span>**2.1.4.1 Hogar y pequeña oficina**

En el caso de los hogares se hace necesario el uso de protección de aparatos costosos de los cuales hagamos uso, como sería el tv, el equipo de sonido, el teatro en casa, la computadora o también cámaras de seguridad, todos estos necesitan un respaldo en caso tal haya un bajón de energía ya que son muy comunes.

Para el caso de las pequeñas oficinas los equipos a respaldar podrían ser los más comunes como lo son las computadoras de mesa, el módem de internet, televisores e incluso cámaras de seguridad, porque en caso tal de que se pare la producción en la oficina puede generar pérdidas de dinero.

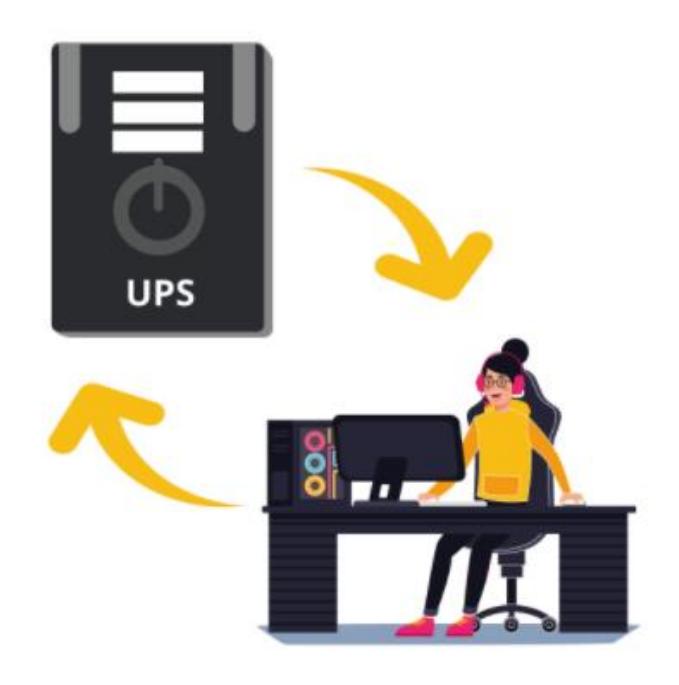

*Fig. 2.4 Uso de la UPS en hogar o pequeña oficina. [3]*

### <span id="page-23-0"></span>**2.1.4.2 PYME**

En las pequeñas o medianas empresas es indispensable no dejar de operar pues sus ganancias dependen totalmente de su productividad, ganancias que son indispensables para que las Pymes puedan crecer y seguir operando. [3]

Porque sin en un negocio de envíos de paquetes o mensajería deja de funcionar su computadora, el negocio deja de trabajar, o también puede ser el caso de una oficina de giros de dinero, si su herramienta de trabajo se apaga, el negocio pierde dinero, por eso se necesita usar el UPS adecuado a la necesidad dependiendo de la cantidad de equipos que se necesitan para seguir con la producción normal.

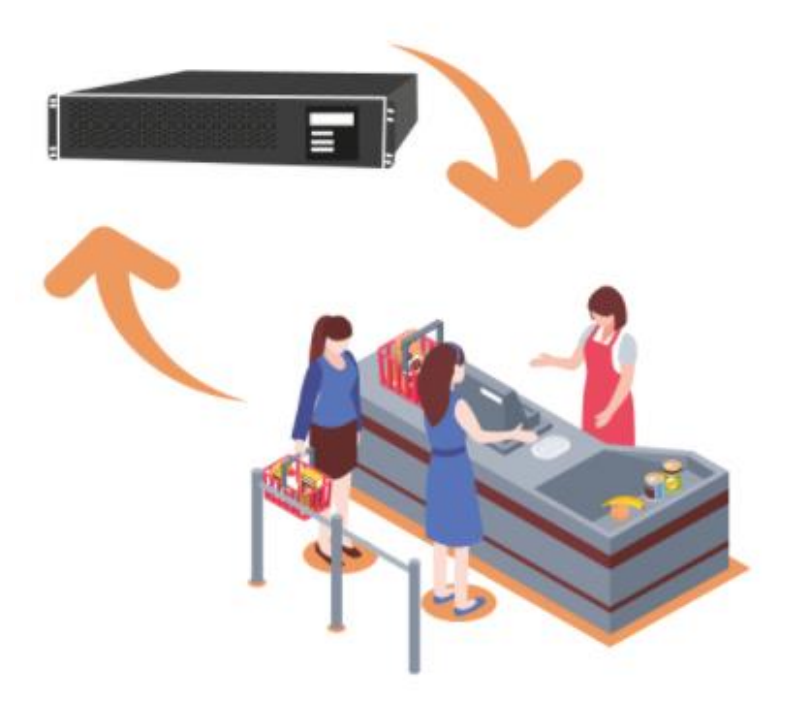

*Fig. 2.5 Uso de UPS en pequeñas o medianas empresas. [3]* 

#### <span id="page-24-0"></span>**2.1.4.3 Corporativo**

El área corporativa es una de las áreas que necesitan de respaldar y cuidar su energía eléctrica pues sus procesos de trabajo están más ligados a equipos de cómputo, Site o información que por lo regular se comparte por medio de una red. Si algún corporativo se queda sin electricidad o pierde equipo por una sobrecarga eléctrica su productividad y por lo tanto sus ganancias o clientes se ven reducidos, se trata de horas enteras de perdida, mermando su calidad y objetivos. [3]

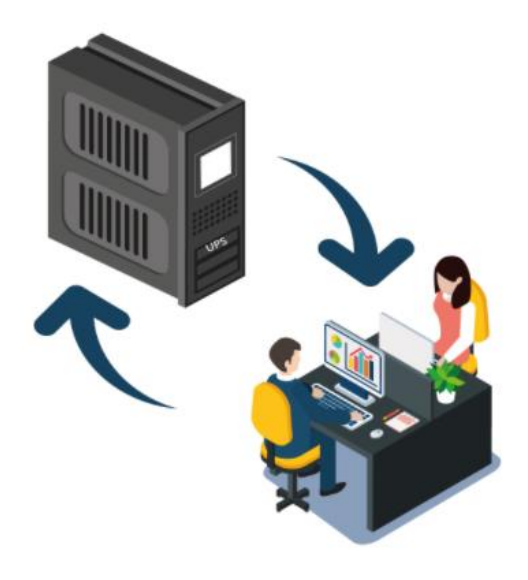

*Fig. 2.6 Uso de UPS en áreas corporativas. [3]* 

### <span id="page-24-1"></span>**2.1.4.4 Industria**

Sabemos que la continuidad del control de procesos es crítica en una amplia gama de segmentos de la industria, por nombrar alguno: agua potable y aguas residuales; biotecnología y farmacia; transporte; industria química; alimentos y bebidas; semiconductores; industria automotriz; energía renovable. Los equipos que se utilizan en esos segmentos a menudo se ven sometidos a condiciones hostiles, entre ellas oscilaciones térmicas muy amplias o aire con alto contenido de humedad y sal. [3]

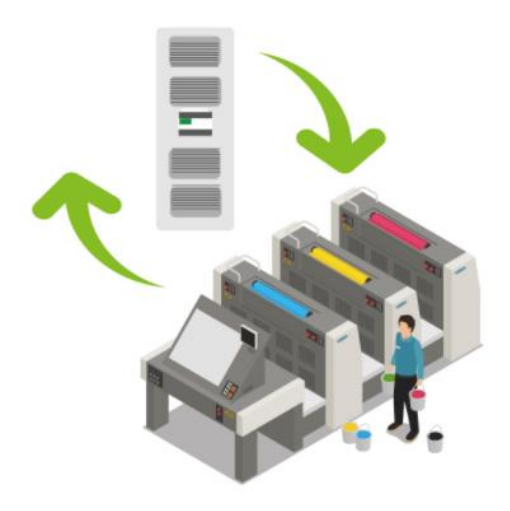

*Fig. 2.7 Uso de UPS en la Industria. [3]* 

#### <span id="page-25-0"></span>**2.1.4.5 Hospital**

En cada hospital o instalación médica, los dispositivos electrónicos son indispensables para proveer a los pacientes la atención y el servicio que esperan. Desde la sala de atención a pacientes hasta el laboratorio o la estación de trabajo radiológica, o desde el área de recepción al centro de datos, donde se almacenan los datos de pacientes, computadoras, servidores y otros equipos electrónicos son partes esenciales de la operación normal de la instalación, pero el hecho de que estos equipos esenciales sean electrónicos significa que son vulnerables a problemas electrónicos, como una sobretensión o apagón, lo cual podría causar daños a los equipos, pérdida de datos importantes e interrumpir el servicio en toda la instalación. [3]

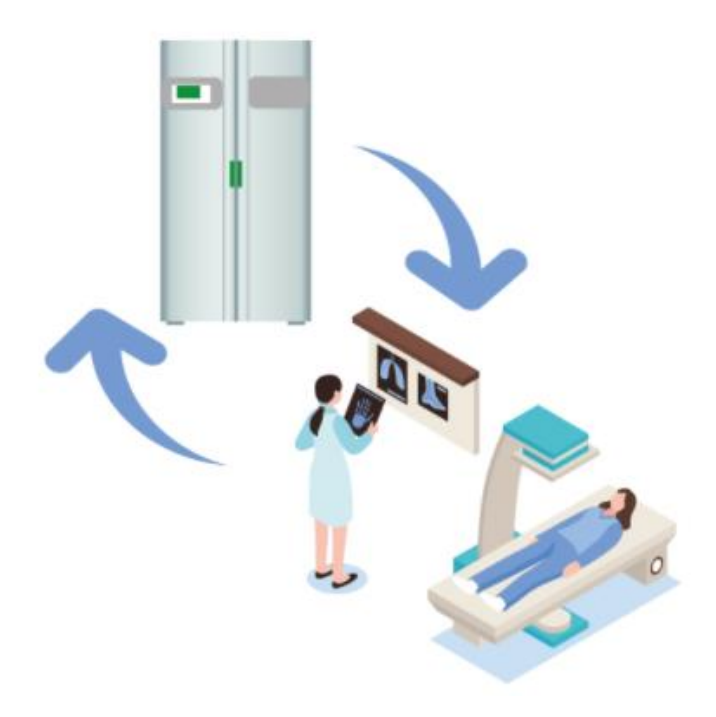

*Fig. 2.8 Uso de UPS en Hospitales. [3]* 

### <span id="page-26-0"></span>**2.1.4.6 Data center**

La digitalización es la nueva norma empresarial y las compañías que apuestan por la nube empiezan a ser conscientes de la importancia de invertir en un sistema que garantice una alimentación ininterrumpida. Un fallo en la red eléctrica debido a inestabilidades puede ocasionar pérdidas de información y daños graves en los equipos. Por eso es importante contar con una unidad SAI que pueda proteger nuestros sistemas y garantizar la señal de suministro. [3]

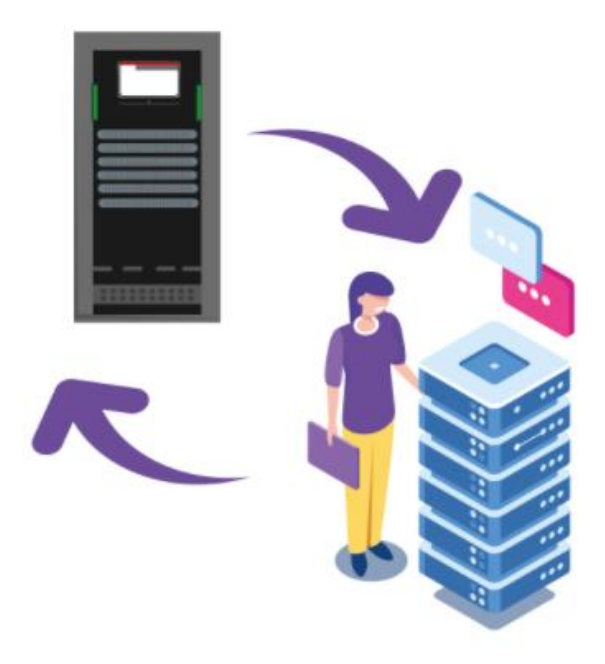

*Fig. 2.9 Uso de UPS en Data Center. [3]*

### <span id="page-27-0"></span>**2.1.5 Fallas Comunes de las UPS**

### <span id="page-27-1"></span>**2.1.5.1 Fallas UPS ONLINE**

Estas son algunas soluciones a las fallas más comunes en UPS, aunque la mayoría es por desgaste del uso de los elementos que conforman el UPS, como lo es la batería y que deben ser cambiados, aunque también pueden haber otros factores para el daño de estos equipos.

- Fallas por baterías: Este es el principal componente de un UPS y se recomienda el reemplazo de las baterías cada tres a cinco años dependiendo de la marca de la Ups. [4]
- Fallas por temperatura de baterías: De acuerdo a los diferentes fabricantes de marcas de baterías recomiendan mantener las baterías en un ambiente con una temperatura inferior a los 25 Grados centígrados. [4]
- Fallas por falta de descarga controlada de baterías: realizar mantenimiento preventivo a sus UPS, 2 veces al año, en el cual se realiza descarga a todas las unidades de baterías de manera controlada con equipo especializado. De esta

manera logramos alargar la vida útil de las baterías ofreciéndole al cliente final un ahorro significativo en baterías. [4]

- Fallas por ventilación o temperatura ambiente no controlada: Es muy importante mantener la temperatura ambiente controlada para evitar sobrecalentamiento en las tarjetas electrónicas de potencia y en las baterías y alargar la vida útil de estos elementos. En los mantenimientos preventivos de UPS, se realiza medición de temperatura ambiente y temperatura de los componentes electrónicos de potencia para garantizar una óptima operación de la UPS. [4]
- Fallas en capacitores de Ups (Condensadores): estos componentes tienen como fin eliminar las fluctuaciones en la tensión, acondicionar la energía de los servicios y hacer que la carga sea segura. Lo más común es que un UPS cuente con varios capacitores que funcionen en serie o en paralelo, lo que reduce las fallas. La vida esperada de un capacitor es entre cinco a siete años, por lo que, durante ese periodo, recomendamos hacer una inspección visual constante e incluso un escaneo térmico para identificar algún problema. Un reemplazo proactivo en ese momento también podría ser una opción viable. [4]
- Fallas en ventilador del UPS: Después de cierto tiempo de uso, los ventiladores comenzarán a fallar, ya que en la mayoría de los casos estos se permanecen en operación las 24 horas. Los ventiladores para UPS Online o UPS de doble conversión son más robustos y tienen un tiempo de vida útil mucho más largo y la falla de uno de ellos puede dañar completamente toda su UPS y echarla a perder. Algunos UPS cuentan con alarmas o luces para indicar las fallas relacionadas con baterías o con temperatura. En caso de no contar con esos indicadores, un aumento en la temperatura cerca del UPS, que se puede verificar con un termostato o simplemente por instinto o algún Ruido extraño en particular ayudarán a identificar un error relacionados con sobre temperatura. [4]
- Fallas por problemas ambientales: Si el entorno en el que se encuentra su UPS tiene temperaturas extremas causadas por mucho polvo, humedad en el ambiente, la vida del sistema se verá afectada. Como cualquier equipo de TI, el UPS necesita una ventilación adecuada, un mantenimiento preventivo a tiempo, una

descarga controlada de las baterías, una revisión y diagnósticos de cada una de sus etapas electrónicas de control y potencia. Con esto se logra alargar la vida útil de su UPS. [4]

#### <span id="page-29-0"></span>**2.1.5.2 Fallas UPS Interactivas**

- Falla por mala conexión del usuario. Es muy frecuente la queja de algunos clientes que dicen "La ups esta nueva o recientemente le cambie la batería y no entrega autonomía o no entrega soporte en batería cuando la energía eléctrica se va" [4]
- Solución: Algunos modelos vienen con varias tomas de color negro identificados como "Battery backup" y "source only protection", los primeros son los únicos que entregan energía en batería, los segundos se comportan como una regleta o multitoma. En la línea de Ups interactiva de otros modelos generalmente vienen con uno o dos tomas de diferente color, esto indica que estos NO SON PROTEGIDOS, es decir si falla el suministro eléctrico normal de su local o empresa sus equipos de cómputo o lo que se halle protegiendo, se van a apagar. [4]
- Falla por sobrecarga de Ups: Las Ups son diseñadas para entregar una capacidad determinada potencia eléctrica, y los equipos que cada cliente tiene en su empresa o negocio están diseñados con una necesidad de potencia eléctrica para poder operar de modo normal. Es decir si una computadora tiene una fuente de 600 Watios de consumo eléctrico, se recomienda proteger la computadora con una UPS que entregue más de 600 Watios para que no se alarme o se queme por sobrecarga. Ups Comunicaciones no recomienda

conectar impresoras láser a las Ups, ya que puede alarmar o quemar la UPS. [4]

- Falla por interruptor de circuito activo: Revise el interruptor del circuito localizado en el UPS cerca del cable de alimentación. El interruptor del circuito esta etiquetado como "Press to reset". El interruptor del circuito se va a activar si hay una sobrecarga severa a la salida del UPS (Muchos equipos conectados al UPS). [4]
- Falla por batería descargada: Los EQUIPOS UPS solo pueden suministrar energía de la batería por un tiempo limitado antes de que la unidad se apague para protegerse a sí misma de una descarga total. En algunos casos, dependiendo del tamaño de la carga y el tamaño de las baterías del producto, es posible que solo tenga unos minutos de respaldo de la batería. Trate de determinar si el UPS estuvo en la batería poco antes de que el equipo conectado se apague. Tenga en cuenta que si bien puede parecer que existe una alimentación normal, muchos problemas de alimentación son transparentes o invisibles para un usuario. Estos problemas de energía imprevistos, como la distorsión de la forma de la onda de voltaje, la distorsión armónica y las variaciones de frecuencia, harán que el UPS vaya a batería. Es posible que haya encontrado que su UPS ha estado cargando la batería pero solo por un período muy corto. Entonces, lo que puede estar sucediendo es que la batería se recarga con la frecuencia suficiente para que la unidad no haya tenido suficiente tiempo para recargarse. Eventualmente, entonces, el UPS se apagará (y no dará respaldo al equipo conectado). [4]
- En algunos productos como la UPS APC Back-UPS se puede configurar para realizar que trabaje con elegancia y se apague vía remota el equipo protegido.

Luego, cuando la energía regrese, devolverá la energía a sus salidas y, si el equipo está configurado correctamente, debería reiniciarse. [4]

- Mi equipo no acepta una onda sinusoidal modificada: Los productos APC Back-UPS al igual que la mayoría de marcas de Ups Interactivas, producen una onda sinusoidal modificada cuando la unidad está en batería. Si bien este tipo de forma de onda es ideal para computadoras y equipos relacionados con computadoras, puede que no sea compatible para otros tipos de cargas como las cargas de pequeños motores. Si está utilizando cargas que no sean de computadora con uno de los UPS mencionados anteriormente, consulte las especificaciones del fabricante para determinar si el equipo puede funcionar con una "onda escalonada", Si no puede, entonces requerirá un UPS que emita una onda sinusoidal pura cuando trabaje en batería, en este caso es necesario instalar una UPS ONLINE. [4]
- La fuente de alimentación de su equipo de cómputo está defectuosa e incapaz de censar el tiempo de transferencia del UPS: Según el modelo de UPS, el tiempo de transferencia (el tiempo que tarda la unidad en pasar de On Line a On Battery) puede variar entre 2 milisegundos y 8 milisegundos. Las computadoras modernas y las fuentes de alimentación relacionadas con la computadora pueden "atravesar" cortes de energía de 10 a 20 milisegundos. Muchos, de hecho, pueden durar hasta un espacio de 50 milisegundos sin que su equipo de cómputo se apague. Si el equipo se está reiniciando cuando el producto Back-UPS se transfiere a la operación con batería, este puede ser el problema. Intente volver a crear el problema conectando otro dispositivo, desenchufe el UPS (colóquelo en la batería) para ver si el nuevo dispositivo funciona correctamente cuando el UPS pasa a la batería. Si lo hace, entonces es más probable que exista un problema con la fuente de alimentación del

equipo de cómputo. Se deberá consultar al fabricante del equipo para obtener más ayuda en esta situación. [4]

## <span id="page-32-0"></span>**2.2 Generadores eléctricos.**

### <span id="page-32-1"></span>**2.2.1 Definición de Generador Eléctrico.**

Un generador eléctrico es un equipo capaz de suplir la necesidad de uso de energía eléctrica en una empresa, negocio o hasta en el hogar, para continuar con las actividades cotidianas de los equipos eléctricos, dependiendo de la cantidad de energía eléctrica que se requiera en su respectivo caso, existen variedad de generadores con capacidades de generación pequeñas como también muy grandes para el nivel industrial.

### <span id="page-32-2"></span>**2.2.2 Funcionamiento de un Generador Eléctrico.**

Un generador eléctrico es un dispositivo que convierte la energía mecánica en energía eléctrica para uso de aparatos eléctricos o hasta para la alimentación de una casa u empresa.

Es importante entender que un generador en realidad no crea energía eléctrica. Lo que hace es utilizar la energía mecánica suministrada para forzar el movimiento de las cargas eléctricas presentes en el cable de sus bobinas a través de un circuito eléctrico externo. Este flujo de cargas eléctricas constituye la corriente eléctrica de salida suministrada por el generador. [5]

Los generadores de corriente actuales funcionan siguiendo el principio de inducción electromagnética descubierto por Michael Faraday en 1831-32. Faraday descubrió que el flujo anterior de cargas eléctricas podría ser inducido moviendo un conductor eléctrico, como un cable que contiene cargas eléctricas, en un campo magnético. Este movimiento crea una diferencia de voltaje entre los dos extremos del cable o el conductor eléctrico, que a su vez hace que las cargas eléctricas fluyan, generando así corriente eléctrica. [5]

### <span id="page-33-0"></span>**2.2.3 Componentes de un Generador Electrico**

#### <span id="page-33-1"></span>**2.2.3.1 motor**

El motor es el que da el movimiento mecánico que se necesita para poder obtener la energía eléctrica, y existen diferentes tipos de motores dependiendo de su capacidad de potencia, depende la cantidad de energía eléctrica que se pueda lograr obtener.

Los motores de generadores funcionan con distintos tipos de combustibles, como diésel, gasolina, propano (en forma líquida o gaseosa) o gas natural. Los motores más pequeños generalmente funcionan con gasolina, mientras que los motores más grandes funcionan con diésel, propano líquido, gas propano o gas natural. Algunos motores también pueden operar con una alimentación doble de diésel y gas en un modo de operación de combustible doble. [5]

#### <span id="page-33-2"></span>**2.2.3.2 Alternador.**

El alternador va unido mediante correas al eje rotatorio del motor, y este tiene la capacidad de convertir este movimiento mecánico en una salida eléctrica, la cual puede ser de 12v a 24v dependiendo del tipo de alternador, este suministra energía a la batería del generador para que esta siempre este con carga y el generador funcione correctamente.

El alternador consta de dos partes fundamentales:

- **Estator.** Es un componente estático que contiene un conjunto de conductores eléctricos enrollados en bobinas sobre un núcleo de hierro. [5]
- **Rotor.** Es el componente en movimiento que produce un campo magnético giratorio alrededor del estator, provocando una diferencia de voltaje entre los devanados del estator. Esto produce la salida de corriente alterna (CA) del generador. [5]

Los siguientes son los factores que debe tener en cuenta al evaluar el alternador de un generador:

- **Carcasa de metal o de plástico:** un diseño completamente metálico garantiza la durabilidad del alternador. Las carcasas de plástico se deforman con el tiempo y hacen que las partes móviles del alternador queden expuestas. Esto aumenta el desgaste y, lo que es más importante, es peligroso para el usuario. [5]
- **Rodamientos de bolas o rodamientos de agujas**: son preferibles los rodamientos de bolas porque duran más. [5]
- **Diseño sin escobillas:** un alternador que no usa escobillas requiere menos mantenimiento y también produce una potencia más limpia. [5]

#### <span id="page-34-0"></span>**2.2.3.3 Sistema de Combustible.**

Para el almacenar el combustible que va a utilizar el generador depende el tamaño del generador buscando que este tanque tenga la capacidad de tener en operación continua por más de 6 horas dicho generador, y por lo general estos tanques se encuentran ubicados en la base donde está montado el generador. En caso tal que la exigencia de trabajo sea muy grande se hace uso de un tanque externo con la capacidad de poner a trabajar el generador el tiempo suficiente para sus labores.

#### <span id="page-35-0"></span>**2.2.3.4 Regulador de Voltaje.**

Más conocido como AVR (Regulador Automático de Voltaje) es importante para asegurar un voltaje de generación estable contante, evitando los sobre picos y bajones de tensión del generador.

Además, también nos permite varios un 2% del voltaje nominal de salida, ayudando a mantener un voltaje necesario y constante siempre y cuando el generador esté en funcionamiento.

#### <span id="page-35-1"></span>**2.2.3.5 Sistemas de enfriamiento y escape.**

En el funcionamiento del motor se genera fricción y la quema del combustible internamente también produce que el motor este caliente cuando está en uso, por eso se hace necesario un sistema de enfriamiento, mediante ventilación y el paso de agua o refrigerante por los ductos adecuados del motor para evitar un sobre temperatura

El agua se suele usar como refrigerante para generadores pequeños, y el hidrógeno para las unidades más grandes. En cualquier caso, el generador se debe colocar en un área abierta y ventilada que tenga un suministro adecuado de aire fresco. [5]

En cuanto al sistema de escape, los gases emitidos por un generador son como los gases de escape de cualquier otro motor diésel o de gas y contienen sustancias químicas altamente tóxicas que necesitan ser manejadas adecuadamente. Por lo tanto, es esencial instalar un sistema de escape adecuado para eliminar los gases que cumpla con la legislación y normativa vigente al respecto. [5]

#### <span id="page-35-2"></span>**2.2.3.6 Sistemas de Lubricación.**

Dado que el generador contiene piezas móviles en su motor, requiere lubricación para garantizar la durabilidad y su funcionamiento sin problemas durante un largo período de tiempo. El motor del generador está lubricado por aceite almacenado en una bomba. En general, se debe verificar el nivel de aceite lubricante cada 8 horas de funcionamiento del
generador. También debes verificar si hay fugas de lubricante y cambiar el aceite lubricante cada 500 horas de funcionamiento del generador. En cualquier caso, sigue las instrucciones de uso y mantenimiento específicas de tu generador. [5]

#### **2.2.3.7 Panel de control.**

Esta es la interfaz de usuario del generador y contiene disposiciones para tomacorrientes y controles eléctricos. Dependiendo de la marca y modelo del generador, el panel de control ofrecerá diferentes opciones. Algunas de ellas pueden ser el encendido y apagado del generador, indicaciones sobre el motor (como la presión del aceite, la temperatura del refrigerante, el voltaje de la batería, la velocidad de rotación del motor o la duración de la operación), el medidor de corriente o del voltaje de salida, etc. [5]

#### **2.2.3.8 Bastidor.**

La mayoría de generadores cuentan con una carcasa que los cubre donde también se añade material para aislar un poco en ruido que produce el generador.

### **2.2.4 El Panel de Control de los Generadores.**

Las máquinas se sobrecalientan, bajan o suben su velocidad, o varían, dependiendo de muchos factores como la fatiga de la máquina, el tiempo de uso, la altitud a la que está funcionando y es desgaste de las partes. En las máquinas eléctricas, como los generadores, éstas variaciones de cambios se reflejan en la señal eléctrica. Éstas señales pueden ser procesadas para controlar el desempeño de la máquina. [6]

Muchas máquinas en ambientes urbanos se auto administran gracias a estos controles. Tienen sensores que pueden detectar cambios en los atributos físicos como calor y velocidad, así como hacer cambios en la operación de la máquina acorde a estas señales. El panel de control es una compleja pieza de electrónica con un microprocesador que manipula las entradas de los sensores para hacer que el generador se autorregule. Los paneles de control pueden ser combinados con ATS (Automatic Transfer Switch) para mantener la continuidad de la energía eléctrica. Los ATS detectan cuando la red falla, y mandan la señal al panel de control del generador. Dependiendo del tipo de generador usado, el panel de control puede activar bobinas de calentamiento y después activar el generador, usando una marcha de arranque de motor; similar a la que usas en tu auto cuando lo arrancas. El ATS cambia la red a usar la energía del generador, y puedes tener energía eléctrica disponible sin tener que buscar desesperadamente la falla para reestablecerla. Esto es particularmente útil en casas donde hay mal clima y en operaciones industriales. [6]

#### **2.2.4.1 Que es el Panel de control**

Visualmente, el panel de control es un conjunto de displays que indica la medida de varios parámetros como voltaje, corriente y frecuencia; a través de varios medidores. Estos medidores usualmente se encuentran dentro de una caja metálica a prueba de corrosión para protegerlos del efecto de la nieve y la lluvia. El panel de control generalmente está montado en el mismo generador en el caso de máquinas pequeñas. Los paneles de control usualmente tienen botones o switches que sirven para prender o apagar el generador. Los switches y los indicadores están agrupados por funcionalidad. Esto hace al panel más amigable y disminuye la posibilidad de un error de parte del operador. [6]

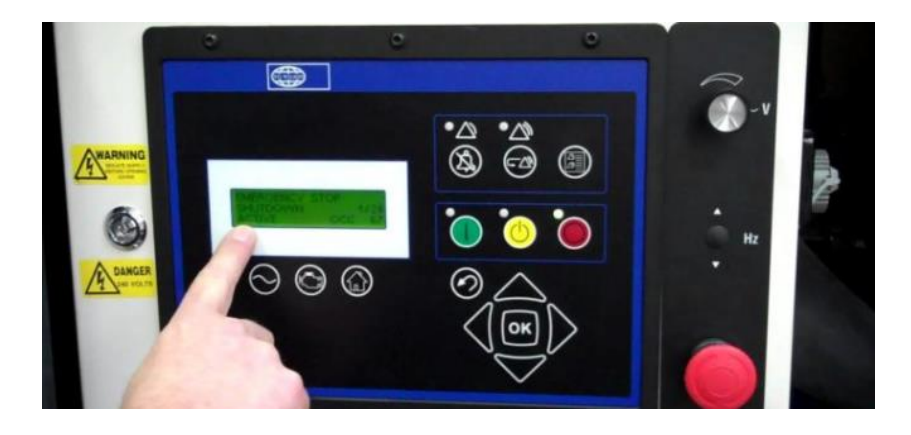

*Fig. 2.10 Panel de control en generador. [6]*

# **2.2.5 Estándares de protección "IP" y "NEMA".**

Los equipos diseñados para trabajo en ambientes hostiles deben cumplir con ciertos estándares que aseguren su robustez y permitan a la gente saber hasta dónde pueden llegar en su utilización. Para saber si un equipo, tal como una terminal portátil, un indicador de peso, un lector de código de barras o un monitor son los adecuados para una aplicación que funcionará bajo condiciones extremas, es necesario revisar sus especificaciones mecánicas, donde generalmente encontraremos grados IP, NEMA o IEC. Seguramente ha leído estas especificaciones y sabe que, por ejemplo, un indicador con NEMA 4X ó un lector con IP 69 son muy robustos, pero ¿son realmente apropiados para la aplicación que tiene en mente? A continuación, se explican brevemente los fundamentos de éstos estándares. [7]

#### **2.2.5.1 IP (Ingress Protection).**

El sistema de clasificación IP proporciona un medio de clasificar el grado de protección de sólidos (como polvo) y líquidos (como agua) que el equipo eléctrico y gabinetes deben reunir. El sistema es reconocido en la mayoría de los países y está incluido en varios estándares, incluyendo el IEC 60529. [7]

Los números IP son frecuentemente indicados en gabinetes, conectores, etc. El tercer dígito, referente a la protección contra impactos mecánicos es generalmente omitido. [7]

|                | Primer Número -<br>Protección contra<br>sólidos           |                         | Segundo Número - Protección<br>contra líquidos                                                                 |                | <b>Tercer Número - Protección</b><br>contra impactos mecánicos<br>(generalmente omitido) |
|----------------|-----------------------------------------------------------|-------------------------|----------------------------------------------------------------------------------------------------|----------------|------------------------------------------------------------------------------------------|
| $\mathbf{0}$   | Sin Protección                                            | $\mathbf{0}$            | Sin Protección                                                                                                 | $\mathbf{0}$   | Sin Protección                                                                           |
| 1              | Protegido contra<br>objetos sólidos de<br>más de 50mm     | 1                       | Protegido contra gotas de agua<br>que caigan verticalmente                                                     | 1              | Protegido contra impactos de<br>0.225 joules                                             |
| $\overline{2}$ | Protegido contra<br>objetos sólidos de<br>más de 12mm     | $\overline{2}$          | Protegido contra rocíos directos<br>a hasta 15° de la vertical                                                 | $\overline{2}$ | Protegido contra impactos de<br>0.375 joules                                             |
| 3              | Protegido contra<br>objetos sólidos de<br>más de 2.5mm    | $\overline{\mathbf{3}}$ | Protegido contra rocíos directos<br>a hasta 60° de la vertical                                                 | 3              | Protegido contra impactos de 0.5<br>ioules                                               |
| 4              | Protegido contra<br>objetos sólidos de<br>más de 1mm      | $\blacktriangle$        | Protegido contra rocíos directos<br>de todas las direcciones -<br>entrada limitada permitida                   | 4              | Protegido contra impactos de 2.0<br>ioules                                               |
| 5              | Protegido contra<br>polvo - entrada<br>limitada permitida | 5                       | Protegido contra chorros de agua<br>a baja presión de todas las<br>direcciones - entrada limitada<br>permitida | 5              | Protegido contra impactos de 6.0<br>joules                                               |
| 6              | <b>Totalmente</b><br>protegido contra<br>polvo            | 6                       | Protegido contra fuertes chorros<br>de aqua de todas las direcciones<br>- entrada limitada permitida           | 6              | Protegido contra impactos de<br>20.0 joules                                              |
| $\overline{7}$ |                                                           | $\overline{7}$          | Protegido contra los efectos de la<br>inmersión de 15cm - 1m                                                   | $\overline{7}$ |                                                                                          |
| 8              |                                                           | 8                       | Protegido contra largos periodos<br>de inmersión bajo presión                                                  | 8              |                                                                                          |

*Fig. 2.11 Normativa IP. [6]*

Así, por ejemplo, una terminal con IP-64 está totalmente protegida contra la entrada de polvo y contra rocíos directos de agua de todas las direcciones. [7]

#### **2.2.5.2 NEMA.**

NEMA (National Electrical Manufacturers Association), este es un conjunto de estándares creado, como su nombre lo indica, por la Asociación Nacional de Fabricantes Eléctricos (E.U.). Los estándares más comúnmente encontrados en las especificaciones de los equipos son los siguientes. [7]

- **NEMA 4:** Sellado contra el agua y polvo. Los gabinetes tipo 4 están diseñados especialmente para su uso en interiores y exteriores, protegiendo el equipo contra salpicaduras de agua, filtraciones de agua, agua que caiga sobre ellos y condensación externa severa. Son resistentes al granizo, pero no a prueba de granizo (hielo). Deben tener ejes para conductos para conexión sellada contra agua a la entrada de los conductos y medios de montaje externos a la cavidad para el equipo. [7]
- **NEMA 4X**: Sellado contra agua y resistente a la corrosión. Los gabinetes tipo 4X tienen las mismas características que los tipos 4, además de ser resistentes a la corrosión. [7]
- **NEMA 12**: Uso industrial. Un gabinete diseñado para usarse en industrias en las que se desea excluir materiales tales como polvo, pelusa, fibras y filtraciones de aceite o líquido enfriador. [7]

El resto de los tipos de NEMA pueden denominarse a grandes rasgos.

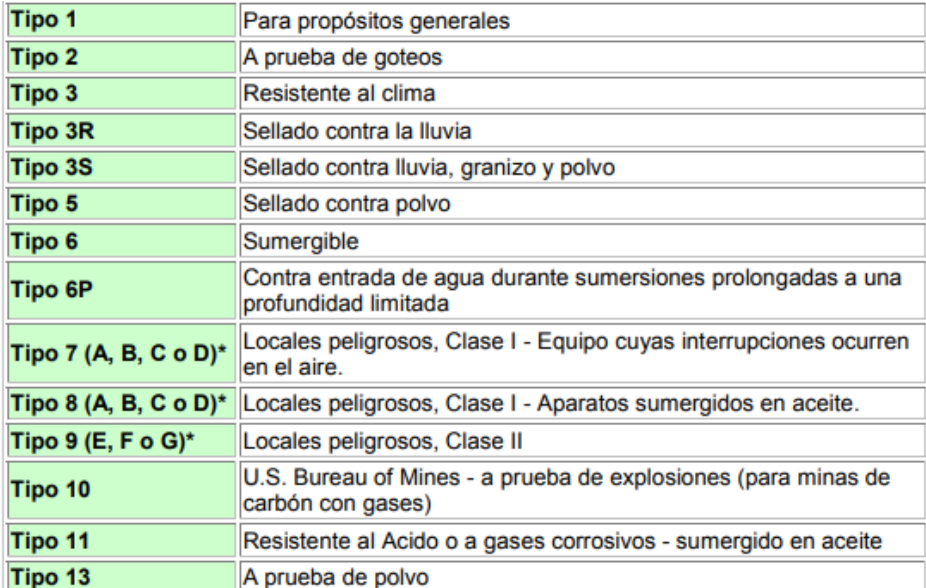

#### *Fig. 2.12 Normativa NEMA. [6]*

Las letras que siguen al número indican el grupo o grupos particulares de locales peligrosos según se definen en el National Electrical Code para el que se diseñó el gabinete en cuestión. La designación de este tipo de NEMA está incompleta sin una o varias letras de sufijo. [7]

La siguiente es una referencia cruzada para comparar los estándares IP y NEMA. Es una comparación aproximada solamente y es la responsabilidad del usuario verificar el nivel de protección necesario para cada aplicación.

#### **2.2.5.3 Norma NEC Artículo 725 - Conceptos básicos del código**

- Clase 1: La parte del sistema de cableado entre el lado de carga del dispositivo de sobre corriente del circuito y el equipo conectado. Las secciones del Código específicas para la Clase 1 son 725.21 a 725.29. [8]
- Clase 2: La parte del sistema de cableado entre el lado de carga de una fuente de alimentación de Clase 2 y el equipo. Los circuitos de clase 2 consideran la seguridad

desde el punto de vista de la iniciación de incendios y brindan protección contra choque mediante la limitación de la corriente. Las secciones del Código específicas para la Clase 2 son 725.41 a 725,71. [8]

 Clase 3: La parte del sistema de cableado entre el lado de carga de una fuente de alimentación de Clase 3 y el equipo. Los circuitos de clase 3 consideran la seguridad desde el punto de vista de la iniciación de un incendio. Porque estos circuitos permiten voltajes peligrosos - hasta 100 V para una fuente de energía inherentemente limitada, el Código contiene requisitos adicionales para protegerse contra descargas eléctricas. Las secciones del Código específicas de la Clase 3 son las mismas como los de la clase 2. [8]

#### **2.2.5.3.1 Clase 1**

- [725.21] Los circuitos de energía limitada de clase 1 pueden ser de CA o CC, pero deben ser alimentados por una fuente de energía que limite la salida a 30 V con no más de 1000 VA. Los circuitos de señalización y control remoto de Clase 1 no deben operar a más de 600V. Pero, no hay ningún requisito para limitar la salida de VA de la fuente de alimentación. Una de las aplicaciones más comunes de un circuito de control de Clase 1 es la Bobina de funcionamiento para un arrancador de motor magnético o un contacto de iluminación. Esto incluiría bobinas a 120 V, 220 V y 460 V. Un arrancador de motor magnético que tiene la bobina conectada a un circuito de control de motor (tomado del circuito derivado del motor) es no es un circuito de Clase 1. [8]
- [725.26] Dos o más circuitos de Clase 1 pueden estar en el mismo cable, envolvente o canalización. Los circuitos de Clase 1 pueden estar en el mismo cable, gabinete o canalización con los circuitos de suministro de energía, solo donde el equipo alimentado está funcionalmente asociado con el circuito de Clase 1. [8]
- [725.27] Se permiten los cordones flexibles instalados de acuerdo con el Artículo 400. Los conductores de circuito de Clase 1 deben tener una clasificación de aislamiento de 600 V. [8]

#### **2.2.5.3.2 Clase 2 y Clase 3**

- El NEC no requiere que instale las clases 2 y 3 en una canalización. Pero, si los instala en una pista de rodadura, debe hágalo según el Manual de instalación de cableado BICSI. Esta guía de instalación recomienda que los conductos de rodadura se ejecuten:
- Estar limitado a 100 pies
- No tenga más de dos curvas de 90 grados
- Tener una fuerza de tracción máxima de 25 libras para cable de categoría 5
- Tenga una fuerza de tracción máxima de 100 libras para cable de fibra óptica.
- Debido a que la mayoría de los instaladores no tienen idea de cómo limitar la tensión de tracción en los cables de señal o de comunicación, generalmente La práctica aceptada es dimensionar la canalización para que los cables no excedan el porcentaje de llenado. [8]

Fuentes de energía

- $\checkmark$  [725.41] La fuente de alimentación para un circuito de Clase 2 o Clase 3 debe ser una de las siguientes:
- $\checkmark$  Un transformador de Clase 2 o Clase 3 listado.
- $\checkmark$  Una fuente de alimentación de Clase 2 o Clase 3 listada.
- $\checkmark$  Equipo listado como fuente de energía de Clase 2 o Clase 3 (amplificador para señales de programas de audio).
- $\checkmark$  Equipo de tecnología de la información listado.
- $\checkmark$  Una batería de celda seca, siempre que el voltaje sea de 30 V o menos para un circuito de Clase 2.

#### Alambrado

- $\checkmark$  [725.42] El equipo debe estar marcado para indicar que cada circuito es Clase 2 o Clase 3. [8]
- $\checkmark$  [725.51] Los conductores y equipos en el lado de suministro de la fuente de poder de Clase 2 o Clase 3 deben cumplir con los requisitos de los Capítulos 1 al 4. [8]
- $\checkmark$  [725.52] y [725.25] Los conductores y equipos en el lado de carga de la fuente de poder de Clase 2 o Clase 3 pueden usar un método de cableado del Capítulo 3. Existen excepciones para esto. [8]
- $\checkmark$  Cuando sea necesario instalar circuitos de Clase 2 o Clase 3 dentro de la misma canalización o cable con circuitos de potencia o Clase 1, puede reclasificar los circuitos de Clase 2 o Clase 3. Para ello, los conductores deben tener un aislamiento de 600V. Además, debe quitar la marca de Clase 2 o Clase 3 en el equipo y proporcionar protección contra sobre corriente de acuerdo con 725.23. Si reclasifica circuitos de Clase 2 o Clase 3 como circuitos de Clase 1, no podrá instalarlos con otros circuitos de Clase 2 o Clase 3 que no hayan sido reclasificados como Clase 1. [8]

 $\checkmark$ 

Separación de otros sistemas

- $\checkmark$  [725.55] Como se indicó anteriormente, no se pueden utilizar conductores de circuito de Clase 2 o Clase 3 en ningún recinto, canalización o cable con conductores de potencia o conductores de Clase 1. [8]
- $\checkmark$  Puede instalar circuitos de clase 2 y clase 3 con circuitos de comunicaciones de banda ancha alimentados por red de potencia media y alarma de incendio sin limitación de energía de clase 1, si los separa con una barrera. [8]
- $\checkmark$  Dentro de un gabinete, puede ejecutar circuitos de Clase 2 y Clase 3 en una canalización para separarlos de los circuitos de comunicaciones de banda ancha de potencia media y de alarma contra incendios sin limitación de energía de Clase 1. [8]
- $\checkmark$  Puede mezclar conductores de Clase 2 y Clase 3 con conductores de potencia en cajas o gabinetes, si los conductores del circuito de potencia se introducen únicamente para conectarse al equipo conectado a circuitos de Clase 2 y 3 y cumple con ciertos requisitos de espacio y voltaje. [8]
- $\checkmark$  Puede mezclar conductores de Clase 2 con otros conductores de Clase 2 y conductores de Clase 3 con otros conductores de Clase 3. Pero, si mezcla conductores de Clase 2 con conductores de Clase 3, debe utilizar métodos de cableado de Clase 3 para los conductores de Clase 2. [8]

#### Relámpago

 $\checkmark$  [725.57] Las instalaciones subterráneas no se consideran expuestas a la iluminación. Para reducir la interferencia electromagnética y los daños por sobretensiones, la práctica es conectar a tierra un extremo de los cables subterráneos. Cuando los circuitos de Clase 2 o Clase 3 corren por encima de la cabeza entre edificios, son susceptibles a los rayos. Los conductores deben mantener una separación mínima de 6 pies de los pararrayos. También debe conectar a tierra (o interrumpir) la vaina metálica lo más cerca posible del punto de entrada. Donde esté conectado a tierra, siga 800.40 o 820.40 según corresponda. [8]

#### **2.2.5.4 Norma IEC 1082-1**

Los símbolos gráficos y las referencias identificativas, cuyo uso se recomienda, están en conformidad con las publicaciones más recientes. La norma IEC 1082-1 define y fomenta los símbolos gráficos y las reglas numéricas o alfanuméricas que deben utilizarse para identificar los aparatos, diseñar los esquemas y realizar los equipos eléctricos. El uso de las normas internacionales elimina todo riesgo de confusión y facilita el estudio, la puesta en servicio y el mantenimiento de las instalaciones. [9]

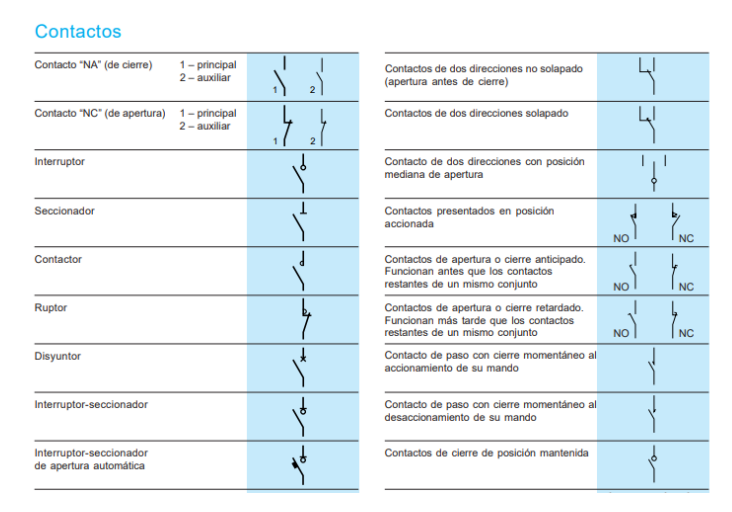

*Fig. 2.13 Símbolo de contactos según la norma IEC 1082-1. [9]*

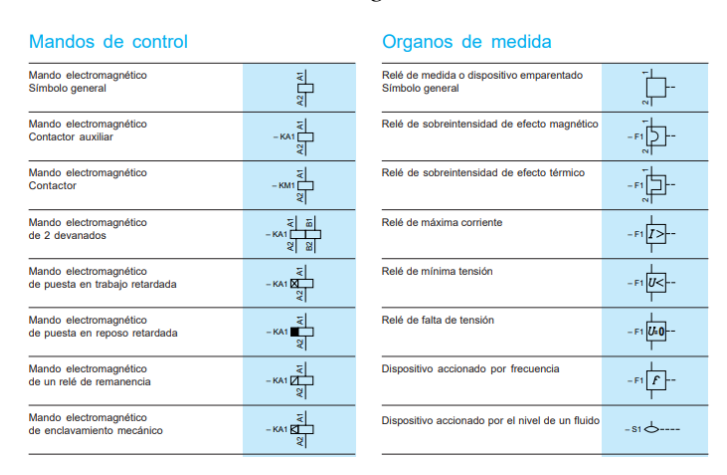

*Fig. 2.14 Símbolo de mando de control según y órganos de medida [9]*

#### **2.2.5.5 Norma IEC 60446**

IEC 60446 es la Norma internacional de la Comisión Electrotécnica Internacional que define los principios básicos de seguridad para la identificación de conductores eléctricos por colores o números, por ejemplo, en el cableado de distribución de electricidad. Esta norma fue fusionada, en su cuarta edición (IEC 60446: 2007), con la quinta edición de la norma IEC 60445 (IEC 60445: 2006) en 2010. [10]

Colores permitidos

La norma permite los siguientes colores para la identificación de los conductores:

 negro, marrón, rojo, naranja, amarillo, verde, azul, violeta, gris, blanco, rosa, turquesa

(Los colores verde y amarillo por su cuenta sólo se les permite donde es poco probable confusión con la coloración del conductor de protección amarillo/verde. Se permiten combinaciones de los colores anteriores, pero verde y amarillo no se puede utilizar si no es para designar el conductor de protección.) [11]

#### **2.2.5.5.1 Conductor neutro**

Si un circuito incluye un conductor neutro, este debe ser identificado por un color azul (preferentemente azul claro). Así pues, el azul claro es el color usado para identificar conductores intrínsecamente seguros, y no debe utilizarse para ningún otro tipo de conductor. [11]

#### **2.2.5.5.2 Conductores de fase en Corriente Alterna**

Los colores preferidos para los conductores de fase en CA son:

- L1: marrón
- $\bullet$  L2: negro
- $\bullet$  L3: gris

Para una sola fase en AC: marrón.

#### **2.2.5.5.3 Conductor de protección**

La combinación de colores verde/amarillo es siempre y exclusivamente utilizada para identificar al conductor de protección (toma de tierra). Por cada 15 mm del conductor,

unos de estos dos colores deben cubrir entre 30% y 70% de la superficie y el otro el área restante. [11]

#### **2.2.5.5.5 Marcado**

Cuando los conductores son adicionalmente identificados por letras y números, entonces:

- Las letras a utilizar serán del conjunto de caracteres latinos,
- Los números deben estar escritos en números arábigos, las posiciones 6 y 9 deben ser subrayados (6 y 9), y se pueden utilizar algunos símbolos como + y -.
- Los conductores verde-amarillo no deben marcarse.

# **2.3 Sistemas Fotovoltaicos.**

## **2.3.1 Definición de Sistemas Fotovoltaicos**

La energía solar fotovoltaica es una fuente de energía que produce electricidad de origen renovable obtenida directamente a partir de la radiación solar mediante un dispositivo semiconductor denominado célula fotovoltaica, o bien mediante una deposición de metales sobre un sustrato denominada célula solar de película fina (Aguilar, Aledo y Quiles, 2016). Las células fotovoltaicas que se fabrican con materiales semiconductores son el componente básico de un sistema fotovoltaico. Un número de células solares conectadas eléctricamente entre sí forman un módulo fotovoltaico. Múltiples módulos pueden ser conectados para formar un arreglo, a su vez, estos arreglos pueden ser conectados entre sí en paralelo o serie para obtener más corriente o más potencia (Islam et al., 2016). En las últimas décadas, los sistemas fotovoltaicos se han convertido en una forma de producción de energía eléctrica efectiva, especialmente en lugares con buena radiación (Yahyaoui, Chaabene, y Tadeo,

2015), gracias a que su instalación es fácil y el mantenimiento posterior es de bajo costo, lo que permite que los sistemas fotovoltaicos se usen con más frecuencia (Abella, 2016). [12]

## **2.3.2 Componentes de Sistemas PV**

#### **2.3.2.1 Bloque de generación**

El bloque de generación está conformado por los paneles fotovoltaicos, donde su número y tipo de conexión existente entre ellos depende de varios factores como: el valor promedio de la insolación del lugar, la carga y la máxima potencia nominal de salida del panel. [12]

#### **2.3.2.2 Bloque de carga**

El bloque de carga se encarga de suministrar la carga que produce los paneles solares a los equipos que requieran energía eléctrica, y está conformado por el inversor y el cableado.

Inversor: Su función es convertir la corriente continua proveniente de las baterías o directamente del panel en corriente alterna para su aprovechamiento. [12]

Cableado: Es el que lleva energía eléctrica de un lado para el otro, dependiendo donde se necesite, y hay que elegir el cable correcto para reducir las pérdidas de energía.

#### **2.3.2.3 Controladores PWM**

 **Configuración de sistema a 12 Volts.:** Requiere módulos para sistemas de 12V, estos tienen un valor típico de 18-22 Volt de circuito abierto, cuando son más de un módulo fotovoltaico estos deberán ser conectados en un circuito paralelo al igual que las baterías de 12 Volts. [13]

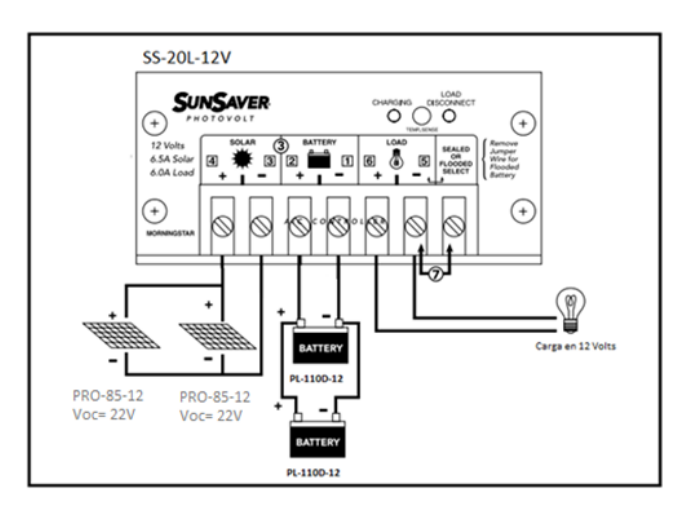

*Fig. 2.15 Configuración sistema 12V [13]*

 **Configuración de sistema a 24 Volts.:** En este ejemplo se utilizarán módulos para sistema de 12 Volts y serán configurados en un sistema de 24 Volts. Los módulos fotovoltaicos al igual que las baterías deberán ser conectados en serie para formar un sistema de 24 Volts. [13]

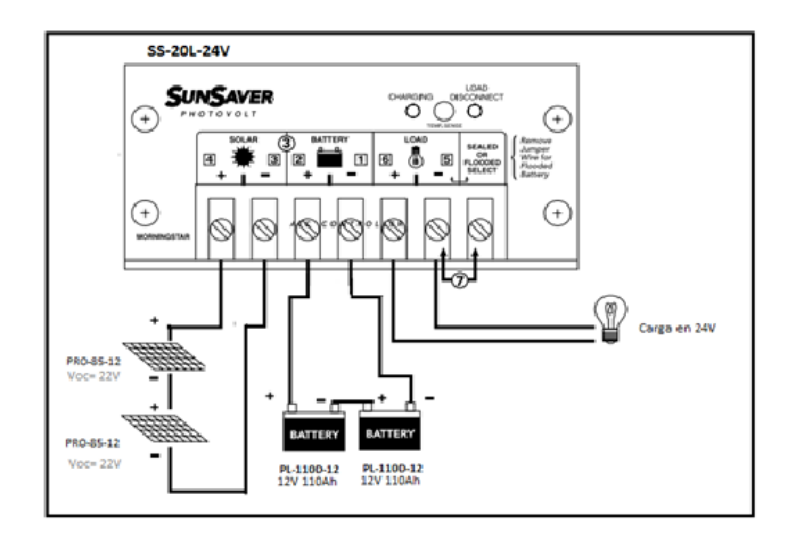

*Fig. 2.16 Configuración sistema 24V [13]*

 **Configuración de sistema a 24 Volts con módulos fotovoltaicos para sistema a 24 Volts:** En este ejemplo se utilizarán módulos para sistema de 24 Volts y serán configurados en un sistema de 24 Volts como lo indica la figura. [13]

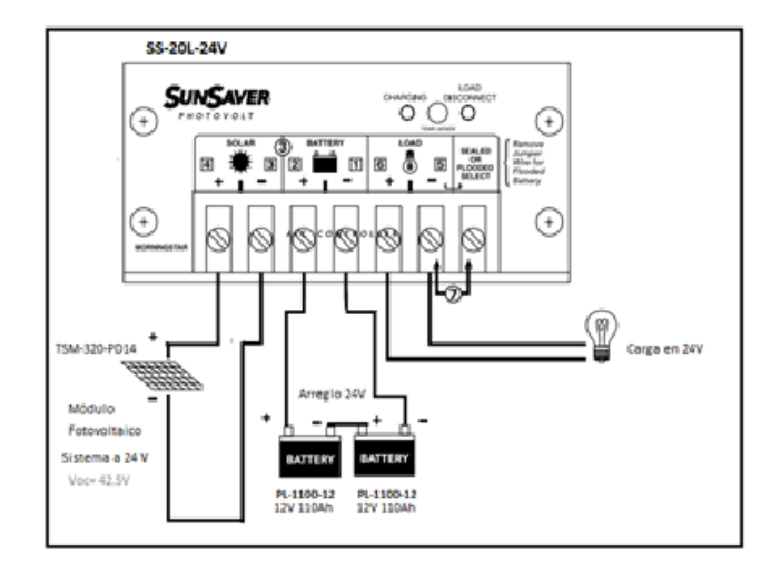

*Fig. 2.17 Configuración sistema 24V con módulos FV a 24V [13]*

#### **2.3.2.4 Controladores MPPT**

Los controladores solares MPPT tienen un rango mayor de voltaje de entrada fotovoltaico (Voc), esto permite conectar varios módulos fotovoltaicos en serie con la ventaja de poder utilizar voltajes más altos en el circuito fotovoltaico; al utilizar voltajes más altos podremos manejar mayor potencia con un menor calibre de cable además de otras ventajas como un incremento en la captación de energía solar. [13]

 Configuración de sistema a 24 Volts, con módulos fotovoltaicos para sistema a 24 Volts utilizando controlador solar MPPT Tracer-4215-BN: En esta configuración se conectan 3 módulos fotovoltaicos en serie, el controlador soporta un máximo de 150 Volts de entrada, el banco de baterías está formado por 2 baterías en serie de 12 Volts. [13]

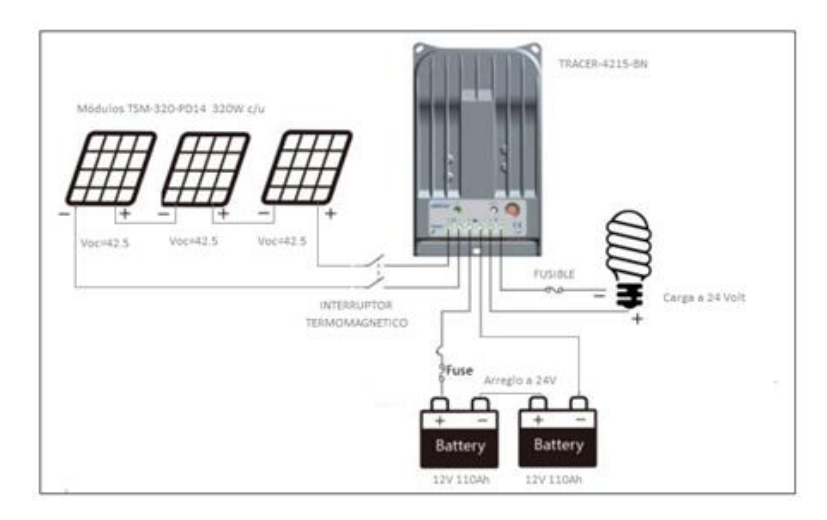

*Fig. 2.18 Configuración sistema 24V con MPPT tracer-4512-BN [13]*

Existen varias maneras de configurar un sistema fotovoltaico, para realizar un configuración e instalación adecuada se debe seguir la ficha técnica del proveedor del panel solar y tener las normas de seguridad al momento de instalar ese tipo de sistemas.

 En el ámbito de las energías renovables, la producción de energía por medio de paneles solares es una de las más comunes y limpias que hay, pudiendo ser utilizada en varios escenarios, ya sea para una necesidad de energía grande, como sería el caso de una empresa o para un lugar más pequeño como una oficina o una casa, lo cual es ideal, ya que se adapta a la necesidad de las personas.

 Los rayos solares son una fuente básica de energía inagotable, el 99.98% de la energía proviene del sol como energía radiante y equivale a 173,000 x 1012 Watts -unidad de medida de generación de energía-. De esta energía, el 77% es reflejada o devuelta al exterior. Sólo el 23% es retenido en la tierra, este porcentaje se emplea casi todo en el ciclo hidrológico evaporación, convección, precipitación y corrientes de agua, entre otras formas-; una pequeña fracción 0.2% da lugar a olas, vientos y fenómenos de convección en la atmósfera y una fracción aún menor 0.02 % es capturada y transformada por las plantas en el proceso de fotosíntesis e ingresa de esta forma al sistema trófico que sustenta la vida sobre la tierra. Esta gran cantidad de energía puede captarse para generar energía eléctrica, una alternativa

tecnológica moderna para obtenerla, son los paneles solares formados por celdas fotovoltaicas, que transforman de manera directa la radiación solar en electricidad. [13]

 Las celdas fotovoltaicas son dispositivos formados por metales sensibles a la luz que desprenden electrones cuando los rayos de luz inciden sobre ellos, generando energía eléctrica. Están formados por celdas hechas a base de silicio puro con adición de impurezas de ciertos elementos químicos, siendo capaces de generar cada una de 2 a 4 Amperios, a un voltaje de 0.46 a 0.48 Voltios. Estas celdas se colocan en serie sobre paneles o módulos solares para conseguir un voltaje adecuado a las aplicaciones eléctricas; los paneles captan la energía solar transformándola directamente en eléctrica en forma de corriente continua, que se almacena en acumuladores, para que pueda ser utilizada fuera de las horas de luz. Los módulos fotovoltaicos admiten tanto radiación directa como difusa, pudiendo generar energía eléctrica incluso en días nublados. [14]

#### **2.3.2.5 Paneles solares en nuestras casas**

Los paneles fotovoltaicos actualmente se pueden obtener a precios moderados por lo cual es muy factible que una familia pueda tener acceso a este tipo de tecnología, reduciendo costos por uso de energía eléctrica convencional y que a diferencia de otras energías renovables esta es de las más limpias y que a medida que avanza el tiempo va mejorando, haciendo que su capacidad de sostenibilidad sea mejor, por lo cual vale la pena que en los hogares pienses por optar por el uso de este tipo de tecnologías que favorecen al medio ambiente.

El modelo más desarrollado en España es el conocido como huerta solar, que consiste en la agrupación de varias instalaciones de distintos propietarios en suelo rústico. Cada instalación tiene una potencia de hasta 100kw que es el umbral que establecía la legislación para el máximo precio de venta de energía eléctrica. Estas instalaciones pueden ser fijas o

con seguimiento, de manera que los paneles fotovoltaicos están instalados sobre unas estructuras que se mueven siguiendo el recorrido del sol para maximizar la generación de electricidad. [14]

Para el uso de esta tecnología, se realizan diversas líneas de investigación en energía fotovoltaica que tienen el objetivo de incrementar el rendimiento de las celdas rígidas minimizando el impacto ambiental de la purificación del silicio; conseguir celdas flexibles; o, mediante nanotecnología, vincular fotosíntesis y efecto fotovoltaico. [14]

#### **2.3.2.6 Reglamentación Técnica para Paneles Solares Fotovoltaicos**

Los paneles solares fotovoltaicos deben cumplir los requisitos que apliquen de normas técnicas internacionales o de reconocimiento internacional, tales como las señaladas a continuación. [15]

- IEC 61215 Crystalline Silicon Terrestrial Photovoltaic (PV) Modules Design Qualification and Type Approval, para módulos fotovoltaicos terrestres de silicio cristalino. [15]
- IEC 61646 Thin-Film Terrestrial Photovoltaic (PV) Modules Design Qualification and Type Approval, para los módulos fotovoltaicos terrestres de película delgada. [15]
- IEC 61701 Prueba de corrosión en presencia de niebla salina; requisitos de los módulos FV en aire cargado de sal, para instalaciones en medios con alto grado de contaminación salina. [15]
- IEC-61727-Photovoltaic (PV) systems Characteristics of the utility interface (Características funcionales de los sistemas fotovoltaicos de la interface). [15]
- IEC 61730 Preparación de seguridad del módulo FV, partes 1 y 2; Calificación de la seguridadrequisitos para la construcción y ensayos, incluyendo la protección de clase II. [15]
- IEC 62108 Concentrator Photovoltaic (CPV) Modules and Assemblies Design Qualification and Type Approval (Módulos Fotovoltaicos para Concentradores y arreglos – Calificación del diseño y homologación). Módulos fotovoltaicos para radiación concentrada. [15]
- UL1703 Inspecciones de seguridad aplicadas a los elementos fotovoltaicos integrados en edificios (BIPV) para módulos y paneles FV con placa plana. [15]
- UL 61646 Cualificación del diseño y homologación para módulos de película delgada fotovoltaica terrestre (PV). [15]

Para instalaciones en medios con alto grado de contaminación salina se debe cumplir la norma IEC 61701: prueba de corrosión en presencia de niebla salina; requisitos de los módulos FV en aire cargado de sal o norma equivalente como la ASTM E 1524 (12.02) Saltwater Immersion and Corrosion Testing of Photovoltaic Modules for Marine Environments. Test Method for (Método de prueba por Inmersión en agua salada y ensayo de corrosión en módulos fotovoltaicos para ambientes marinos). Así mismo, la UL 4703 para conductores y UL 6703 para conectores. [15]

Protecciones de los paneles solares. Los paneles solares deben contar como mínimo las siguientes protecciones:

- Diodo de bloqueo: Los paneles solares fotovoltaicos deben disponer de un diodo para bloquear el flujo inverso de la corriente en un circuito, en conformidad a la norma IEC 62548. [15]
- Protección contra sombreados parciales: Los módulos deben llevar los diodos de derivación para evitar las posibles averías de las celdas y sus circuitos por sombreados parciales. [15]

 Nivel de encerramiento IP: Los módulos deben tener un grado de protección no menor a IP 65 o su equivalente NEMA. [15]

# **2.4 Basculas Industriales.**

Las básculas industriales son instrumentos de pesaje de funcionamiento no automático que utilizan la acción de la gravedad para determinación de la masa. Se compone de un único receptor de carga (plato) donde se deposita el objeto para medir. Una célula de carga de carga mide la masa a partir de la fuerza (peso) ejercida por el cuerpo sobre el receptor de carga. El resultado de esa medición (indicación) aparecerá reflejado en un dispositivo indicador. La báscula industrial suele ser un equipo presente en aplicaciones industriales y resultan equipos imprescindibles en operaciones de pesaje en procesos industriales, trabajos de talleres y en transacciones comerciales. [16]

En cuanto a su exactitud y precisión es necesario calibrar báscula industrial para trabajar conforme a un sistema de calidad. Es recomendable que la calibración de báscula industrial sea realizada por laboratorios de calibración acreditados. Estos dos parámetros son fundamentales para un buen control de la calidad de los productos. En el proceso de medición no es tan importante la precisión de la medida sino la fiabilidad del resultado y que el técnico conozca bien los distintos conceptos estadísticos y metrológicos. [16]

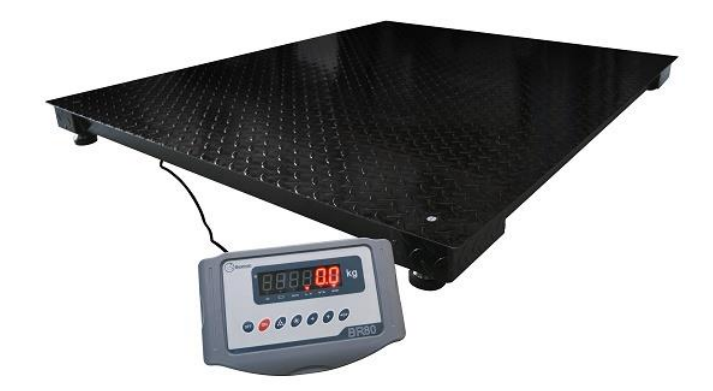

*Fig. 2.19 Bascula Industrial [16]*

# **2.4.1 Tipos de Básculas.**

Las básculas son distintas de acuerdo al uso que se les dará y, sobre todo, al rubro en el cual serán empleadas.

# **2.4.1.1 Básculas con contrapeso**

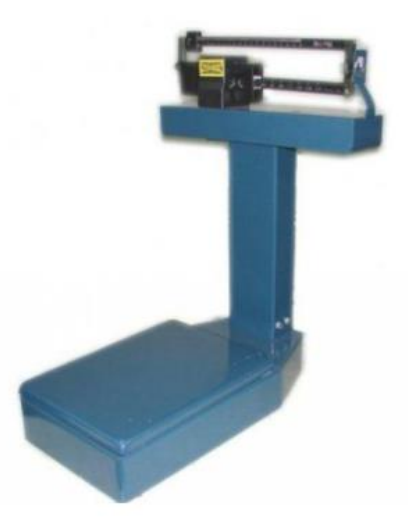

*Fig. 2.20 Bascula con contrapeso [17]*

Se trata de una báscula que se activa a través de un sistema de palancas. Mediante una barra alargada, las unidades de peso se desplazan con el fin de equilibrar dos pesos: el del cuerpo en cuestión y el de los pilones dispuestos en la barra. Se pueden ver en algunas farmacias. [17]

**2.4.1.2 Básculas con Muelle Elástico**

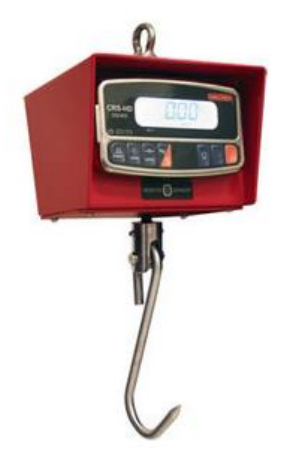

*Fig. 2.21 Bascula con Muelle Elástico [17]*

Las básculas con muelle elástico reemplazaron casi en su totalidad a las básculas de contrapeso y esto se debe a que su sistema de pesaje, basado en un muelle elástico que soporta la deformación producida por la gravedad, es más práctico. Para lanzar el resultado, el cuerpo a pesar actúa junto a la fuerza de gravedad sobre el muelle. Las más cotidianas son de mano y se emplean para pesar artículos comunes, como frutas y verduras. A la báscula con muelle -o resorte– elástico se les llama dinamómetro. [17]

**2.4.1.2 Básculas Electrónicas**

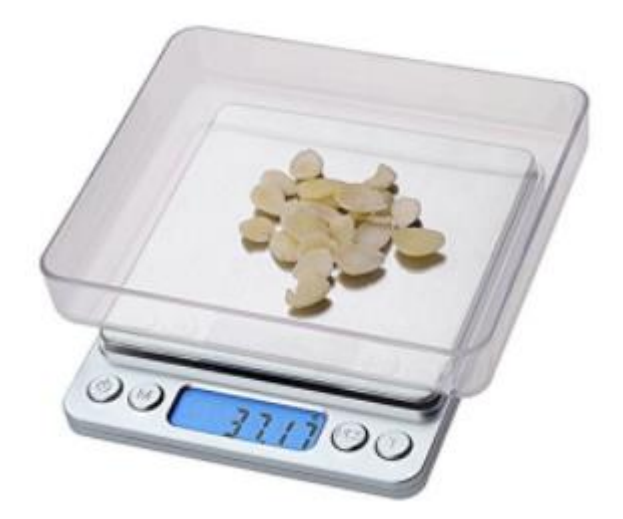

*Fig. 2.22 Bascula electronica [17]*

Son, tal vez, las más accesibles al público. Cuentan con una pantalla que arroja el resultado buscado. Funcionan gracias a unas celdas de carga cuya función es la de ser sensores; las mismas están fabricadas en metal capaz de soportar el peso.

#### **2.4.1.2 Otros tipos de Básculas**

- Básculas de baño: Son, prácticamente, artefactos o pequeños electrodomésticos, por lo que se pueden hallar con normalidad en cualquier hogar convencional. [17]
- Básculas de farmacia: Tomando como factor la altura de la persona y con un sistema de pesas metálicas, la báscula calcula el peso y, en ocasiones, el índice de masa corporal que se debería tener. [17]
- Básculas para camiones: Son básculas especiales, especialmente diseñadas para obtener el peso de los vehículos que circulan por carreteras e ingresan en determinados sectores. Recuerda que las leyes suelen poner limitaciones y reglas a la circulación de este tipo de rodados. [17]

 Básculas para gráneles: Funcionan con un sistema continuo, ya que se encuentran incorporadas en cintas transportadoras. [17]

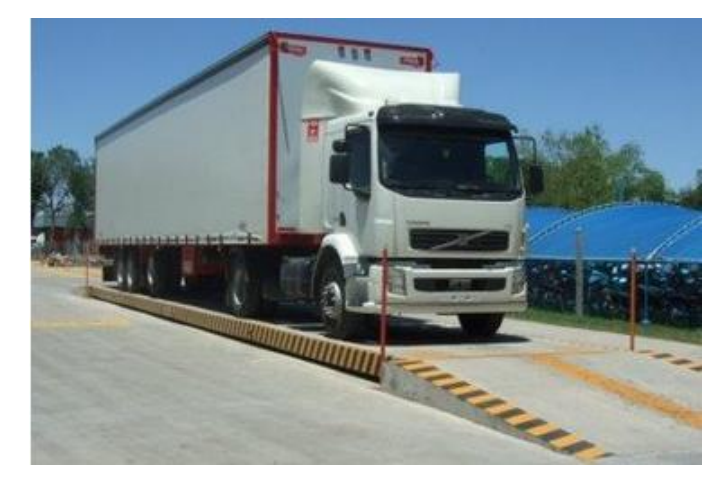

*Fig. 2.23 Bascula para Camiones [17]*

Luego podemos encontrarnos con básculas que se utilizan en espacios específicos, como las básculas de cocina, que suelen ser relativamente pequeñas, puesto que sólo pesan ingredientes; básculas pediátricas, que son las que utilizan los médicos para sostener enteramente a los bebés, y básculas de laboratorio, las cuales son usadas para pesar sustancias químicas. [17]

## **2.4.2 Celda de Carga.**

Una célula de carga (o celda de carga) es un transductor que convierte la fuerza aplicada sobre ella en una señal eléctrica medible. A pesar de existir varios tipos de sensores, las células de carga son el sensor de fuerza más común del mercado. Los diseños de células de carga se pueden distinguir de acuerdo con el tipo de señal de salida generada (neumático, hidráulico, eléctrico) o de acuerdo con la forma en que detectan el peso (flexión, cizalladura, compresión, tensión, etc.). [18]

- Célula de carga de compresión
- Célula de carga de compresión/tensión
- Célula de carga de viga en S
- Las células de carga de viga flexible
- Célula de carga de plataforma y punto único
- Célula de carga de cartucho
- Célula de carga de bajo perfil

#### **2.4.2.1 Propiedades de las Celdas de Carga**

Es necesario conocer algunas características en las celdas de carga según la aplicación en la que se utilizara. A continuación, se muestran algunas. [18]

- **Capacidad (capacity):** Esta es la carga máxima que la celda de carga está diseñada para medir, sin sufrir deformaciones o errores considerables en su medición. [18]
- **Arrastre (creep):** Es el cambio en la salida del sensor que se producen a más de 30 minutos de carga o cerca de su capacidad máxima, o con todas las condiciones ambientales u otras variables. [18]
- **Escala real (Full scale, FS):** Se utiliza para calificar el error. Es el cambio de salida cuando el sensor está cargado, se expresa como 0.1% FS y la salida sería de 1.0mV/V, la no linealidad máxima sería vista en todo el rango de operación como 0.001mV/V. Es decir si un sensor se está operando con un 10% de su capacidad, la no linealidad (para este ejemplo) seguiría siendo de 0.001mV/V, o el 1% del rango de trabajo que en realidad se está utilizando. [18]
- **Histéresis:** Consiste en la tendencia de un material a conservar sus propiedades posteriormente a un estimulo generado. Es decir la capacidad de la celda de identificar cuando está a su 50% de cpacidad y posteriormente ponerse a prueba con el mismo elemento y que identifique que de nuevo se encuentra a su 50% de capacidad. Es importante recalcar que este no es algo muy relevante a considerar si

se está operando en el rango recomendable la celda, pero muy importante si se llega a exceder en algún momento la sobre carga máxima. [18]

- **Tensión de excitación:** Especifica la tensión que se puede aplicar a las terminales de alimentación sobre la celda de carga. [18]
- **Sobre carga máxima:** La carga máxima que se pueda aplicar sin producir un fallo estructural. [18]
- **No linealidad:** Idealmente la salida del sensor es perfectamente lineal. E idealmente la calibración con dos puntos describirá exactamente el comportamiento del sensor con cualquier otra carga, sin embargo, en la práctica, el sensor no es perfecto, y la no linealidad describe la desviación máxima de la curva lineal. Es por esto que para una calibración alta se requiere la descripción de múltiples puntos. [18]
- **Temperatura de funcionamiento:** Los extremos de temperatura ambiente dentro de la cual la celda opera sin cambio adverso. Y no cambia su rendimiento. [18]
- **Resolución:** La resolución no es una característica de las celdas de carga, más bien se basa en el equipo que se está utilizando para medir la fuerza con la celda de carga. Esta se ve afectada directamente por la ganancia con la que se está manejando la celda. Además del ruido presente el cual evitaría tener lecturas fiables. [18]
- **Temperatura compensada:** El rango de temperaturas en el que se compensa la celda de carga para mantener la medición y el equilibrio dentro de los límites especificados. [18]
- **Efecto de la temperatura sobre Span:** Span también se llama a la salida nominal. Este valor es el cambio de producción debido a un cambio de 1°C de temperatura sobre el ambiente. [18]
- **Balance cero:** Este define la diferencia máxima entre los cables de salida cuando no se aplica carga. Si la diferencia es muy alta, es muy difícil ajustarse a una ganancia muy alta. [18]

# **3.METODOLOGÍA**

# **3.1 Inspección de UPS On-line**

En este apartado se procede a realizar la inspección de UPS on line de la marca APC, el objetivo es determinar las posibles fallas que presentan los equipos pertenecientes a la empresa, realizando un diagnóstico de funcionamiento de los mismos, ya que no se tiene información de en qué estado se encuentran, porque estas UPS son adquiridas en compras de lotes de equipo eléctrico y electrónico. En primer lugar, es importante conocer la ficha técnica y manual el cual es suministrado oficialmente por el fabricante de los equipos, es importante saber que estos equipos manejan voltajes letales, por lo tanto se tiene que tener en cuenta ciertas precauciones.

#### **3.1.1 Intervenir una UPS.**

Al momento de intervenir un equipo que almacena y trabaja con voltajes y corrientes altas, las cuales pueden ser letales para el ser humano se deben tener precauciones necesarias.

- Desconectar el cable de alimentación VAC de los ups.
- Abrir la alimentación de VDC que proviene de la batería
- Descargar todos los condensadores que estén en la PCB.

Es importante aclarar que para realizar la inspección de las ups, debe tener conocer como es el funcionamiento de los equipos y sus respectivas etapas. Leerse el manual de usuario y la ficha entregada por el fabricante para poder ir realizando la respectiva evaluación de funcionamiento correctamente. Antes de realizar una intervención del equipo se debe seguir una metodología para observar el estado de la UPS, a continuación, se mostrará la metodología usada.

#### **3.1.1.1 Metodología de Diagnóstico**

La manera generalizada de realizar diagnóstico a un equipo o dispositivo, adquirida mediante una inducción por parte del ingeniero de la empresa es la siguiente:

- Revisar y verificar el estado externo del equipo.
- Revisar el cable de alimentación de la ups, corroborar que tengan continuidad.
- Verificar el estado de la batería.
- Verificar el correcto proceso de encendido.
- Realizar una inspección visual de los componentes de la PCB, buscando capacitores estallados o componentes quemados.
- Verificar el estado de los componentes activos de circuitos con el fin de asegurarse del óptimo funcionamiento y estado de estos.
- Verificar continuidad de pistas de la PCB.

Los procedimientos descritos anteriormente no necesariamente se hacen en ese orden o no se realizan todos, ya que el daño de los equipos no siempre son los mismos o simplemente los daños son visibles y no hay necesidad que realizar todos los procedimientos.

#### **3.1.1.2 Diagnóstico de la UPS On-line.**

Para el diagnóstico de estos equipos de los cuales no se tiene conocimiento del uso que se ha dado o si en realidad está fallando, estos equipos se registran en la página de la empresa electronics world para luego de su revisión se suba el diagnóstico y las posibles soluciones.

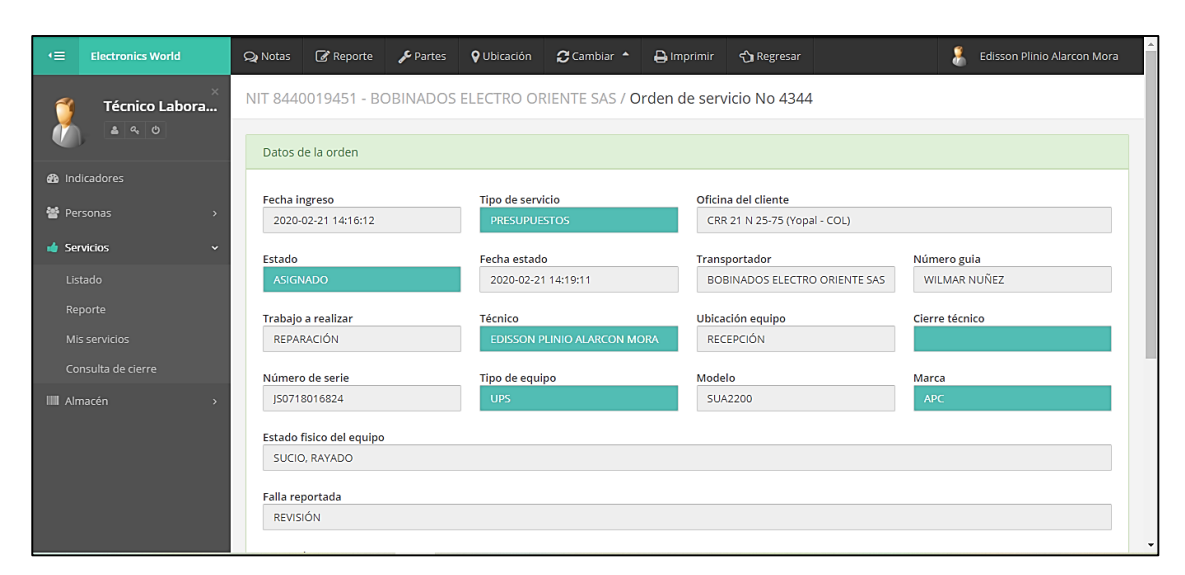

*Fig. 3.1 Plataforma Smart de la empresa electronics world(Autor).*

Para la revisión se siguieron los siguientes pasos:

- Inicialmente se procede a revisar el cable de alimentación, que se encuentre en perfecto estado.
- Se realiza la conexión de la ups a la fuente de VAC, para realizar el respectivo encendido, y ver si este funciona.
- El equipo no da inicio de que vaya a encender así que se procede a desconectarlo de la fuente AC y destapar la ups, para realizar una inspección interna.

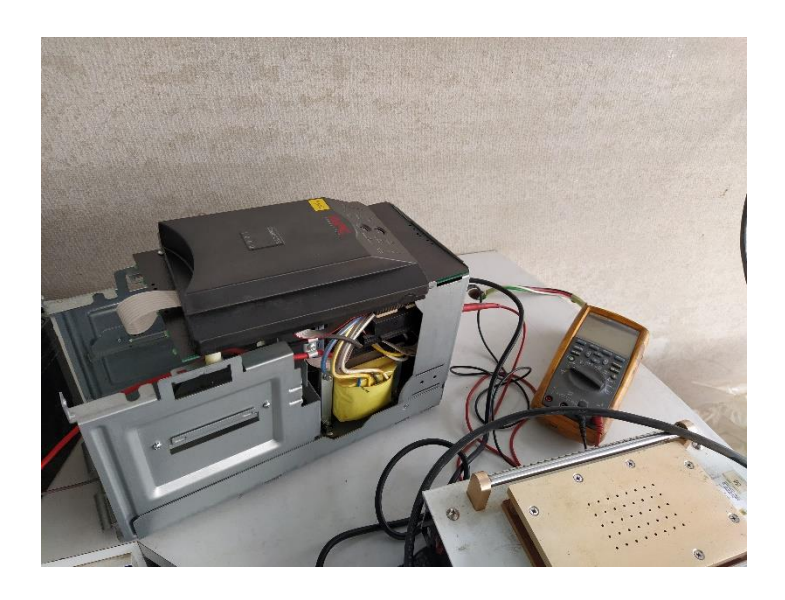

*Fig. 3.2 Desarme del chasis de la UPS(Autor).*

- Se puede observar que la ups no posee batería, así que procedemos a buscar una para poder seguir con las pruebas.
- Antes de intervenir el equipo se debe tener la precaución de desconectar todo y descargar los capacitores.
- En este caso la empresa tiene baterías para pruebas las cuales las vamos a usar para colocarlas en la UPS.
- Procedemos a conectar las baterías y conectamos la ups a una fuente AC y procedemos a realizar el encendido y observar que funcione correctamente.

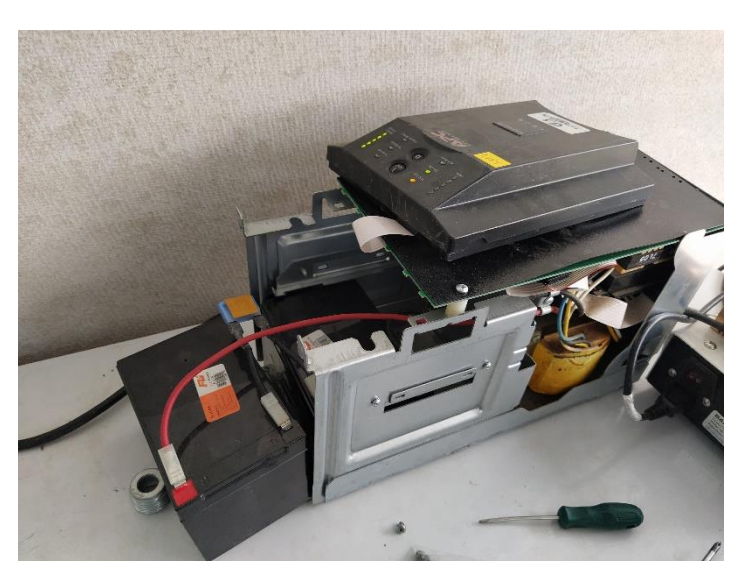

*Fig. 3.3 Pruebas con baterías a la UPS(Autor).*

- Al observar que la ups no mostro ningún error, procedemos a realizar una prueba de carga, a corroborar que las baterías estén recibiendo carga cuando la UPS está conectada a una fuente VAC y luego se somete a carga la ups.
- Consecutivamente se hizo un informe a la empresa para que hagan la compra de la batería para la ups.
- Por último, se hace una limpieza al equipo y se envuelve en vinip

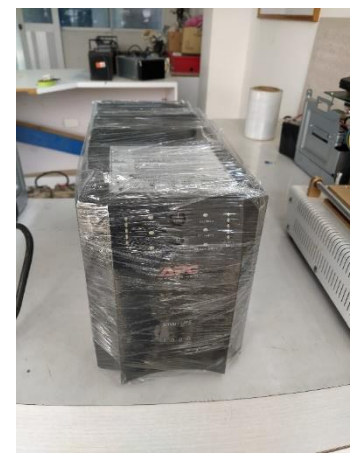

*Fig. 3.4 UPS lista para la entrega (Autor).* 

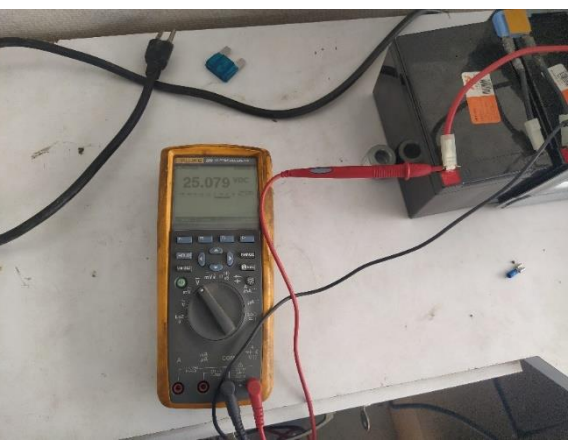

*Fig. 3.5 Verificación de la carga de las baterías(Autor).*

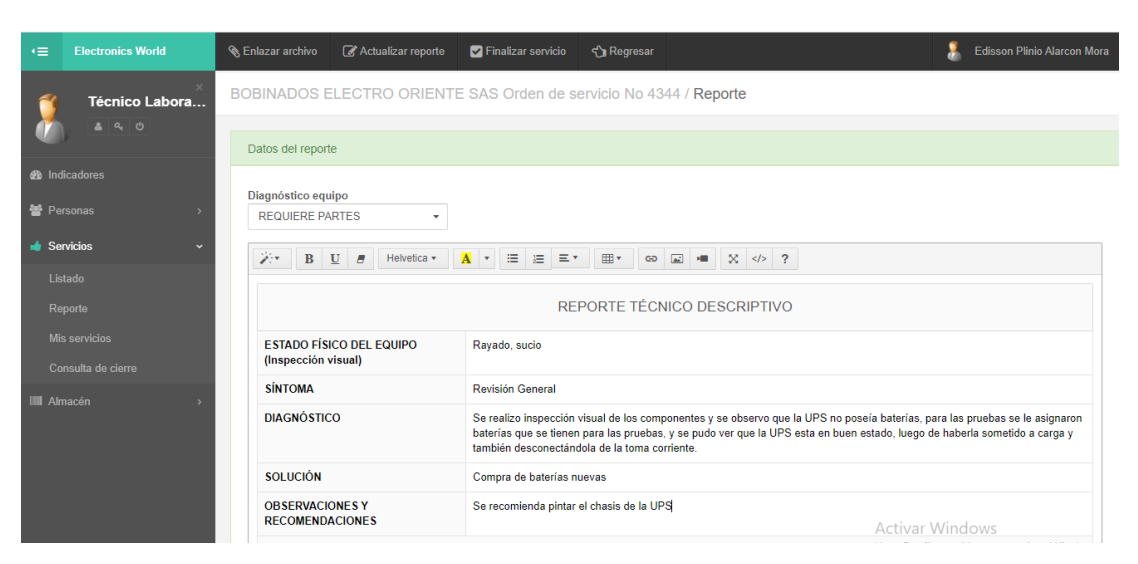

*Fig. 3.6 informe de la revisión de la UPS(Autor).*

# **3.2 Módulo de Control Para un Generador.**

Para el montaje de un módulo de control en un generador se deben tener conocimientos sobre las partes que conforman el generador, de cómo funciona un generador de alta potencia y de cuáles son los parámetros a controlar, además de conocer que es un módulo de control para generadores y cómo funcionan.

## **3.2.1 Metodología para Realizar el Control.**

para realizar el cableado que se utilizara en el control, no hay un orden que llevar a cabo este proceso, pero la forma más común es mediante estos pasos.

> Identificación de las partes del generador donde va a ir conectado el cableado, como lo es la señal del alternador, el arranque, la bomba de inyección de combustible, además como los sensores que se van a utilizar para la toma de datos del control del generador. Se realiza un diseño eléctrico de las conexiones del módulo hacia las partes del generador ya identificadas

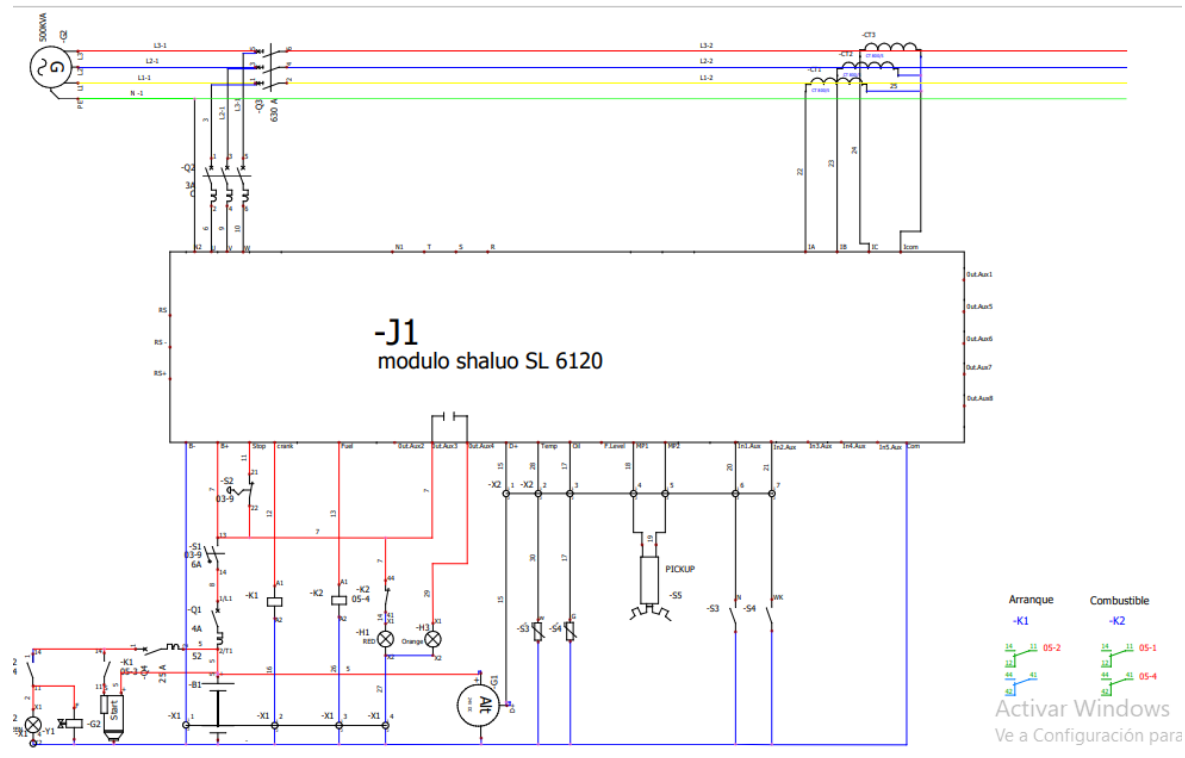

anteriormente. Para el esquemático eléctrico si hizo bajo la norma IEC 60446, IEC 1082 para la estandarización de símbolos en planos eléctricos

*Fig. 3.7 Diagrama eléctrico de conexiones del módulo de control shaluo. (Autor).*

 En este caso se realizó un diseño del tablero en 3D para organizar los espacios y distribución de los elementos que se van a usar.

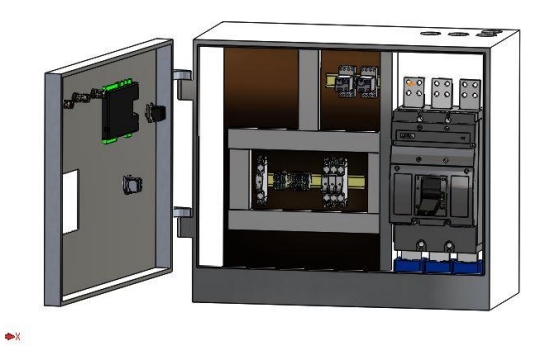

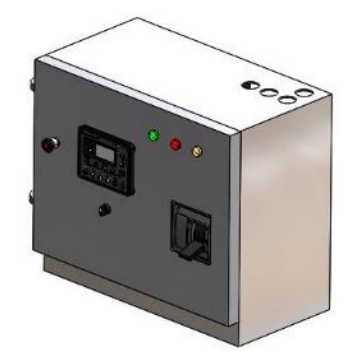

*Fig. 3.8 Distribución de elementos internos del armario eléctrico(Autor).*  *Fig. 3.9 Distribución de elementos de control en tapa del armario eléctrico(Autor).*

- El armario usado anteriormente es proporcionado por la empresa y no fue diseñado a la medida del generador, se hizo el uso de uno que se tenía al alcance, hicieron la debida restauración para ser usado en esta aplicación. Pero se rigüe bajo la normativa NEMA tipo 1 y 2.
- Se selecciona el calibre del cable para las señales de control y de alimentación, en este caso se usó cable calibre AWG 16 para las señales de control y cable AWG 12 para la alimentación de relés y el mismo modulo.
- Se llevó el cabo el cableado interior del armario eléctrico con sus respectivos componentes, guiándonos del diseño eléctrico hecho anteriormente, dejando en bornera las señales que iban al generador para ser conectadas después.

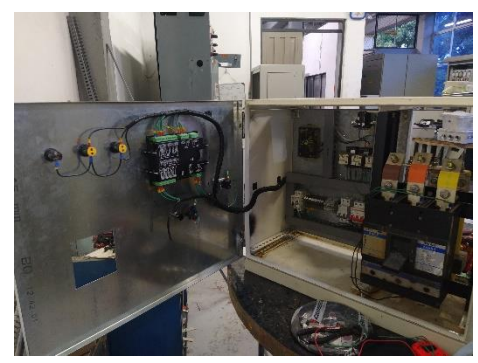

*Fig. 3.10 Cableado de componentes eléctricos(Autor).* 

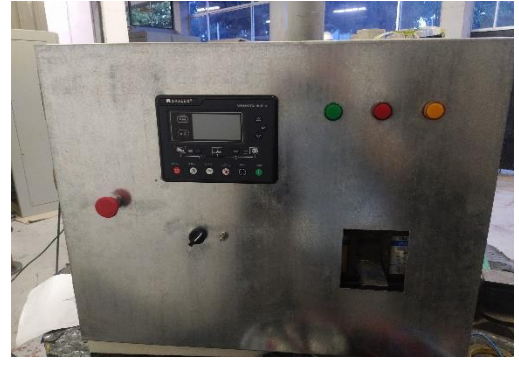

*Fig. 3.11 Instalación de componentes en la tapa del armario eléctrico(Autor).*

 Este armario de control cumple con la normativa NET 725-21 con capacidad inferior a 1000 VAC. Y que permite usar VAC y VDC en el mismo armario.

- Conectar el cableado para los sensores que vamos tomar los datos, como lo es el sensor de temperatura, cts, sensor de presión de aceite, y también el cable que va a las fases del generador.
- Se comprueba que hayan quedado bien ponchado los cables con los terminales, para evitar falsos contactos, se recomienda que todos los cables lleven marquilla numérica, esto ayuda con el orden y facilita la revisión el cableado en caso tal de que haya un daño.
- Cuando se termina de cablear el generador, hay que cubrir los cables con manguera corrugada para exteriores, para proteger y aislar los cables.

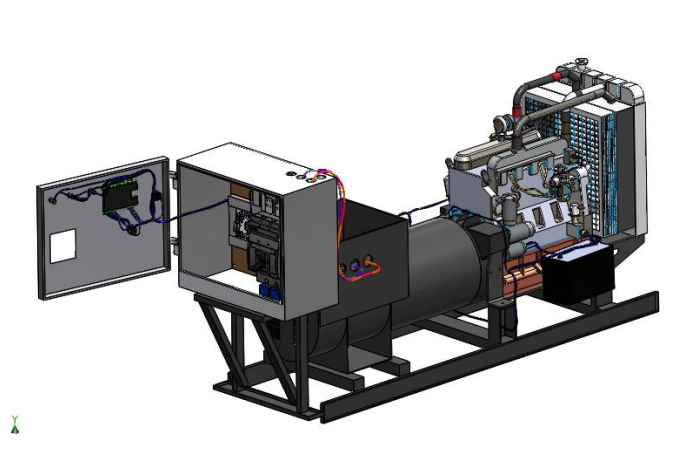

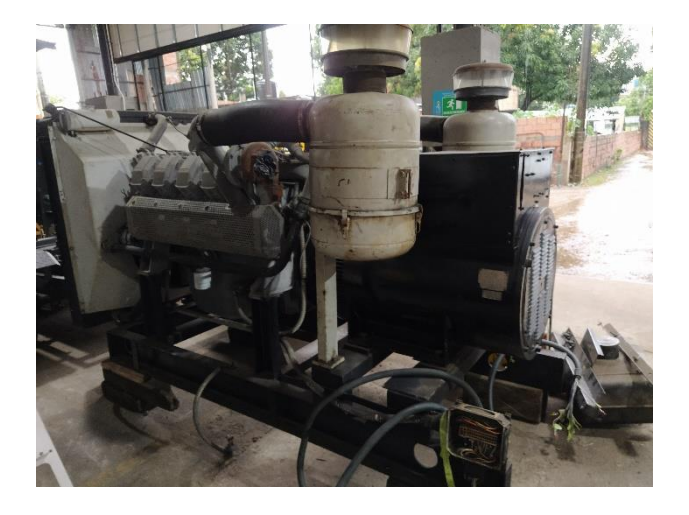

*Fig. 3.12 Bosquejo de la planta ya cableada(Autor).* 

*Fig. 3.13 Generador de alta potencia sin control(Autor).*

 Cuando ya todo este cableado y conectado correctamente, se hace pruebas de encendido y se somete a carga para ver el comportamiento del motor, antes de encender se verifica el nivel de aceite, de combustible y de agua del motor.
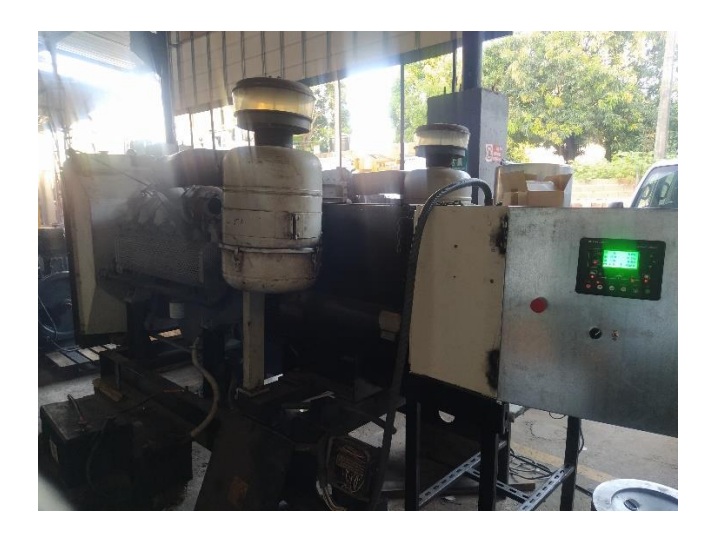

*Fig.* **3.14** *Generador de alta potencia con el módulo de control shaluo(Autor).* 

### **3.2.2 Selección de Materiales para el Control.**

En este apartado se explica cuál fue el modo en que se escogieron los componentes eléctricos que se usaron para el control del generador, es de aclarar que la lista de componentes era limitada, solo podíamos contar con equipos que la empresa tuviera.

Para le selección del módulo de control solo se contaba con varios módulos pero todos de la misma referencia, por lo tanto hicimos uso de uno de ellos

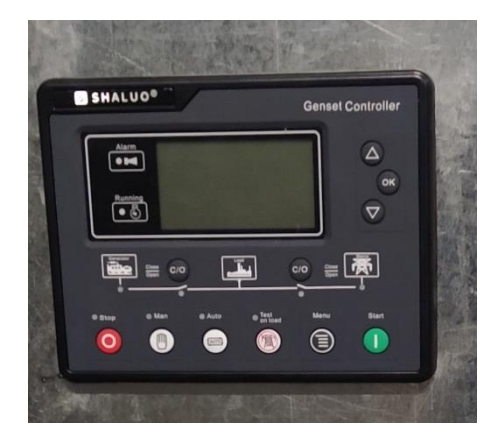

#### *Fig. 3.15 Modulo de control shaluo SL 6120(Autor).*

- Los elementos de protección como fusibles o breakers, son primordiales en un tablero de control y en este caso se hizo la solicitud de breaker ya que la empresa no poseía portafusiles para riel, se hizo el uso de un breaker mono polar de 2A para el módulo de control, el cual es el valor recomendado para la protección de este tipo de módulos de control.
- Un breaker mono polar de 25A para la alimentación de los relés, donde cada relé tenía un consumo máximo de 10 A por, lo ideal sería usar un breaker más bajo al consumo máximo de los relés.
- Se hicieron uso de dos relés electromagnéticos de 8 pines a 24 VDC, uno para la bomba de inyección y el otro para el arranque del motor, y los contactos sobrantes se usaron para el encendido de las luces piloto.

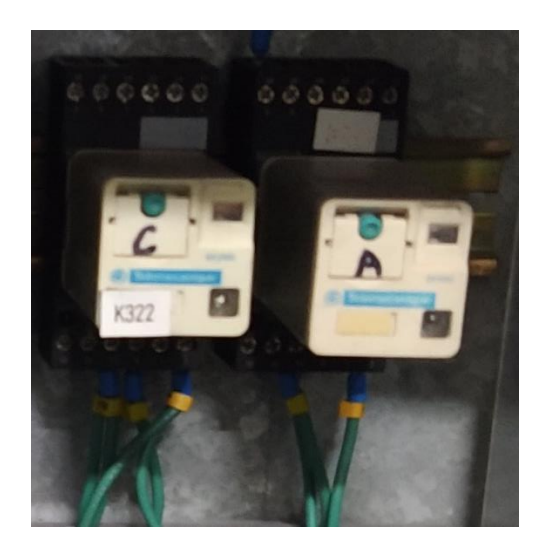

*Fig. 3.16 Relés electromagnéticos de 8 pines con su base(Autor).*

 Las luces piloto, se usaron 3 luces de 24VDC, una de luminosidad verde, roja y naranja. La luz verde su uso para cuando el generador estuviera encendido, la luz roja se usó para cuando el generador estuviera apagado y la luz naranja, en caso de alguna alarma o problema que presentara el modulo.

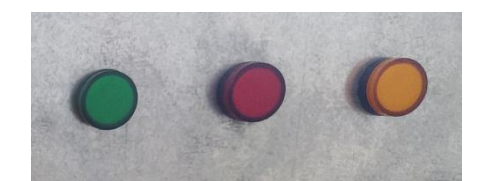

*Fig. 3.17 Relés electromagnéticos de 8 pines con su base(Autor).*

- Para le selección de las bornera para riel es similar a la del cableado, ya que dependiendo la referencia ella soporta un flujo de corriente máximo, pero en este caso se hicieron uso de borneras asignadas directamente por la empresa sin ninguna preferencia en alguna referencia en específico.
- En el uso del selector y la parada de emergía solo se tuvo en cuanto que fueran de 1 solo estos, en caso del selector, normalmente abierto y en caso de la parada de emergencia, normalmente cerrado.
- El cable usado para el cableado del control fue el AWG 16, cable muy usado en tableros de control y fue el que asignaron para este trabajo.

### **3.2.3 Parámetros de Configuración del Módulo Shaluo.**

Los funcionamientos de este tipo de control para generadores permiten proteger la planta por diversos factores, como lo son, sobre temperatura, sobre velocidad, baja presión de aceite, entre otros. Después de que se haya hecho todo el proceso de cableado se deben configurar los parámetros dependiendo de la planta, como también habilitar las entradas adicionales que vayamos a usar e igualmente con los contactos de salidas.

Parámetros a modificar:

 $\checkmark$  Start delay: Este parámetro es el retraso de inicio, al momento de darle encendido, en este caso el dura 5 sg para ejecutar esa orden.

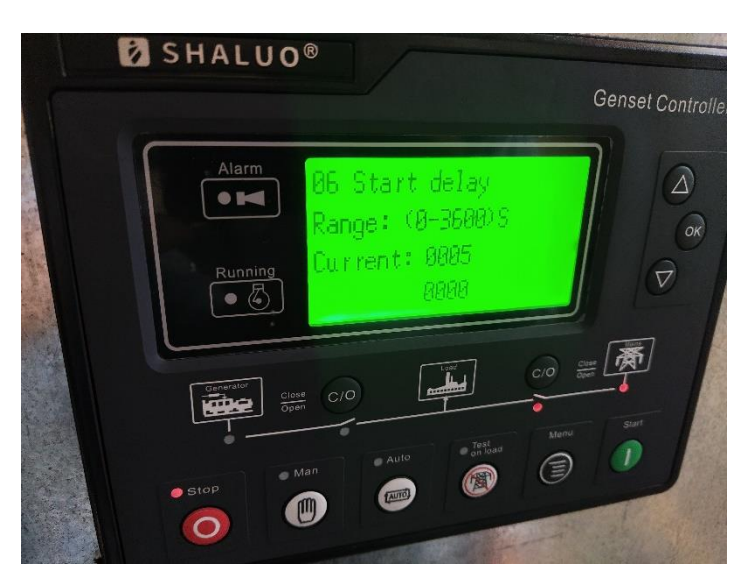

*Fig. 3.18 Parámetro Start delay en módulo shaluo(Autor).*

 $\checkmark$  Stop Delay: Este parámetro da un retardo para que cuando demos el apagado de la planta, este no se apague de inmediato, si no que esta demore el tiempo que le asignemos y su apagado sea suave, en este caso se puso un tiempo de 30 sg.

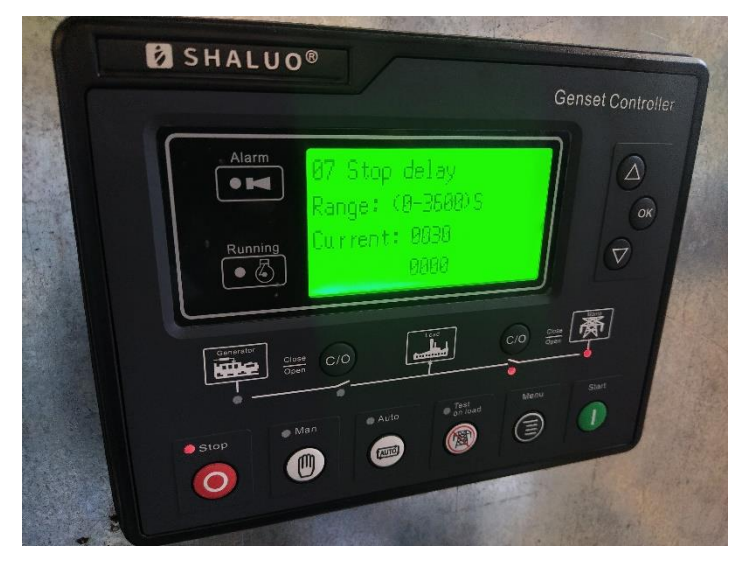

*Fig. 3.19 Parámetro Stop delay en módulo shaluo(Autor).*

 $\checkmark$  Number of crank: Es la cantidad de intentos que se hace para que la planta encienda, un intento dura 12 segundos en este caso y si no enciende, hay descanso para el siguiente intento, que en este caso es de 10 sg.

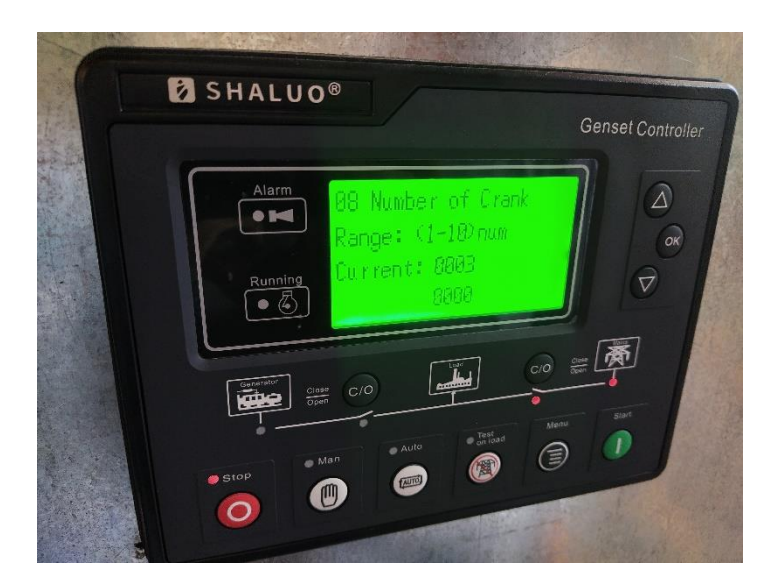

*Fig. 3.20 Parámetro Number of Crank en modulo shaluo(Autor).*

 $\checkmark$  Cranking time: Este parámetro nos permite poner un tiempo de activación de la salida que va al relé de arranque para que este de encendido del motor, en caso tal que el modulo detecte que encendió el motor, el pin de salida se desactiva.

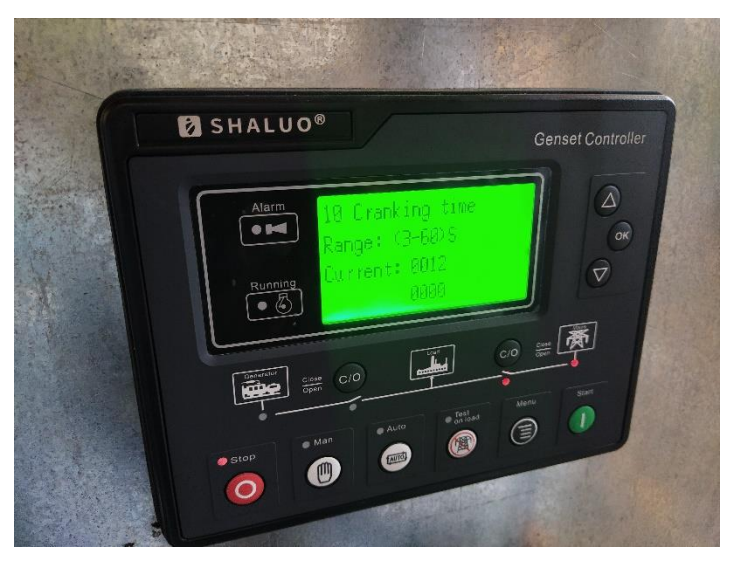

*Fig. 3.21 Parámetro Craking time en módulo shaluo(Autor).*

 $\checkmark$  Crank rest time: Este es el tiempo entre los intentos de encendido. En este caso se colocó un tiempo de 10 sg.

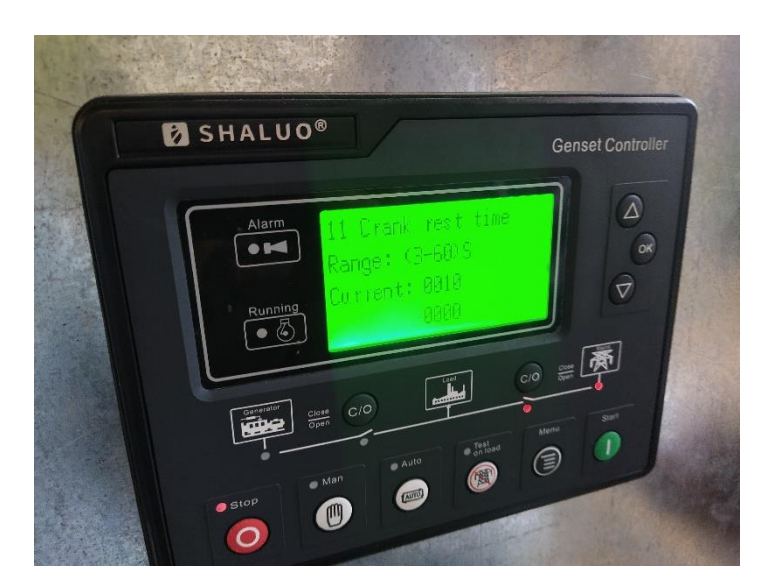

*Fig. 3.22 Parámetro Crank rest time en módulo shaluo(Autor).*

 $\checkmark$  Gens over volt: Este parámetro nos permite que se proteja por sobre voltaje de generación, ya que dependiendo de la AVR este puede tener más o menos el voltaje por el cual este está configurado, y en caso tal de que el voltaje supere el que se colocó en el parámetro, el generador se apaga y alerta que hay exceso de voltaje.

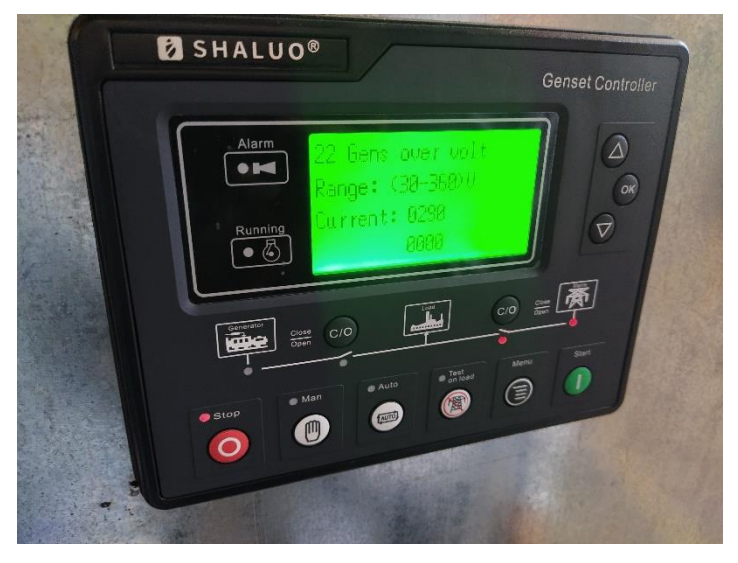

*Fig. 3.23 Parámetro Gens over volt en módulo shaluo(Autor).*

Gens under volt: Este es el caso opuesto al anterior, es para proteger por bajo voltaje de generación, apagando la planta y dando una alarma de porque se apagó.

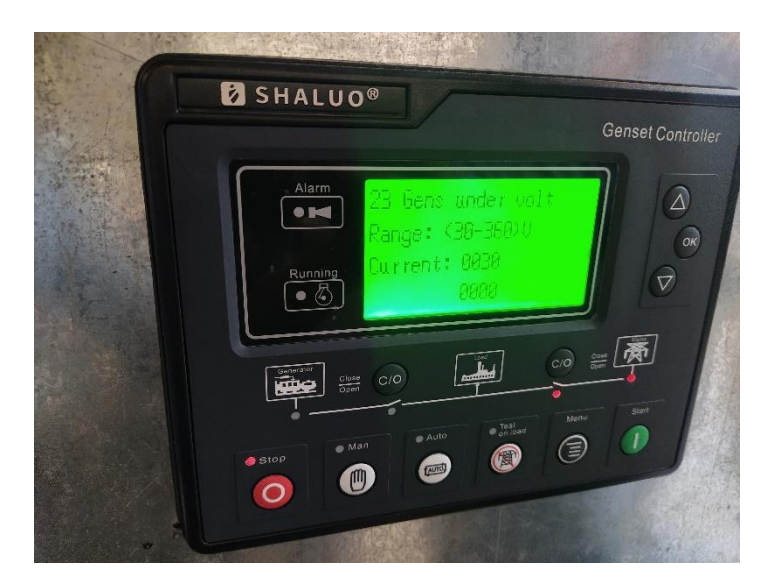

*Fig. 3.24 Parámetro Gens under volt en módulo shaluo(Autor).*

 Over speed: Parámetro que nos permite protegernos por sobre velocidad en caso por medio del sensor pickup y si se sobrepasa el valor asignado este se apague y de la alerta, para tener en cuenta al modificar este parámetro se debe conocer el número de polos del motor y la frecuencia de líneas.

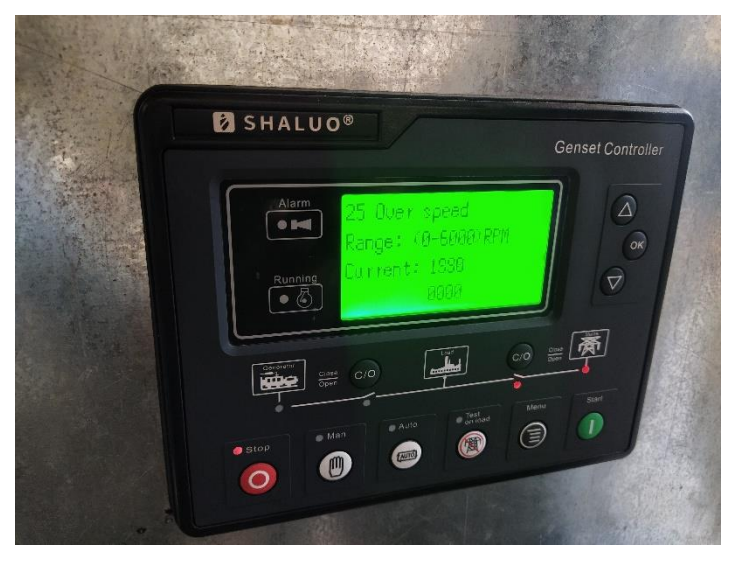

*Fig. 3.25 Parámetro Over speed en módulo shaluo(Autor).*

 $\checkmark$  Under speed: Este parámetro es el que nos permite protegernos por baja velocidad de motor.

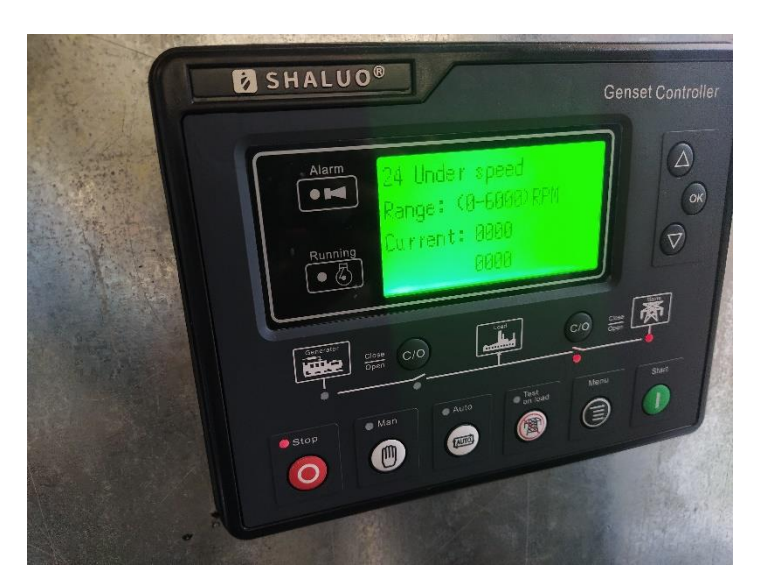

*Fig. 3.26 Parámetro Under speed en módulo shaluo(Autor).*

 Gens under freq: Parámetro para colocar la frecuencia mínima a la cual puede trabajar el generador, es un parámetro similar a la de baja velocidad, encaso tal de que detecte en la red una frecuencia inferior a la asignada, la planta se apague.

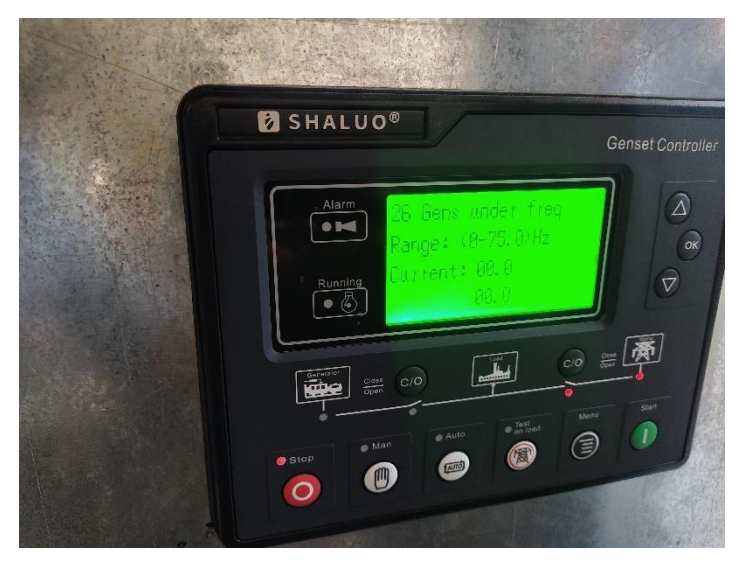

*Fig. 3.27 Parámetro Gens under freq en módulo shaluo(Autor).*

 Gens over freq: Parámetro para proteger por exceso de frecuencia detectada en la red. Que es caso tan se exceda el máximo valor asignado, entonces se apague la planta.

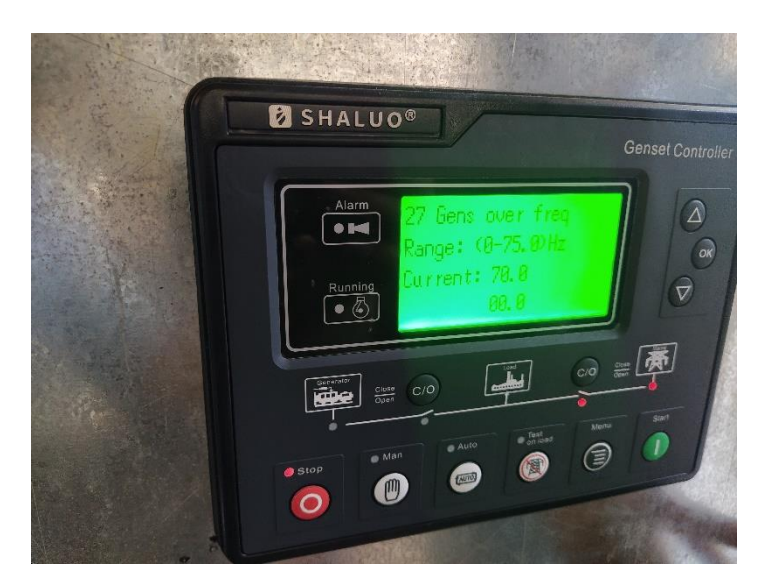

*Fig. 3.28 Parámetro Gens over freq en módulo shaluo(Autor).*

 $\checkmark$  High temperatura: Para protegerse por temperatura hay dos formas y por lo general se usan ambas para mayor seguridad. Los sensores de temperatura de un motor pueden tener dos salidas, una donde es un contacto abierto y que cuando excede la temperatura máxima diseñada por el fabricante que por lo general son 120°C este contacto se cierra y aterriza la señal que viene desde una entrada del módulo de control, y el modulo al detectar que se aterrizó la señal, este se alerta y se apaga por sobre temperatura, pero para este parámetro en especifico es para la señal análoga que tiene el sensor, el cual dependiendo de la temperatura este varia una resistencia interna que hace modificar la señal del módulo de control y este la transforma a valores en °C y dependiendo del valor que pongamos en este parámetro, este se alerta y apaga la planta.

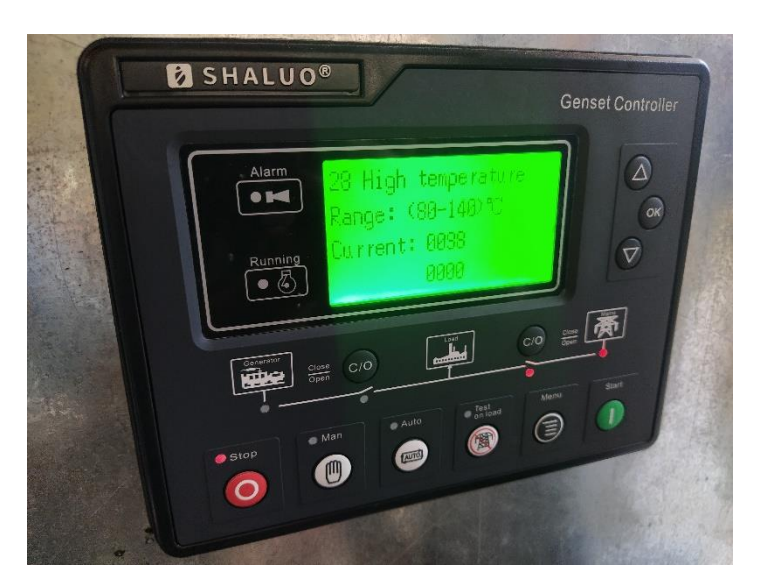

*Fig. 3.29 Parámetro High temperature en módulo shaluo(Autor).*

 $\checkmark$  Low olid pressure: Parámetro para modificar el valor mínimo de presión de aceite del motor, aunque el sensor de aceite también tiene otra salida que es un contacto abierto que en el caso que la presión sea mínima dependiendo del fabricante, este se cierra y aterriza la señal apagando el motor, en estos casos de las señales de contactos hay que configurar también las entradas del módulo de control, colocando si es un contacto cerrado o abierto y que pasa si se activa la entrada.

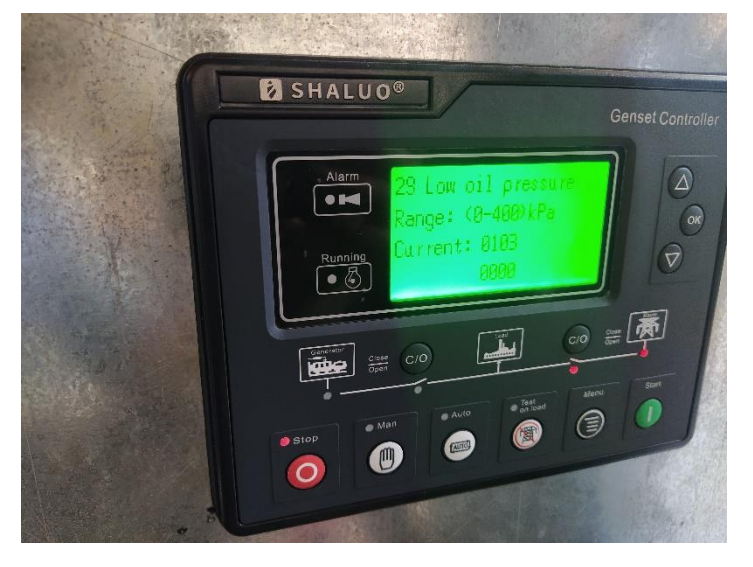

*Fig. 3.30 Parámetro Low oil pressure en módulo shaluo(Autor).*

 *Ba*ttery over volt: Este parámetro es para asignar un valor máximo de voltaje que va a la batería.

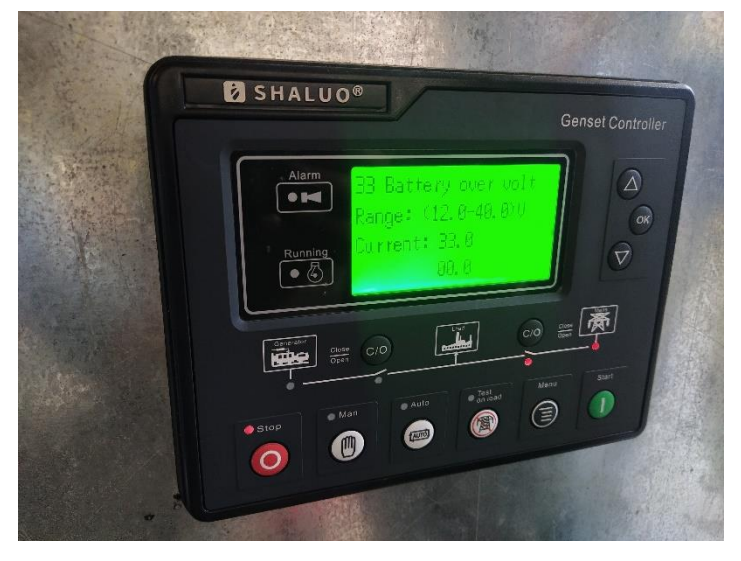

*Fig. 3.31 Parámetro Battery over volt en módulo shaluo(Autor).*

*Ba*ttery under volt: Es el valor mínimo que debe haber en la batería.

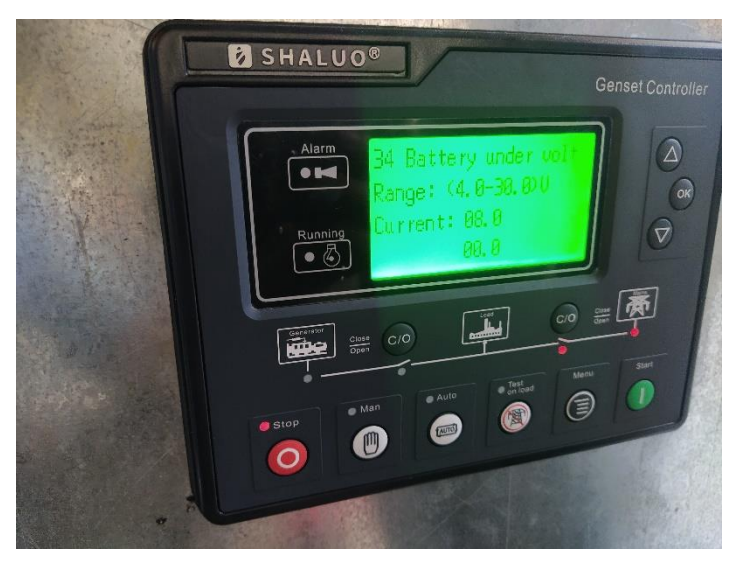

*Fig. 3.32 Parámetro Battery under volt en módulo shaluo(Autor).*

 CT rate: Este parámetro es donde se coloca la relación que tiene el sensor, es el valor máximo de corriente que censa el CT.

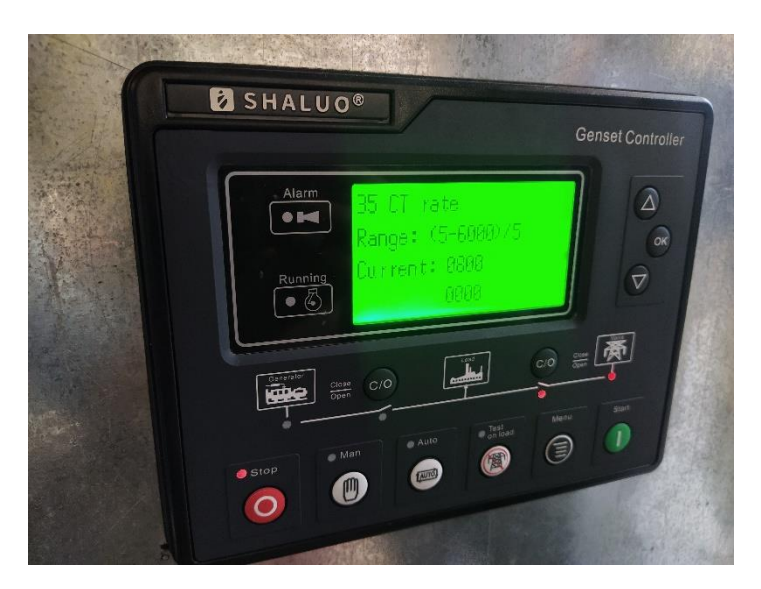

*Fig. 3.33 Parámetro CT rate en módulo shaluo(Autor).*

### **3.2.4 Pruebas de Funcionamiento del Control.**

La primera prueba seria el encendido del módulo de control, que este encienda y no presente fallas, para eso se habilita el selector que dará paso a la alimentación que va hacia el módulo de control para que este encienda, queda de aclarar que también es importante revisar los niveles de agua o refrigerante del radiador, nivel de aceite y nivel que combustible, que los filtros de combustible estén cargados y el sistema no vaya a estar airado, esto se hace porque se van hacer pruebas de encendido mediante el módulo de control y en caso tal de que algún nivel este muy bajo puede causar daños en el motor.

Después de haber configurado todos los parámetros anteriormente, damos el encendido del generador y vemos el comportamiento del sensado y ponemos a prueba los parámetros de sobre temperatura y nivel bajo de presión de aceite.

 $\checkmark$  Para la prueba de sobre temperatura, vamos a simular que el sensor llego al punto máximo donde el contacto interior que tiene el sensor se abre, aterrizando la señal y de esta forma el generador se tendrá que apagar y dar la alarma del porque se apagó. Para este paso se va a desconectar el cable que va a la entrada digital del módulo de control configurada ya previamente, y colocamos el cable a la masa de la planta, donde simulamos que el contacto se abrió y se fue a tierra la señal.

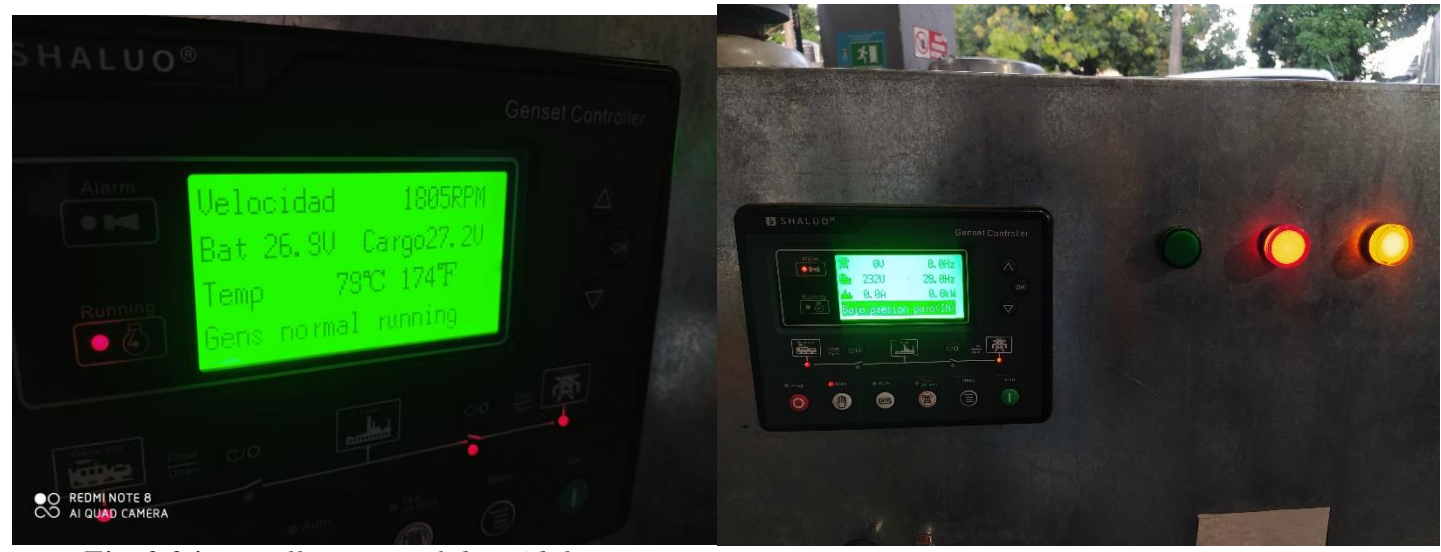

*Fig. 3.34 Pantalla principal de módulo Shaluo con funcionamiento normal (Autor).* 

*Fig. 3.35 Pantalla módulo sahluo con falla por alta temperatura(Autor)* 

 $\checkmark$  Para la prueba de baja presión de aceite, vamos a simular que el sensor llego al punto máximo donde el contacto interior que tiene el sensor se abre, aterrizando la señal y de esta forma el generador se tendrá que apagar y dar la alarma del porque se apagó. Para esa vamos hacer los mismo que se hizo con el sensor de temperatura, desconectando el cable que va al pin del contacto abierto del sensor de presión de aceite y aterrizándolo.

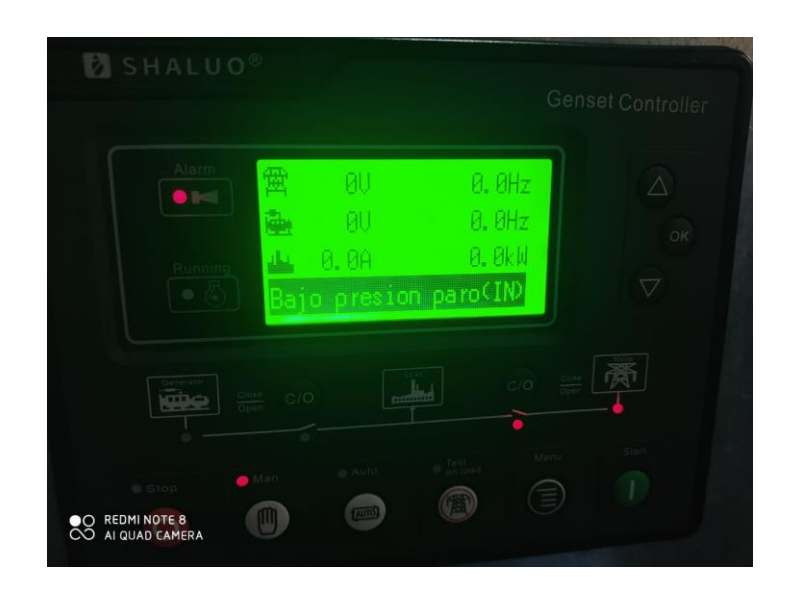

*Fig. 3.36 Pantalla de módulo sahluo con falla por alta temperatura (Autor).* 

 $\checkmark$  La prueba final que se le hace a la planta es cometerla a carga, colocando un motor que tenga un consumo considerable para ver el sensado de los CTS y que la planta funcione con normalidad. Para ayudarnos a corroborar que los cts hagan el sensado correcto, se usa una pinza amperimétrica para comparar los datos de consumo de corriente que haya en el momento.

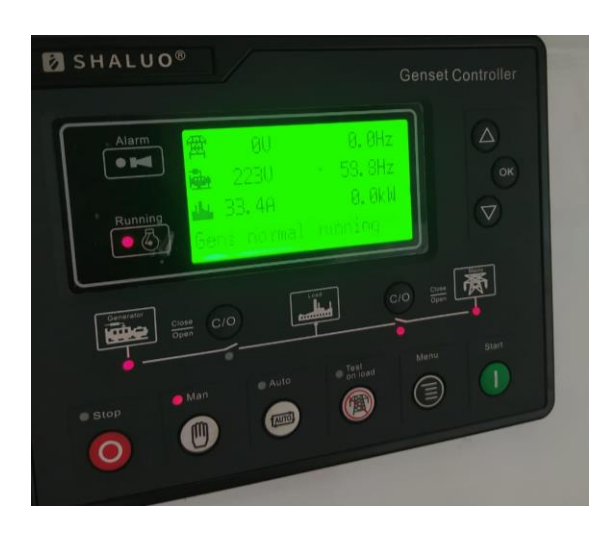

*Fig. 3.37 Pantalla principal de módulo shaluo con carga de 33.4 A (Autor).* 

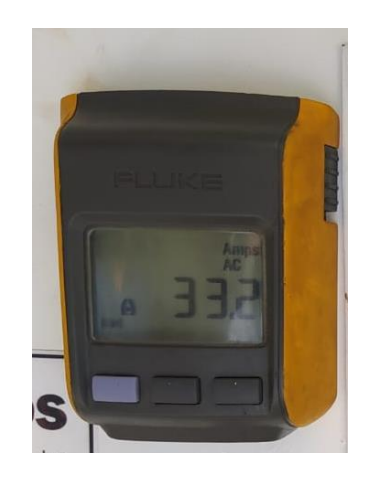

*Fig. 3.38 Pantalla de pinza Amperimétrica (Autor).* 

# **3.3 Montaje para Uso de Paneles Solares.**

En este apartado se realizó el uso de paneles solares para la carga de las baterías de los generadores que llevan tiempo sin usarse y estas de descargan y no es posible encender los generadores, es de aclarar que estos generadores muchas veces se encuentran en lugares lejanos de energía eléctrica para hacer uso de un cargador de baterías convencional.

La empresa cuenta con variedad de paneles solares que no se tienen en uso, como también los controladores de carga para los paneles, que no los tienen en uso, para este proceso se siguió la siguiente metodología.

Se instaló el panel solar a la estructura metálica hecha a la medida por el personal del área de metalúrgica, el cual posee una inclinación no ajustable, lo cual limita mucho el potencial del panel solar, esa recomendación se le dio al jefe inmediato para que fuera revisada

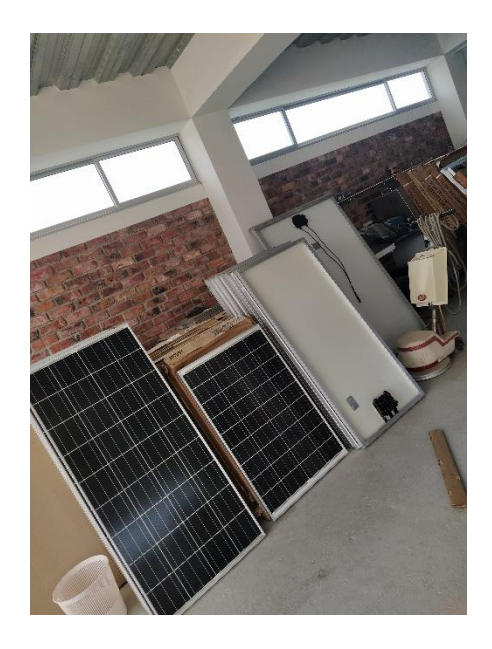

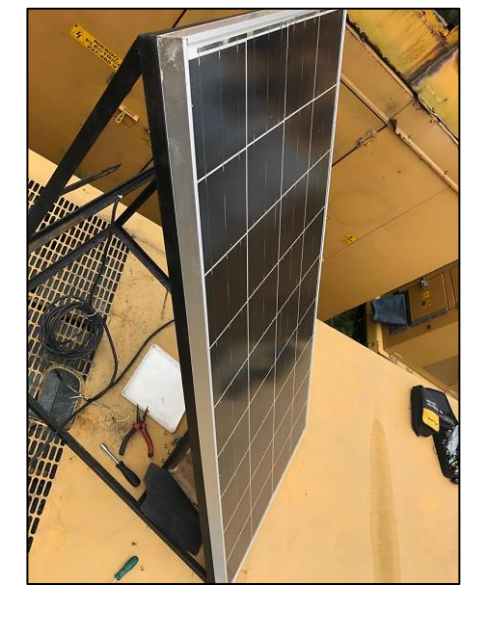

*Fig. 3.39 Paneles solares en bodega (Autor).* 

*Fig. 3.40 Instalación de soporte del panel solar (Autor).*

Este soporte también cuenta con la base para instalar un pequeño panel de control, donde se instaló el modulo solar charge controller y un riel con borneas y unos breakers como protección, cabe recalcar que todo lo utilizado en este proceso fue reciclado de material que tenía la empresa en bodega

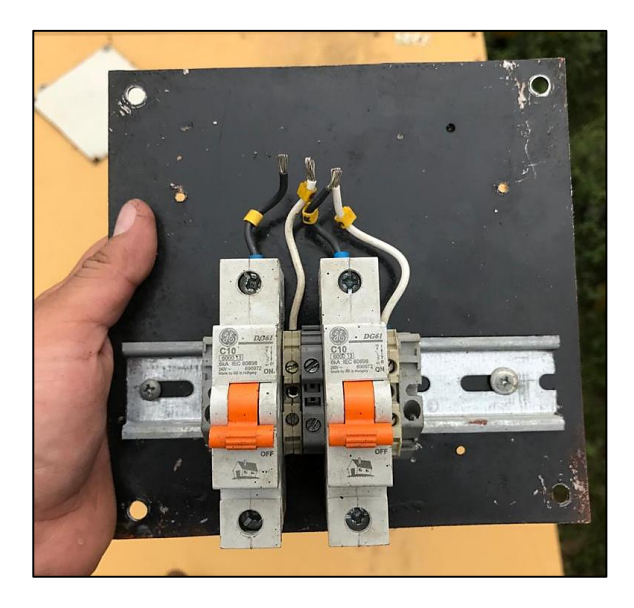

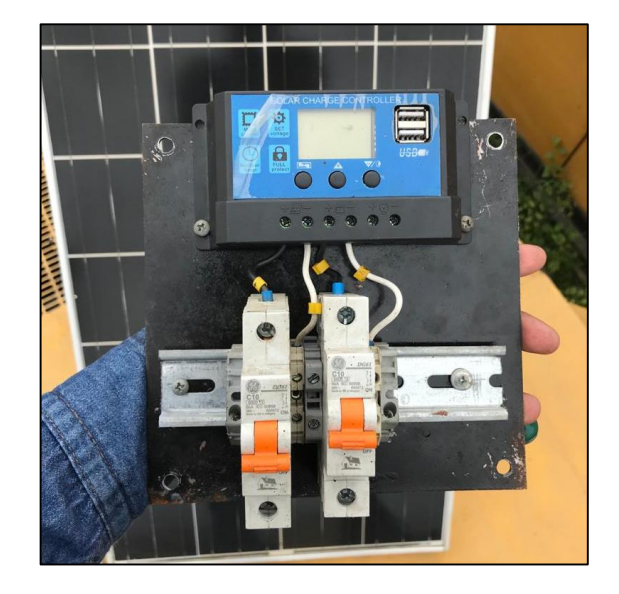

*Fig. 3.41 Instalación del riel din y sus Componentes(Autor).* 

*Fig. 3.42 Instalación de modulo solar charge componentes(Autor).* 

 $\checkmark$  Seguidamente se hizo la instalación del panel de control en la base donde se encontraba el panel solar*.*

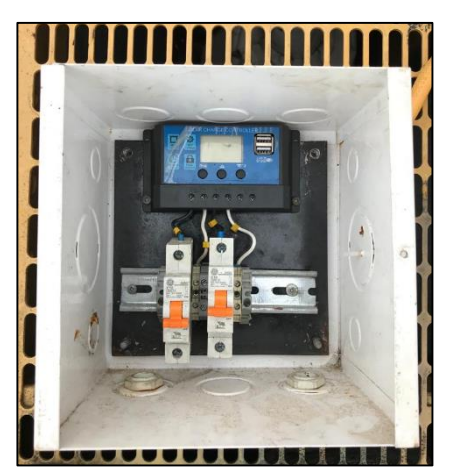

*Fig. 3.43 Armario de control para el panel solar (Autor).*

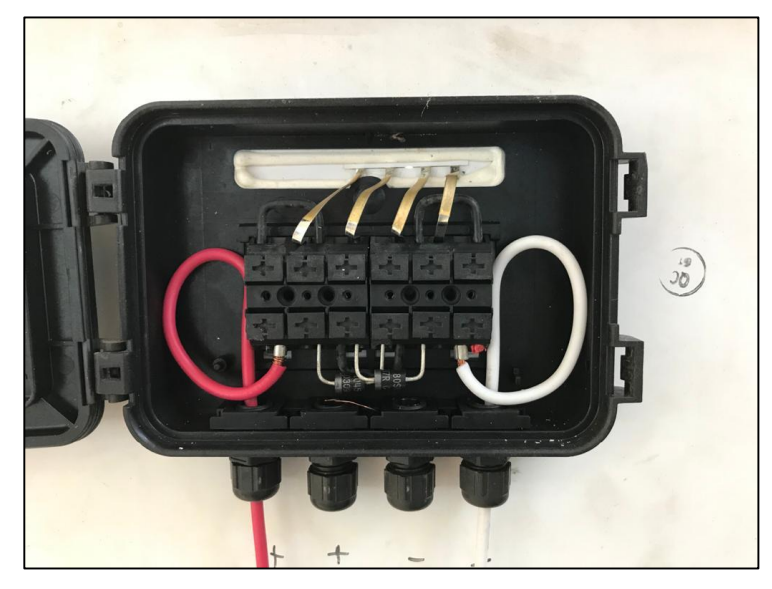

 $\checkmark$  Se instalaron los diodos de protección según lo indica la norma IEC 62548 para la protección del panel solar.

*Fig. 3.44 Conexión de diodos (Autor).*

 $\checkmark$  *Se* realizaron las respectivas conexiones para poner en funcionamiento y tomar datos de tensión en la salida del panel solar.

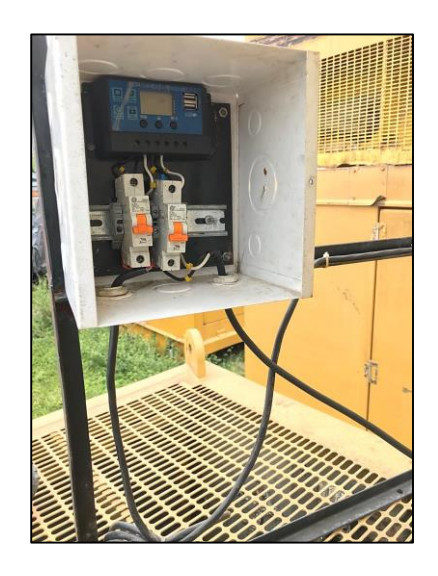

*Fig. 3.45 Conexiones para del panel hacia la batería(Autor).* 

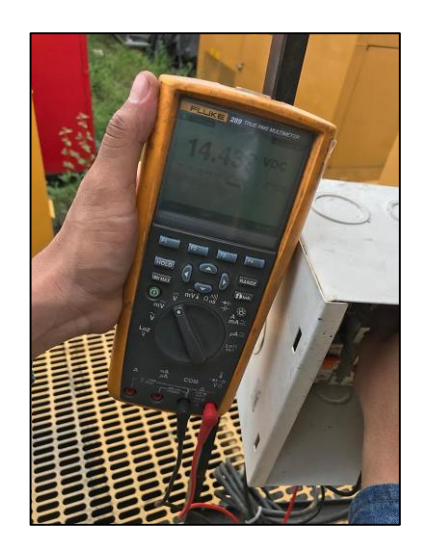

*Fig. 3.46Medición de voltaje en la salida del panel solar(Autor).*

 *Se hizo la conexión hacia la batería del generador, como precaución se recomienda que todo los breaker estén abajo antes de conectar la batería.*

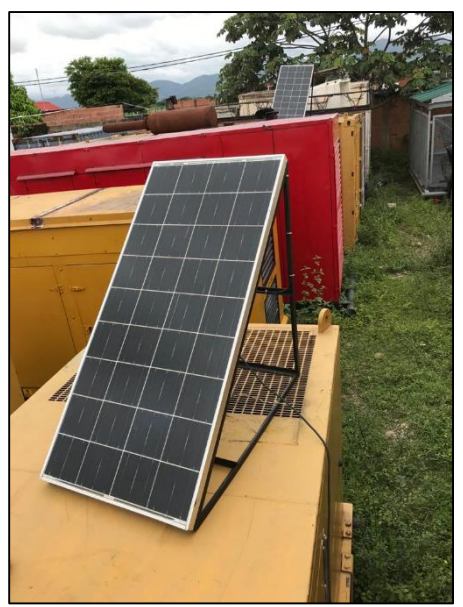

*Fig. 3.47 Panel solar alimentando la batería de un generador (Autor).*

### **3.3.1 Materiales Usados para el Funcionamiento del Panel solar.**

Los materiales usando para este proyecto se sacaron de la bodega de la empresa y

se trabajó exclusivamente con lo que se encontraba en bodega.

- Modulo solar chargue controller
	- $\checkmark$  Voltaje de entrada panel solar: 12V y 24V
	- $\checkmark$  Corriente de carga y descargar max: 10A
	- $\checkmark$  Salidas USB: 2 @2A
	- $\checkmark$  Tipo de carga: PWM
	- Panel solar
		- $\checkmark$  Voltaje 12 V
		- $\checkmark$  Potencia 150W
- Breker monopolar
	- $\checkmark$  Corriente nominal 10A
	- $\checkmark$  Mecanismo de disparo térmico contra sobrecargas
	- $\checkmark$  Mecanismo de disparo electromecánico contra cortocircuito

## **3.4 Diseño de Bascula Industrial.**

Una báscula en una empresa que se dedica también a la compra y venta de material industrial, podría ser muy útil, y en este caso la empresa posee equipos con los cuales se podría construir una báscula para uso propio de la empresa, se posee una caja de control la cual se deduce que su uso era para una báscula anteriormente, y que por falta de personal con manejo de estos elementos no han podido darle alguna utilidad y se tienen arrumados.

En este apartado se dará una idea de diseño para realizar dicha bascula para que sea considerado y evaluado y se decida si se construye, queda de aclarar que la empresa tiene personal para realizar la estructura de la báscula, como lo son los soldadores.

### **3.4.1 Metodología para el Diseño de la Báscula.**

- Como primero se identificó con que materiales contábamos para trabajar y se buscó la información de cada uno con la ficha del fabricante.
- Como se contaba con un armario de control ya usado para una báscula anteriormente, se organizó y se conectaron todos los cables identificando donde iban cada uno.
- Mediante la identificación del cableado se pudo hacer un plano eléctrico de sus conexiones mediante un software de planos eléctricos, para en caso tal, el

operador o la siguiente persona que vaya a manipular el tablero de control, tenga idea y se le facilite buscar el problema si algo llegase a dañar.

- Se hizo la prueba de encendido del PLC para corroborar su funcionamiento e identificar si el programa que tenía era para el pesaje con las celdas de carga.
- Se identificó que el PLC está con la pantalla HMI incorporada estaba dañada, por lo cual se informa a la empresa para buscar su reemplazo, Y se pudo conseguir otro PLC de la misma marca y trabajar con él desde cero.
- Se realizó un programa para la lectura de las celdas de carga y poder realizar el pesaje, se tuvieron en cuenta el un apartado de calibración y otro para el pesaje.
- Se procede a realizar la conexión de la celda de carga a la unidad de expansión LC del PLC, pudiendo poner a prueba el software ya creado.
- Por último, se hizo una opción para el diseño de la estructura de la báscula.

Los diseños para la báscula fueron entregados a la empresa junto con un manual de usuario para navegar por el software que se le cargo al PlC, para que ellos estudiaran los costos y la viabilidad del proyecto.

### **3.4.2 Diseño Eléctrico de la Báscula.**

Para el diseño el eléctrico fue necesario leer la ficha técnica de la celda de carga y el módulo de expansión para CL de unitronics, además de eso, mediante la identificación de los cables que ya tenía el armario de control, y plasmándolo en el software para planos eléctricos.

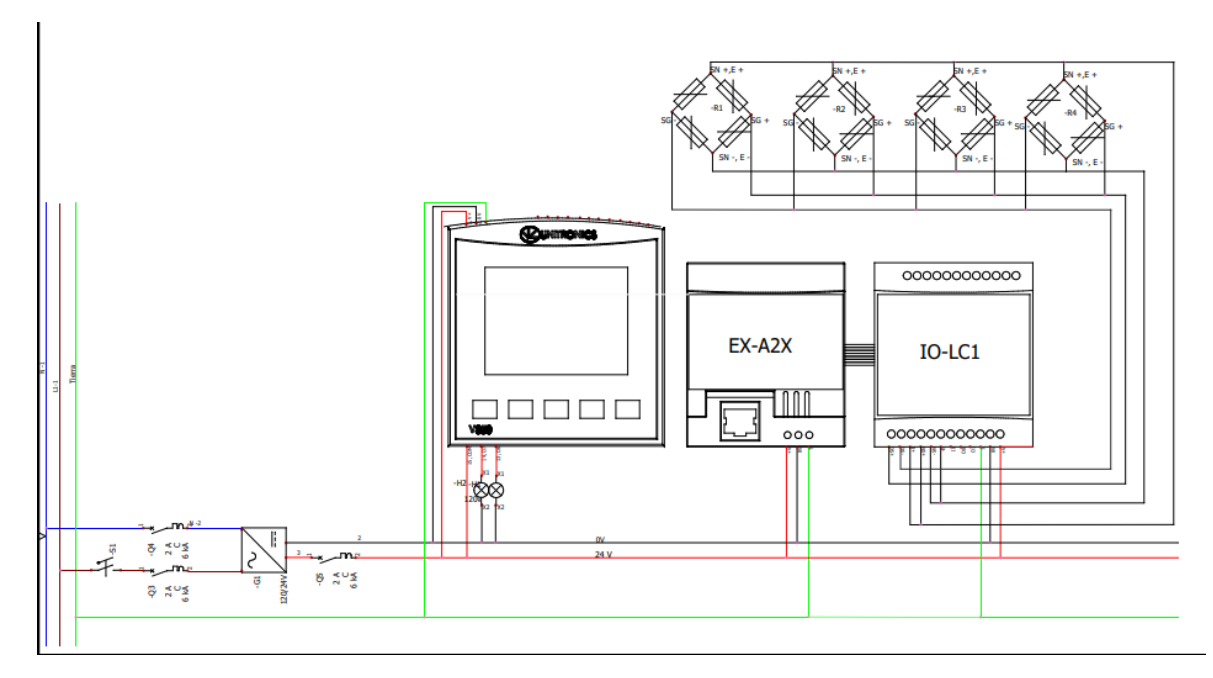

*Fig. 3.48 Diagrama eléctrico de las conexiones del PLC y celdas de carga(Autor).* 

Para el esquemático eléctrico si hizo bajo la norma IEC 60446, IEC 1082 para la estandarización de símbolos en planos eléctricos. En la conexión de las celdas se sugirió conectarlas en paralelo ya que se contaba con el módulo de expansión IO-LC1 de unitronics que permite solo una entrada para las celdas de cargas. Es decir que las 4 celdas de carga se conectaras a la misma entrada, esto es posible siempre y cuando las celdas sean del mismo tipo.

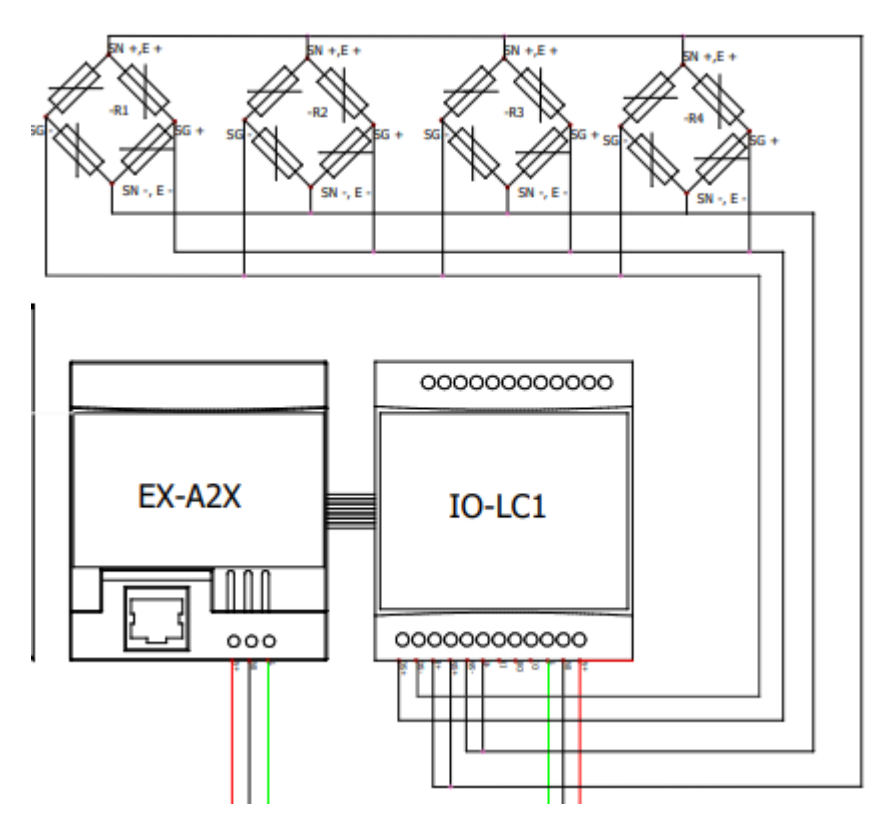

*Fig. 3.49 Conexión en paralelo de celdas de carga (Autor).* 

Las celdas de carga de 6 hilos según la página del fabricante, estas son de alta precisión que por su configuración compensa las variaciones en las resistencias, dando gran fiabilidad en el pesaje y además son óptimas para la conexión en paralelo. En la configuración de las celdas de carga se cuenta con una galga extensiométrica que es la que realiza la variación de resistencia y las demás resistencias son fijas, formando el puente de wheatstone.

Tomando los datos de la ficha técnica, cada celda de carga tiene una resistencia de 350 Ω y la galga extensiométrica también posee una resistencia de 350 $Ω$  con una variación de deformación aproximado de 1Ω, para un ejemplo de cómo funcionaría la conexión en paralelo vamos a suponer que se hace un pesaje de un material de 500KG, la distribución del peso será irregular para las celdas de carga, eso quiere decir que el material no será colocado en todo el centro de la báscula, haciendo que cada celda de carga tenga una fuerza de presión diferente.

Para este ejemplo supondremos que la distribución del peso será de esta manera:

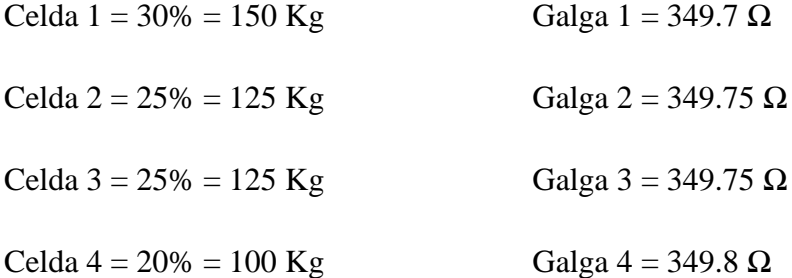

Resistencia equivalente en paralelo de las celdas de carga:

$$
\frac{1}{Req} = \frac{1}{350} + \frac{1}{350} + \frac{1}{350} + \frac{1}{350}
$$

$$
\frac{1}{Req} = 0.01142
$$

 $Req = 87.56 \Omega$ 

Resistencia equivalente para las galgas

$$
\frac{1}{\text{ReqG}} = \frac{1}{349.7} + \frac{1}{349.75} + \frac{1}{349.75} + \frac{1}{349.8}
$$

$$
\frac{1}{\text{ReqG}} = 0.0114367
$$

 $ReqG = 87.4378 \Omega$ 

Para comprobar que, sin importar la distribución del peso en las celdas de carga, las resistencias equivalentes van hacer las mismas, ahora usaremos una distribución de peso diferente.

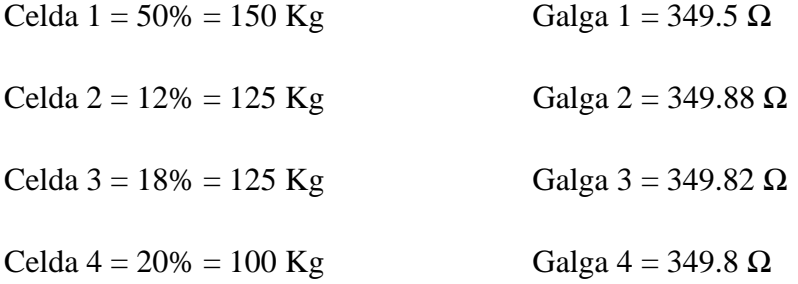

Resistencia equivalente para las galgas

$$
\frac{1}{ReqG} = \frac{1}{349.5} + \frac{1}{349.88} + \frac{1}{349.82} + \frac{1}{349.8}
$$

$$
\frac{1}{ReqG} = 0.0114367
$$

 $ReqG = 87.4378 \Omega$ 

Comprobando matemáticamente que, sin importar la distribución del peso del material entre las celdas de carga, la equivalencia de la deformación de las galgas extensiométricas van a ser las mismas.

#### **3.4.3 Diseño Mecánico de la Báscula.**

En el caso del diseño para la estructura de la báscula se hizo una opción para el diseño, que está dispuesta a cambio dependiendo de las materias que la empresa de para su construcción ya sean vigas tipo C o tubos acerados. Igualmente se realizó el diseño para tener una idea de construcción. Para eso se siguieron la siguiente metodología.

 $\checkmark$  Se diseñaron las piezas que se tienen a usar para su posible construcción, como lo fue las celdas de carga y el armario de control del PLC, para trabajar a base de esas dimensiones.

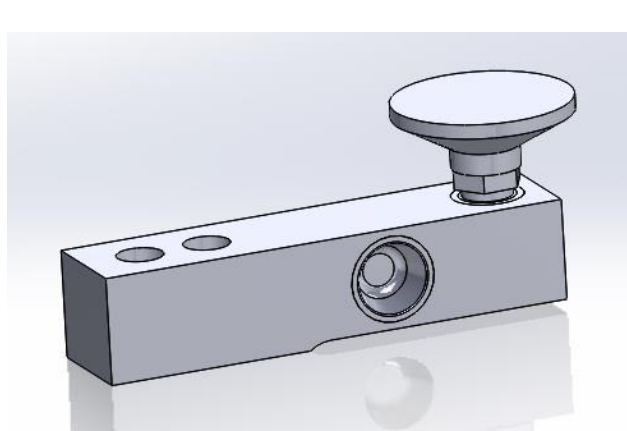

*Fig. 3.50 Diseño en 3D de la celda de carga HLCB1C3 1.1t(Autor).* 

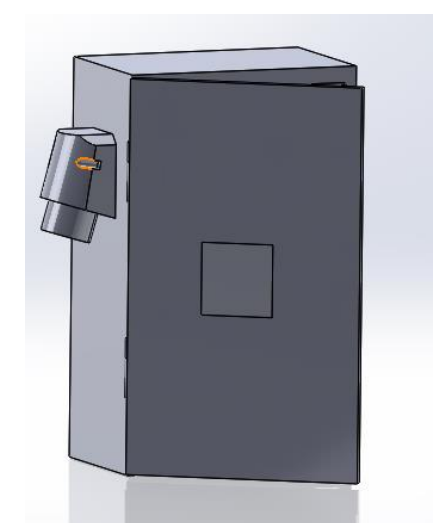

*Fig. 3.51 Diseño en 3D del armario de control del PLC (Autor)*

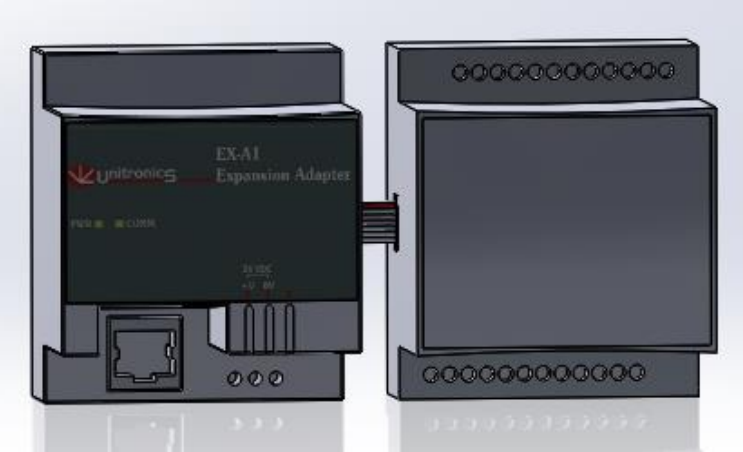

*Fig. 3.52 Diseño en 3D de módulo de expansión Para celdas de carga EXA2X(Autor).* 

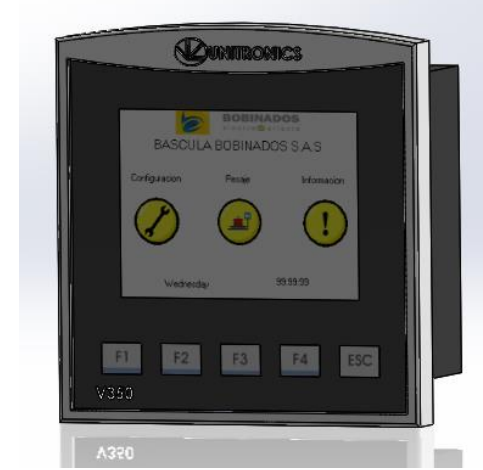

*Fig. 3.53 Diseño en 3D de PLC V550 de unitronics. (Autor)*

- $\checkmark$  Los diseños del plc y módulo de expansión fueron necesario para realizar el plano eléctrico, ya que con el modelo 3D se obtuvo el 2d.
- $\checkmark$  Se realizó un diseño de la base de la báscula, donde se sujetaban las celdas de carga y el armario de control, las medidas que se hicieron para el diseño es una sugerencia la cual está sujeta a modificaciones si lo pide la empresa.

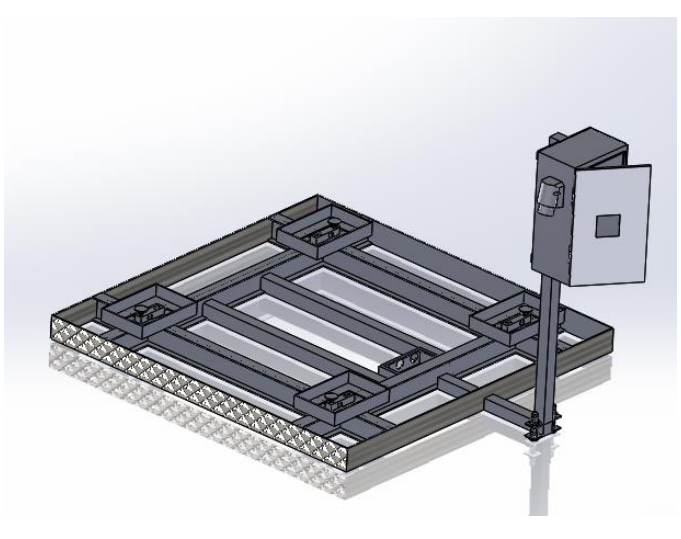

*Fig. 3.54 Diseño en 3D de la base de la báscula (Autor).* 

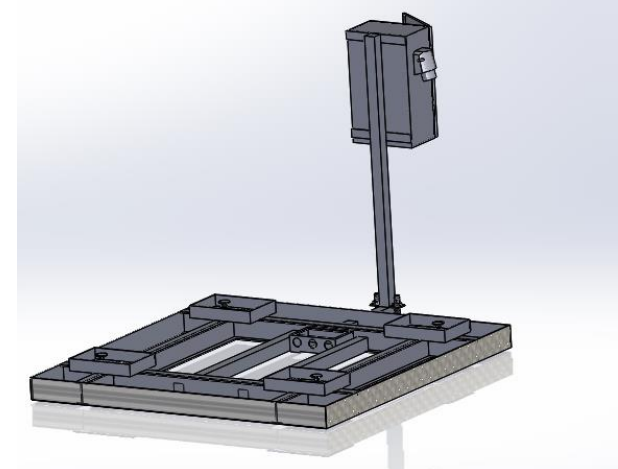

*Fig. 3.55 Diseño en 3D del soporte para el armario de control(Autor).*

 $\checkmark$  También se diseñó la plataforma donde se colocaría el material para el respectivo pesaje.

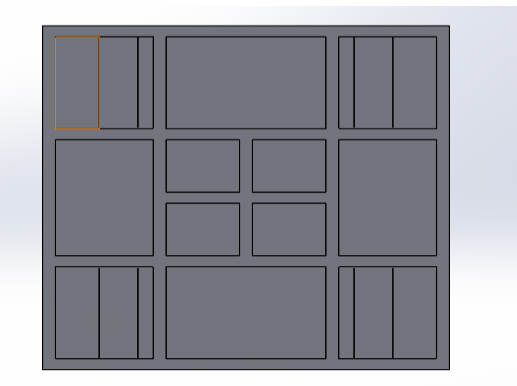

*Fig. 3.56 Diseño en 3D de la plataforma superior para el pesaje(Autor).* 

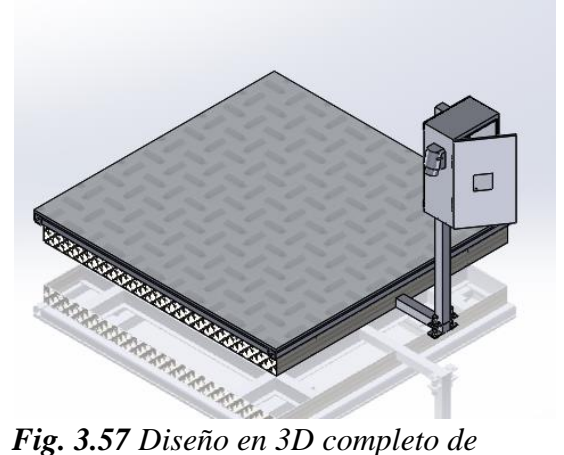

*la báscula(Autor)*

 $\checkmark$  Se hizo pequeña simulación de análisis de fuerza a 49000 N con material ASTM A36 Acero, la estructura está formada por tubo cuadrado de 50\*50\*5mm para ver la deformación del material, además para tener una idea de la masa de la plataforma que va a llevar el material, ya que la celda de carga tiene un máximo de 1 tonelada, y a esta hay que restarle la masa de la plataforma para ponerle un límite de peso a la báscula, donde no supere la tonelada.

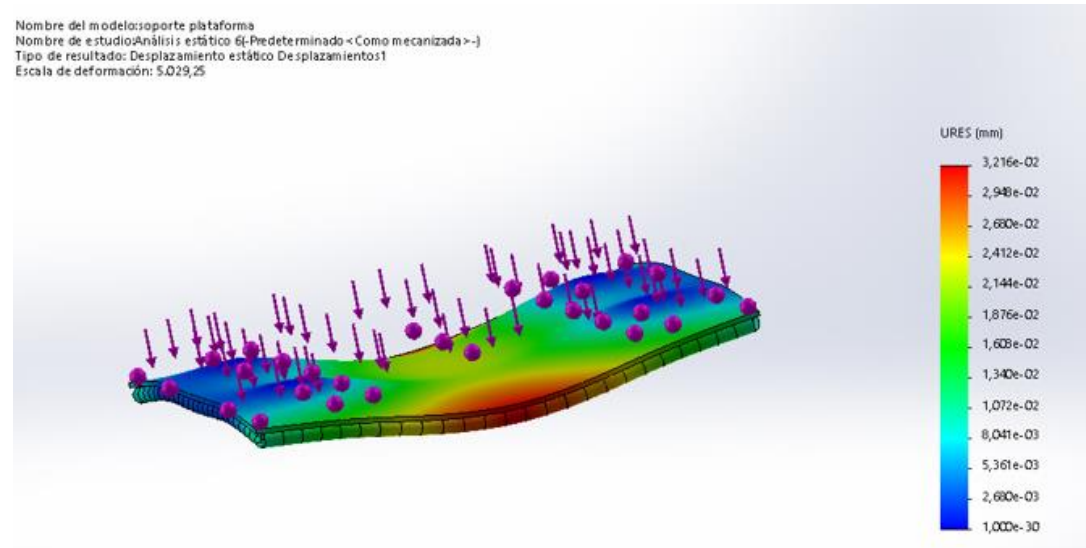

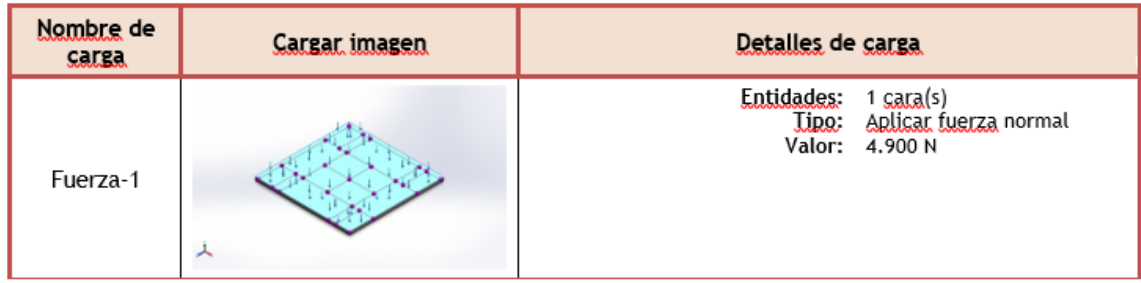

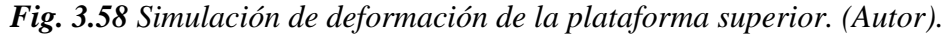

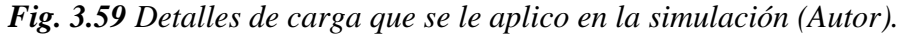

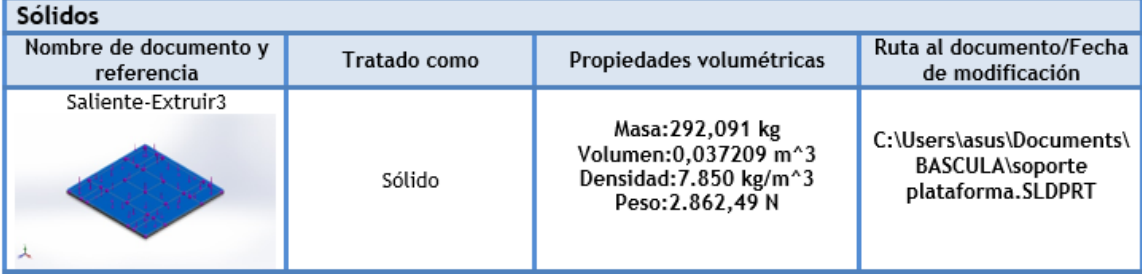

*Fig. 3.60 Propiedades volumétricas de la estructura analizada(Autor).*

# **3.4.4 Programación para la báscula.**

En este apartado se trabajó en el software visiologic de unitronics, que posee una sección especialmente para el uso de celdas de carga, para el proceso de la programación fue la siguiente.

 $\checkmark$  Al ingresar al software visiologic y crear un nuevo proyecto, nos permite seleccionar con que PLC se va a trabajar y también se puede añadir los módulos de expansión que vayamos a utilizar.

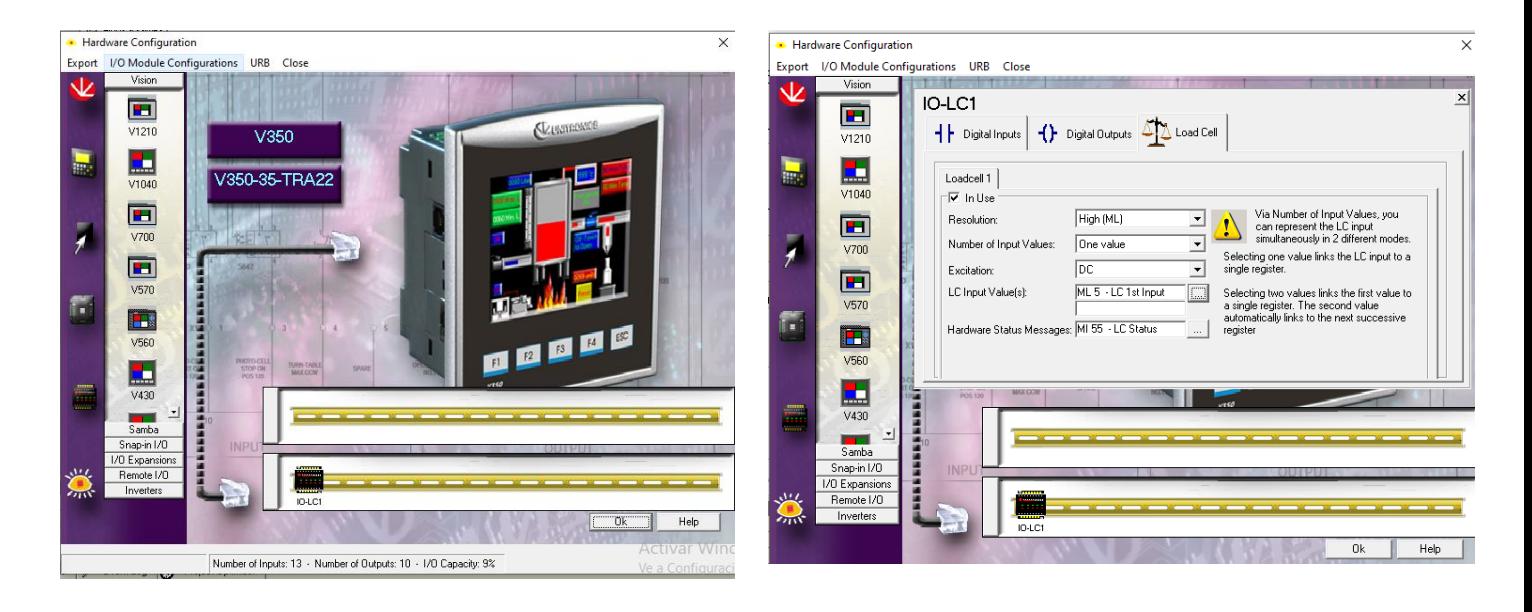

*Fig. 3.61 Configuración del plc y dispositivos de expansión(Autor).* 

*Fig. 3.62 Configuración de las celdas de carga. (Autor)*

 $\checkmark$  El software de programación tiene un apartado para celdas de carga, no dirigimos allá y empezamos con la configuración de la celda carga.

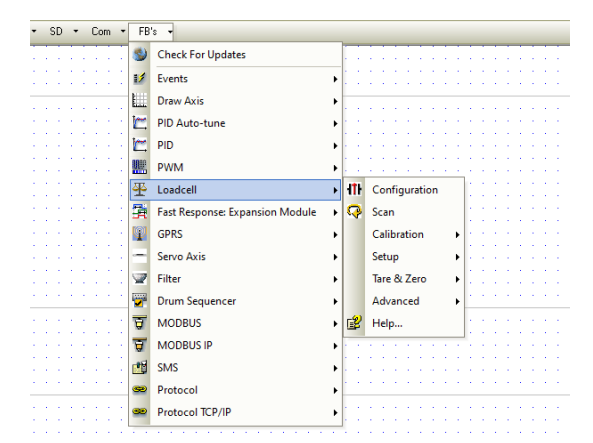

*Fig. 3.63 Menú del apartado para celdas de carga en visiologic (Autor).*

 $\checkmark$  En caso de que se utilice un módulo con más entradas para las celdas de carga, se debe agregar un cuadro de configuración para cada celda de carga.

|                                        | the contract of the contract of the con-                  |                     | Loadcell Configuration |       |          |    |        |                            | $\times$ |
|----------------------------------------|-----------------------------------------------------------|---------------------|------------------------|-------|----------|----|--------|----------------------------|----------|
| FМ<br>Loadcell<br><b>CONFIG</b><br>D#0 | . .<br>MI 56                                              | Name:<br>Loadcell 1 |                        |       |          |    |        |                            |          |
| Loadcell 1<br>Exp. Unit - 0            | <b>All Angeles</b><br><b>LC Command</b><br><b>Service</b> | Params              | Type                   | l Add | ŒĒ       | ĤС | Format | Description                |          |
|                                        | the contract of the contract of the<br><b>Service</b>     | IN.                 | D#                     |       | 0        |    |        | DEC Exp. Unit - 0          |          |
| D#0                                    | <b>MB 60</b><br><b>State State</b>                        |                     | D#                     |       | $\Omega$ |    | DEC.   | Load Cell · 0              |          |
| Load Cell - 0                          | <b>LC Success Bit</b>                                     |                     | MI                     | 56    |          |    | DEC .  | LC Command Status Messages |          |
|                                        | <b>A</b> 1979                                             | <b>OUT</b>          | MB.                    | 60    |          |    |        | LC Success Bit             |          |
| $\cdots$                               | . .<br><b>MB 61</b>                                       |                     | <b>MB</b>              | 61    |          |    |        | LC Function in Progress    |          |
| .                                      | All Carolina<br>LC Function in<br>. .                     |                     |                        |       |          |    |        | 0k<br>Help<br>Cancel       |          |

*Fig. 3.64 Bloque de configuración de la celda de carga(Autor).*

- $\checkmark$  Se asignó un número a la celda de carga y a que módulo de expansión pertenece, como también variables internas que se usaran para la programación.
- Luego se agrega un bloque para el escaneo de la celda de carga, cada celda de carga debe tener su bloque de escaneo.

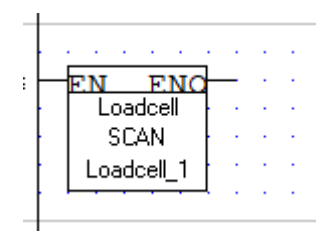

*Fig. 3.65 Bloque de escaneo de la celda de carga (Autor).*

 $\checkmark$  Se crea una subrutina para la calibración de la celda de carga, en este se casó se usaron dos puntos como referencia para calibrar la celda de rango de trabajo para garantizar la linealidad del sistema.

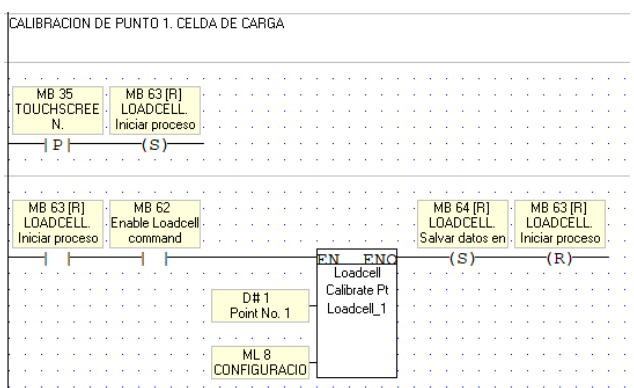

*Fig. 3.66 Programación para la calibración del punto de referencia 1 (Autor).*  $\checkmark$  Lo mismo se hace para el punto de calibración, para seguidamente guardar los datos en la memoria interna del PLC, que en caso tan se apague el PLC la calibración quede guardada.

| ÍCALIBRACION DE PUNTO 2. CELDA DE CARGA                       |                                                              |  |
|---------------------------------------------------------------|--------------------------------------------------------------|--|
|                                                               |                                                              |  |
| MB 36<br>MB 65 [R]                                            |                                                              |  |
| <b>TOUCHSCREE</b><br><b>LOADCELL</b><br>N.<br>Iniciar proceso |                                                              |  |
| P<br>'S)                                                      |                                                              |  |
|                                                               |                                                              |  |
|                                                               |                                                              |  |
| MB 65 [R]<br>MB 62                                            | MB 64 [R]<br>MB 65 [R]                                       |  |
| LOADCELL.<br>Enable Loadcell<br>Iniciar proceso<br>command    | LOADCELL.<br>LOADCELL.<br>Salvar datos en<br>Iniciar proceso |  |
|                                                               | s<br><b>FNO</b><br>FN                                        |  |
|                                                               | Loadcell                                                     |  |
|                                                               | Calibrate Pt<br>D#2                                          |  |
|                                                               | Loadcell_1<br>Point No. 2                                    |  |
|                                                               |                                                              |  |
|                                                               | ML <sub>9</sub>                                              |  |
|                                                               | <b>CONFIGURACIO</b>                                          |  |
|                                                               |                                                              |  |

*Fig. 3.67 Programación para la calibración del punto de referencia 2 (Autor).*

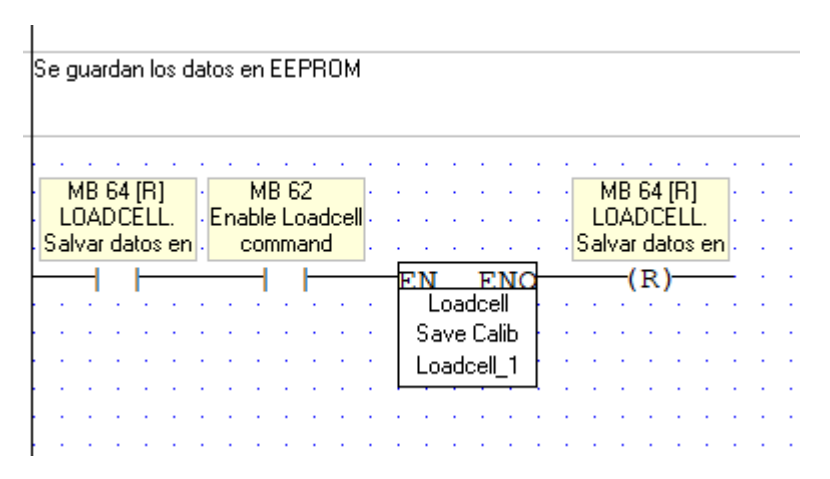

*Fig. 3.68 Programación para guardar los puntos de referencia (Autor).*

 $\checkmark$  También se crearon subrutinas para borrar la calibración, para calibrar el punto cero y tara.

| ISE CONFIGURA EL CERO          |    |            |            |  |           |  |  |           |                                   |  |  |
|--------------------------------|----|------------|------------|--|-----------|--|--|-----------|-----------------------------------|--|--|
|                                |    |            |            |  |           |  |  |           |                                   |  |  |
|                                |    |            |            |  |           |  |  |           |                                   |  |  |
|                                |    |            |            |  |           |  |  |           |                                   |  |  |
|                                |    |            |            |  |           |  |  |           |                                   |  |  |
| <b>MB 37</b><br>MB 66 [R]      |    |            |            |  |           |  |  |           |                                   |  |  |
| <b>TOUCHSCREE</b><br>LOADCELL. |    |            |            |  |           |  |  |           |                                   |  |  |
|                                |    |            |            |  |           |  |  |           |                                   |  |  |
| N.<br>Iniciar proceso          |    |            |            |  |           |  |  |           |                                   |  |  |
| ₽ŀ<br>(S)                      |    |            |            |  |           |  |  |           |                                   |  |  |
|                                |    |            |            |  |           |  |  |           |                                   |  |  |
|                                |    |            |            |  |           |  |  |           |                                   |  |  |
|                                |    |            |            |  |           |  |  |           |                                   |  |  |
|                                |    |            |            |  |           |  |  |           |                                   |  |  |
|                                |    |            |            |  |           |  |  |           |                                   |  |  |
| MB 66 [R]<br>MB 62             |    |            |            |  | MB 64 [R] |  |  | MB 66 [R] |                                   |  |  |
| LOADCELL.<br>Enable Loadcell . |    |            |            |  | LOADCELL. |  |  | LOADCELL. |                                   |  |  |
|                                |    |            |            |  |           |  |  |           |                                   |  |  |
| command<br>Iniciar proceso     |    |            |            |  |           |  |  |           | Salvar datos en   Iniciar proceso |  |  |
|                                | FN |            | <b>ENO</b> |  | (S)       |  |  | (R)       |                                   |  |  |
|                                |    | Loadcell   |            |  |           |  |  |           |                                   |  |  |
|                                |    |            |            |  |           |  |  |           |                                   |  |  |
|                                |    | Acquire 0  |            |  |           |  |  |           |                                   |  |  |
|                                |    | Loadcell 1 |            |  |           |  |  |           |                                   |  |  |
|                                |    |            |            |  |           |  |  |           |                                   |  |  |
|                                |    |            |            |  |           |  |  |           |                                   |  |  |

*Fig. 3.69 Programación para la configuración del punto cero (Autor).*

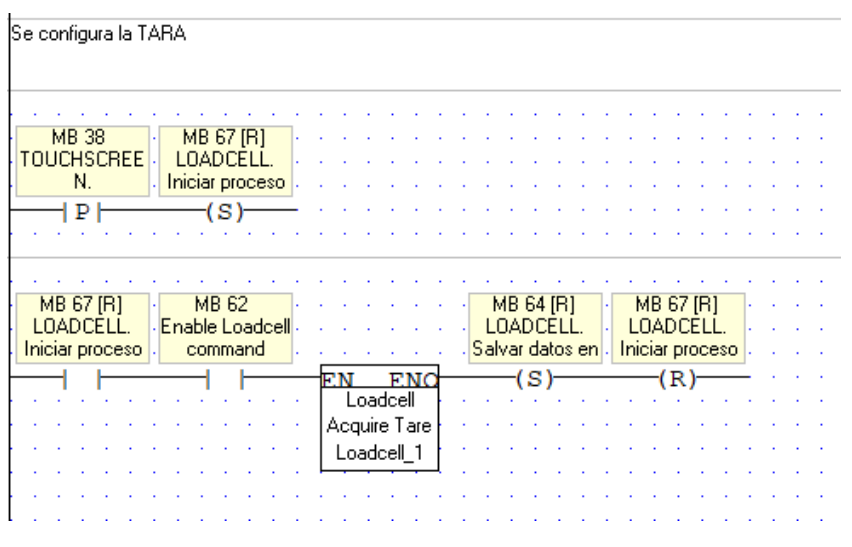

*Fig. 3.70 Programación para la configuración del tara (Autor).*

 $\checkmark$  Para ingresar a la configuración hay que ingresar una contraseña que solo el supervisor a cargo debe de tener, para que ningún operario vaya a cambiar los parámetros de calibración.

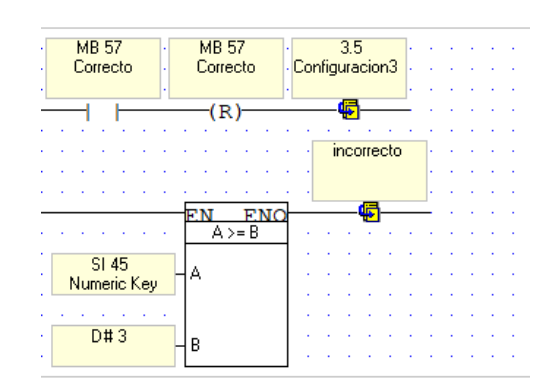

*Fig. 3.71 Programación de contraseña para el menú de calibración (Autor).*

 $\checkmark$  Luego se realizó la programación de la HMI, para moverse entre pantallas mediante lo botones que se creen en la HMI, como también lo botones para calibrar, punto cero, tara y resetear.

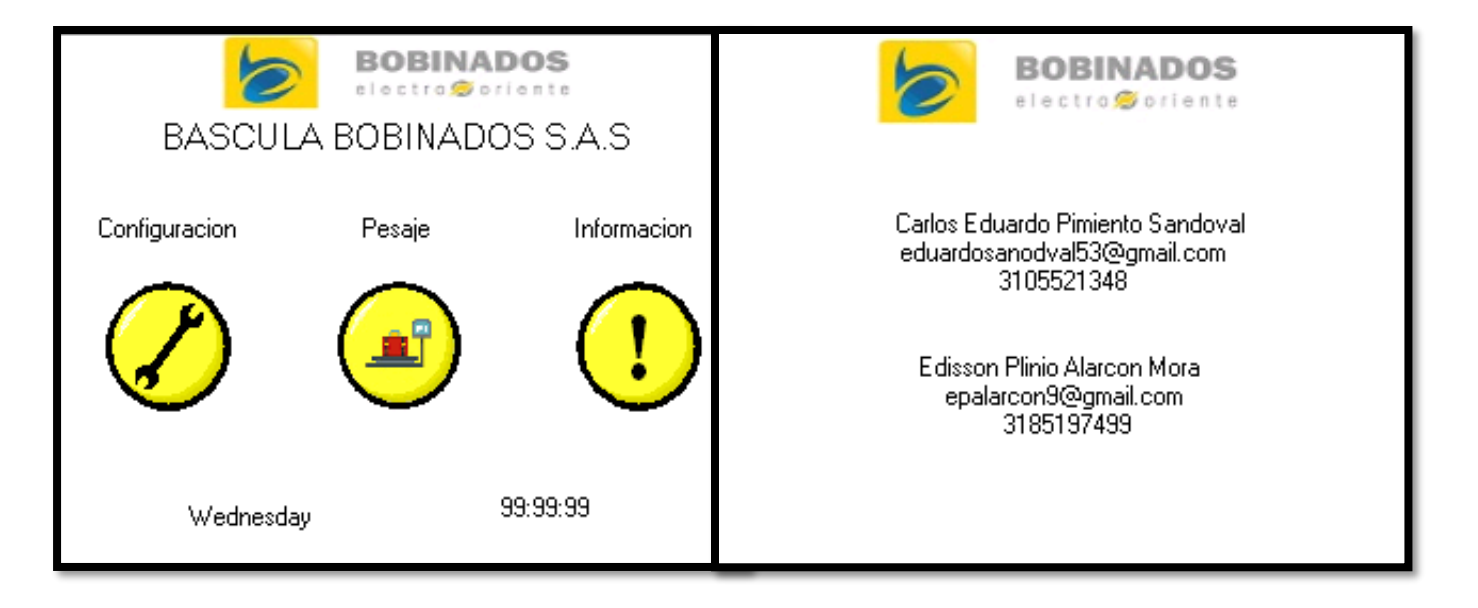

*Fig. 3.72 Pantalla principal del software de pesaje(Autor).* 

*Fig. 3.73 Pantalla del apartado de información (Autor)*

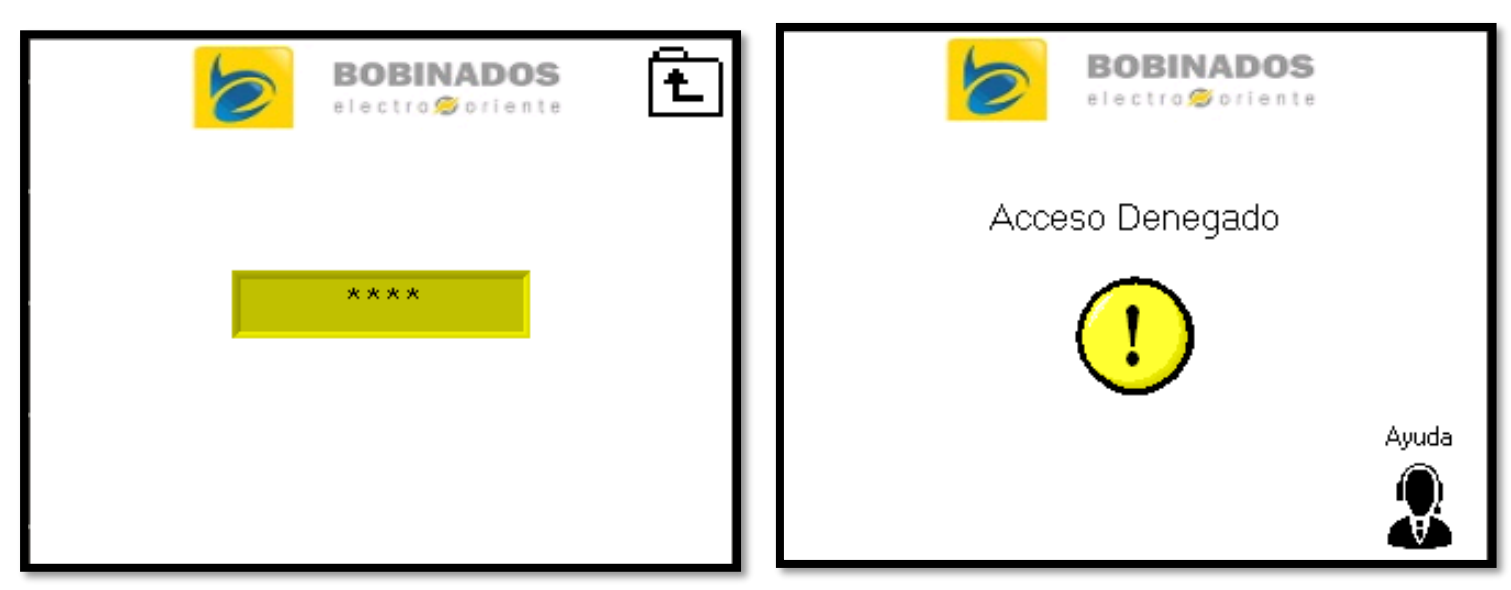

*Fig. 3.74 Pantalla del apartado de la contraseña(Autor).* 

*Fig. 3.75 Pantalla de contraseña incorrecta (Autor)*

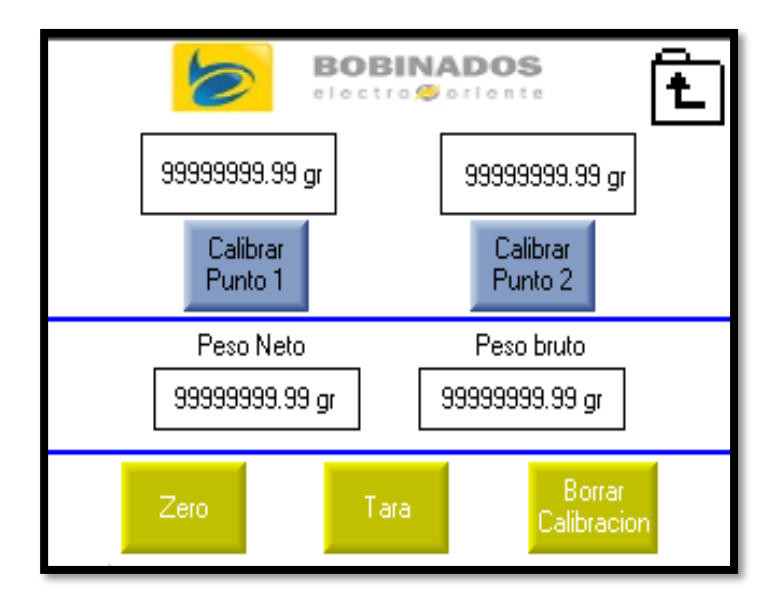

Peso Neto Peso bruto 99999999.99 gr 99999999.99 gr Zero

**BOBINADOS** 

electro@oriente

*Fig. 3.76 Pantalla del apartado de calibración (Autor).* 

*Fig. 3.77 Pantalla del apartado para el pesaje(Autor).*

 $\checkmark$  Por ultimo se realizo un manual de usuario para la navegacion correcta en el softaware de pesaje.

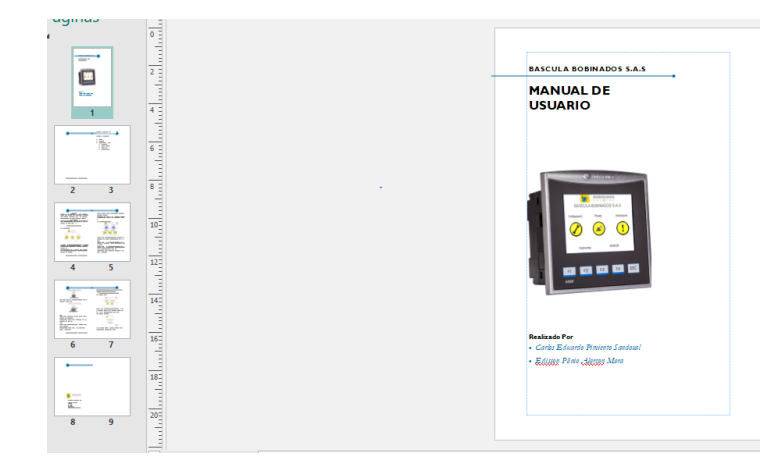

*Fig. 3.78 Manual de usuario para el uso del software de pesaje(Autor).*

## **3.4.5 Pruebas de la Programación.**

En el caso de la realización de la calibración de la báscula, se necesita de una persona certificado para esa tarea, pero en este caso como la báscula no estaba construido, solo se hicieron pruebas para verificar el funcionamiento de la programación.

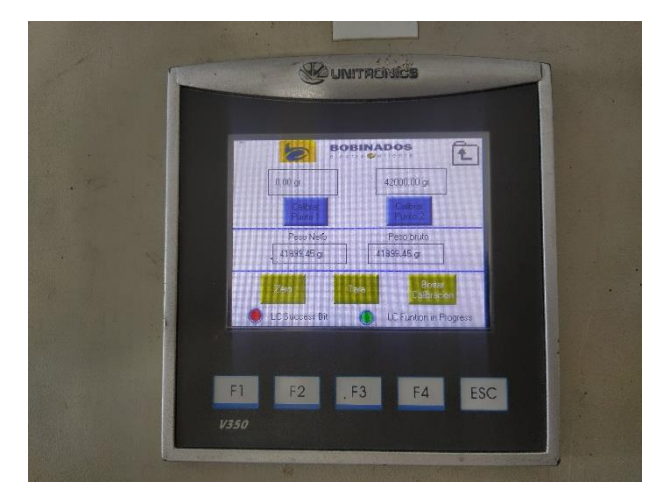

*Fig. 3.79 Menú de calibración subido en PLC (Autor).* 

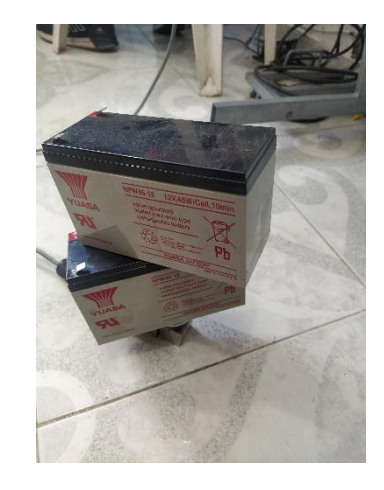

*Fig. 3.80 Objeto de referencia para punto de calibración 2(Autor)*

Para el punto de referencia 1 se dejo la celda de carga sin nigun objeto que le aplicara fuerza, y para el punto 2 se uso 2 baterias las cuales se coloco que pesaban 42kg. Luego quitamos una bateria para ver que pesaje no arrojaba.

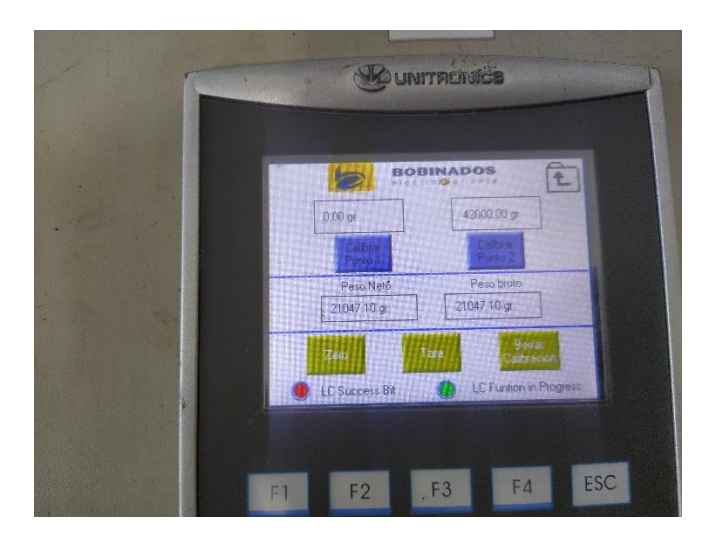

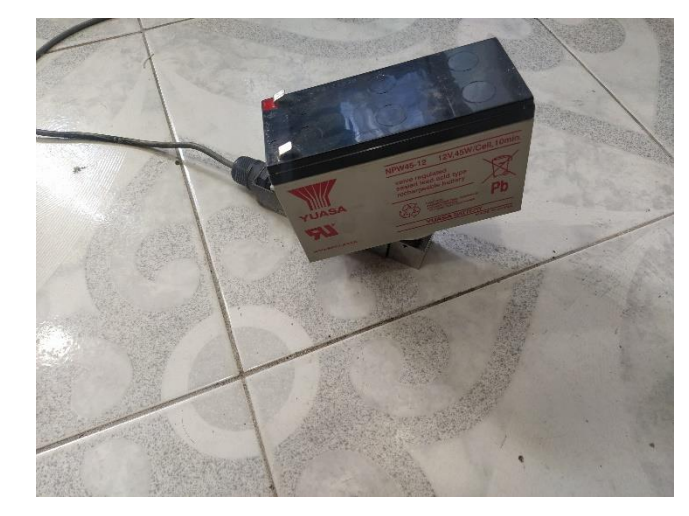

*Fig. 3.81 Valor de pesaje de un objeto después de la calibración(Autor).* 

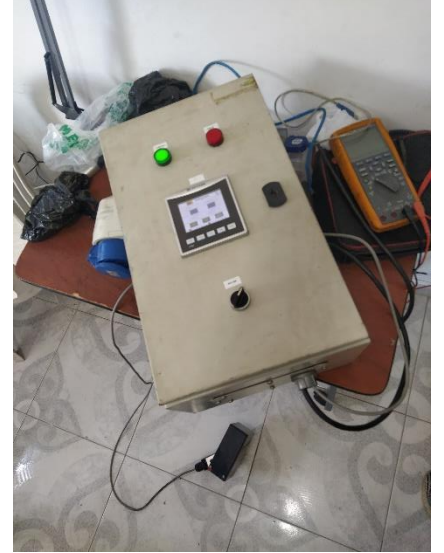

*Fig. 3.83 Evidencia de la prueba del pesaje(Autor).* 

*Fig. 3.82 Objeto de prueba para el pesaje(Autor)*

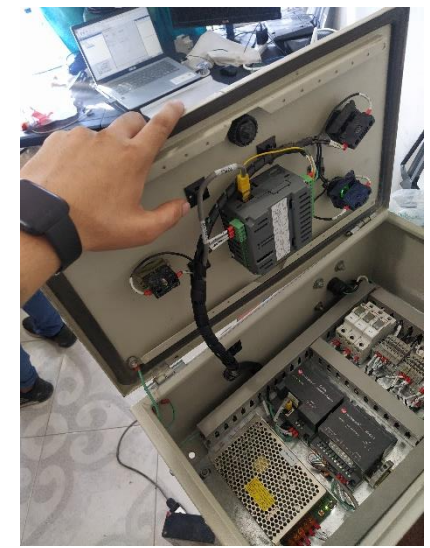

*Fig. 3.84 Armario de control de la báscula (Autor).*
Con las pruebas realizadas se obervo que la programacion funcionaba bien, que faltaba aplicarlo con las celdas en paralelo cuando la bascula estuviera construida. Estas evidencias fueran enviadas al jefe inmediato el cual llevo la propuesta a gerencia para que fuera evaluada, hasta el moemnto no se ha tenido repuesta sobre el proyecto pero quedan las bases para poder realizarlo.

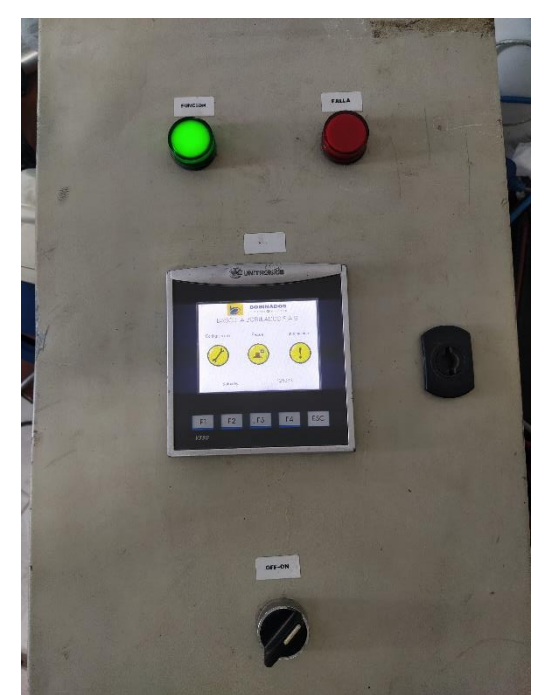

*Fig. 3.85 Pantalla principal del software en el PLC(Autor).* 

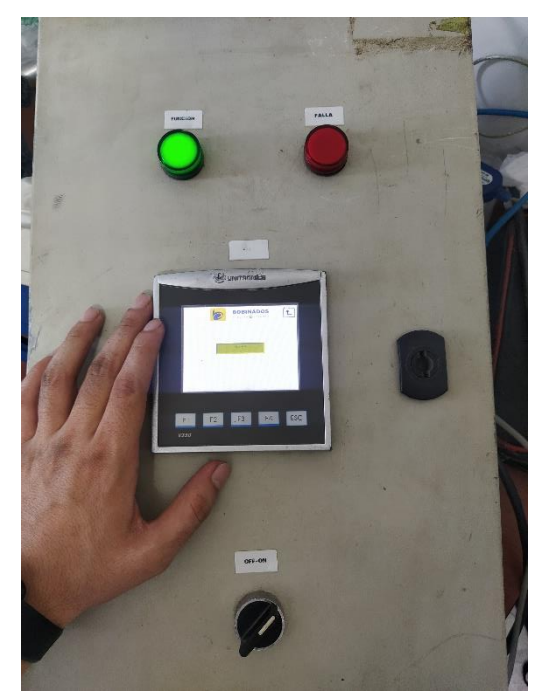

*Fig. 3.86 Pantalla de la contraseña en el PLC(Autor).*

#### **4.Conclusiones.**

En el caso de las UPS se puede observar que muchas veces los daños de los equipos eléctricos pueden resultar muy sencillos de resolver si se maneja un orden de diagnóstico para ir descartando paso a paso las posibles fallas junto a la ficha técnica del fabricante que nos ayuda para tener los datos de valores de tensión que debe tener el equipo, además de eso tener la mayor precaución cuando se manejan tensiones que pueden producir daños al ser humano.

En la realización de planos eléctricos hay que tener en cuenta las normativas existentes y bajo cual nos bajó a parametrizar para llevar una simbología estándar y que pueda ser interpretada por cualquier un técnico o ingeniero. además, que los planos eléctricos son de mucha utilidad en cualquier trabajo que se esté realizando por si llegado el caso la planta presenta alguna falla en específico se tenga idea de que cables analizar.

La actualización del control para los generadores se obtiene más confiabilidad al momento de proteger la planta, en caso de algún error, estos dispositivos de control le muestran al operario las causas y de esa forma ir directo al daño, además que se tiene un monitorio de los datos de los sensores con mayor exactitud y todo se muestra en la pantalla LCD eliminando los indicadores análogos convenciones, como también gracias a las salidas y entradas digitales que poseen estos dispositivos de control que se pueden usar para múltiples propósitos como el encendido de forma automática y el uso de luces piloto.

Para la aplicación de los paneles solares para la carga de baterías a generadores eléctricos es muy útil ya que estas plantas por lo regular se encuentran en lugares donde no hay energía eléctrica y para el uso de cargadores de baterías convencionales es complicado, esto es una opción muy viable, aunque estos paneles también se podrían usar para la sostenibilidad de alguna bodega u oficina en campo, pero se limita mucho por la cuestión de dinero.

En la propuesta para la construcción de la báscula se observó que es posible la conexión de las cuatro celdas de carga siempre y cuando las celdas sean las mimas, y que sin importar la distribución del peso esta marcaría el mismo en cualquier posición, pero el límite de lo que puede soportar la báscula es dependiendo de la plataforma superior donde se colocaría el material a calcular, ya está aplicaría una fuerza grande a las celdas debido a su robustez.

La programación que se realizó para el programa de pesaje es funcional, aunque hasta no ser construido la basculo no se sabría con certeza si haya que realizarle modificaciones, pero para el proceso de calibrado se tendría que hacer con una persona certificada para tal labor, ya que nosotros no tenemos ni la experiencia, ni el material de laboratorio adecuado.

Como último y que es una realidad es que muchas veces los ingenieros o técnicos tienen que realizar proyectos con los que se tenga a la mano ya que muchas empresas solo les importa los resultados a bajo costo y que no tienen en cuenta que esto pueden entorpecer toda la labor que uno esté realizando por no utilizar los materiales adecuad

#### **Bibliografía**

[1] TRANSELEC, ¿Qué es un UPS Y cómo funciona? - Soporte - (2021)., from https://www.transelec.com.ar/soporte/18411/-que-es-un-ups-y-como-funciona-/

[2] Anchondo, D. (2021). UPS -  $i$ Qué es?,  $i$ Cómo funciona?,  $i$ Tipos de UPS?,  $i$ Dónde usar cada tipo?, ¿Cómo calcular tiempo de respaldo?. R, from https://soporte.syscom.mx/es/articles/3066352-ups-que-es-como-funciona-tipos-de-upsdonde-usar-cada-tipo-como-calcular-tiempo-de-respaldo

[3] SPS, Tipos de Aplicaciones para UPS- Conoce los Usos y Aplicaciones. (2021)., from https://apcmexico.net/tipos-de-aplicaciones-para-un-ups/

[4] Tecnosol, FALLAS MÁS COMUNES DE SUS EQUIPO UPS - Ups Comunicaciones y Energía. (2021, from https://upscomunicaciones.com/2020/07/28/fallas-mas-comunes-desus-equipo-ups/

[5]Beyrut Ruiz, N. (2021). Retrieved 31 May 2021, from https://catedra.ing.unlp.edu.ar/electrotecnia/cys/DI/MaqElec.pdf

[6]. Diesel Service Generation, El Panel de Control de los Generadores. Disponible en https://www.renta-deplantasdeluz.com/El-Panel-de-Control-de-los-Generadores.html.

[7] TEC Electrónica. (2021). Estándares de protección "IP" y "NEMA" [Ebook] (pp. 1,2,3,4). Retrieved from https://www.tec-mex.com.mx/material/IP\_Y\_NEMA.pdf

[8] Mike Holt Enterprises,Inc. (2002). Article 725 - Code Basics [Ebook] (pp. 1,2,3). Retrieved from https://escventura.com/manuals/mh\_article725CodeBasics\_rg.pdf

[9] telemecanique. (2021). Estandarización de esquemas [Ebook] (pp. 1-17). Retrieved from http://www.uco.es/electrotecnia-etsiam/simbologia/Teleesquemariosimbolos\_electrotecnia.pdf

[10] IEC 60446:2007 : Basic and safety principles for man-machine interface, marking and identification – Identification of conductors by colours or numerals, International Electrotechnical Commission, Geneva.

[11] IEC 60445:2010 : Basic and safety principles for man-machine interface, marking and identification - Identification of equipment terminals, conductor terminations and conductors, International Electrotechnical Commission, Geneva

[12]. Salamanca-Avila, S. (2017). Propuesta de diseño de un sistema de energía solar fotovoltaica. Caso de aplicación en la ciudad de Bogotá. Revista Científica, 3(30), 263.https://doi.org/10.14483/23448350.12213

[13] Topete, M. (n.d.). Configuración de Controladores Solares para Diferentes Voltajes de Operación en Sistemas Tipo Isla | Base de Conocimiento. Retrieved May 30, 2021, from https://soporte.syscom.mx/es/articles/1594588-configuracion-de-controladores-solarespara-diferentes-voltajes-de-operacion-en-sistemas-tipo-isla

[14] Iberdrola, ¿Cómo funcionan las plantas fotovoltaicas?. (2021). Retrieved 31 May 2021, from https://www.iberdrola.com/medio-ambiente/que-es-energia-fotovoltaica

[15] minenergia. (2021). ANEXO No. 3 DEL REGLAMENTO TÉCNICO DE INSTALACIONES ELÉCTRICAS [Ebook] (pp. 1-74). Retrieved from https://www.minenergia.gov.co/documents/10192/23965915/310118\_borrador\_proy\_RET IE\_instalaciones.pdf/ff508ff9-1bf1-44d4-a396-d17178a4094d

[16] [8]. S.L., G. (2021). Báscula industrial de 4 células Baxtran IFN - Almacenaje y logistica - Bascula industrial de 4 celulas. Retrieved 9 March 2021, from https://www.interempresas.net/Logistica/FeriaVirtual/Producto-Bascula-industrial-de-4 celulas-Baxtran-IFN-126374.html

[17] R., J. (2021). BÁSCULA | Tipos, funcionamiento, partes y precisión. Retrieved 31 May 2021, from https://como-funciona.co/una-bascula/

[18] Celdas de carga. (2021)., from https://www.5hertz.com/index.php?route=tutoriales/tutorial&tutorial\_id=3#:~:text=Una% 20celda%20de%20carga%20es,medir%2C%20deforma%20la%20galga%20extensiom%C 3%A9trica.

[19]. Islam, M. M., Pandey, A. K., Hasanuzzaman, M. y Rahim, N. A. (2016). Recent progresses and achievements in photovoltaic-phase change material technology: A review with special treatment on photovoltaic thermal-phase change material systems. Energy Conversion and Management, 126, 177-204. Doi: 10.1016/j. enconman.2016.07.075.

[20]. Kannan, N. y Vakeesan, D. (2016). Solar energy for future world: A review. Renewable and Sustainable Energy Reviews, 62, 1092-1105. Doi: 10.1016/j.rser.2016.05.022.

[21]. Peralta, R. (2011). La energía solar fotovoltaica como factor de desarrollo en zonas rurales de Colombia. caso: vereda Carupana, municipio de Tauramena, departamento de Casanare. Tesis de Maestría en Desarrollo Rural, Facultad de Estudios Ambientales y Rurales, Pontificia Universidad Javeriana.

[22]Rosso-Cerón, A. M. y Kafarov, V. (2015). Barriers to social acceptance of renewable energy systems in Colombia. Current Opinion in Chemical Engineering, 10, 103-110. Doi: 10.1016/j. coche.2015.08.003.

[23]. Ghasemi Mobtaker, H., Ajabshirchi, Y., Ranjbar, S. F. y Matloobi, M. (2016). Solar energy conservation in greenhouse: Thermal analysis and experimental validation. Renewable Energy, 96, 509-519. Doi: 10.1016/j. renene.2016.04.079.

[24 ]Harper, E. (2014). Instalaciones y Sistemas Fotovoltaicos. Limusa. IDEAM, I. d. (20 de 11 de 2016).

[25] IDEAM. Recuperado el 2 de 12 de 2016, de http://atlas.ideam.gov.co/basefiles/Distribucion -global-de-la-Irradiacion-Global Horizontal.pdf

[26] Instituto de Hidrología, M. y. (2016). IDEAM. Recuperado el 3 de 12 de 2016, de IDEAM: http://atlas.ideam.gov.co/visorAtlasRadiacion.h tml

[27] Ley 1715 - 13,Por medio del cual se regula la integración de las energias renovables no convencionales al sistema enérgetico nacional. (Ley 1715 - 13,Mayo,2014).

[28] Mancha, U. d.-L. (2016). Recuperado el 13 de 11 de 2016, de http://edii.uclm.es/~arodenas/Solar/component es.htm

[29] MANRIQUE, K. y. (2015). Diseño de sistemas de energía solar fotovoltaica para usuarios residenciales en Chía, Cundinamarca. Bogotá, Cundinamarca, Colombia: Universidad de los Andes.

[30]TREBILCOCK, Manuel; SANTAMARIA, Francisco y ALARCON, Jorge A. Análisis de estabilidad transitoria en un sistema industrial con generación propia interconectado con el sistema de potencia. En: Inf. tecnol. [online]. Vol.25, No. 1(2014). Disponible en: . [Citado 2014-05-12] ISSN 0718-0764. 9.

[31]TRUJILLO RODRIGUEZ, César Leonardo; DIAZ ALDANA, Nelson Leonardo y HERNANDEZ MORA, Johann Alexander. Diseño de controladores para un convertidor flyback, operando en modo interconectado a red, para aplicaciones fotovoltaicas. Rev.fac.ing.univ. Antioquia [online]. 2012, n.65 [citado 2014-05- 23], pp. 16-32. Disponible en: . ISSN 0120-6230. 10. [32]VARGAS, Francisco; CORREA, Rosa y RAMIREZ, Juan M. OPERACIÓN DESCENTRALIZADA EN GRANDES SISTEMAS DE POTENCIA USANDO ALGORITMOS GENÉTICOS. En. Inf. tecnol. [online]. Vol. 25, No. 1 (2014). Disponible en: . [Citado 2014-05-12] ISSN 0718-0764. 11.

[33]VILLABLANCA MARTINEZ, Miguel. Medidores del mañana. En: Ingeniare. Rev. chil. ing., Arica, Vol. 16, No. 3 (2008) Disponible en . [Citado 2013-05-07] DOI: 10.4067/S0718- 33052008000300001.

## **A. Anexo I: Formatos de solicitud de material para el almacén.**

| E<br>BODINAUDO<br>$BCO - 5ENT$ GEN ECJ0405E1<br>Cliente<br>Locacion<br>Generación<br>CODIGO | <b>REQUERIMIENTO DE MATERIALES</b> | Fecha                             | Versión. 04              | Código: GCS-F-007         |     |  |
|---------------------------------------------------------------------------------------------|------------------------------------|-----------------------------------|--------------------------|---------------------------|-----|--|
|                                                                                             |                                    |                                   |                          |                           |     |  |
|                                                                                             |                                    |                                   |                          | Fecha: 24/10/2014         |     |  |
|                                                                                             |                                    |                                   |                          | N° Proyecto:              |     |  |
|                                                                                             |                                    | 8110/20<br>Ciudad:                |                          | Orden de Pedido           |     |  |
|                                                                                             | DESCRIPCION DEL ARTICULO           |                                   |                          | U/M CANTIDAD              | VIE |  |
| ALMACEN<br><b>ITEM</b>                                                                      |                                    |                                   | i,                       | 180                       |     |  |
| 1 paguete canotillo<br>$\mathcal{I}$                                                        |                                    | $YO_1O$<br>#                      | $\omega$ .               | 20                        |     |  |
| Canofillor Ables<br>$\overline{2}$                                                          |                                    |                                   | ۷                        | $\overline{2}$            |     |  |
| $\mathbf{3}$                                                                                |                                    | Rele con base 8 pines, 12 Voltion | ٠                        | 1                         | V   |  |
| $\spadesuit$                                                                                | tripolar 4 Amp                     |                                   | ٠                        | $\overline{\mathcal{U}}$  |     |  |
| 5                                                                                           | monopolar ZAmp                     |                                   | ×                        | 1                         |     |  |
| $\sqrt{6}$<br>emma(e)                                                                       | paro de emergencia                 |                                   | ÷                        | 15                        |     |  |
| $\overline{7}$<br>fcm(nale)<br>$\delta$                                                     | hembra recubicito                  |                                   | u                        | 15                        |     |  |
| eminalo<br>$\overline{9}$                                                                   | de                                 | 0 0, 10 0                         | $\sim$                   | 15                        |     |  |
| eminator<br>10                                                                              | de ojo, Azul                       |                                   | $\overline{a}$           | 15                        |     |  |
| borneras<br>11                                                                              | Dara rie                           |                                   | $\sim$                   | 10 <sup>1</sup>           |     |  |
| $C_{0}$ ble<br>12                                                                           | $cal$ <sub>1</sub> , $br$          | 16                                | $\overline{\phantom{a}}$ | $25 \text{ m}$            |     |  |
| Capic<br>13                                                                                 | $\alpha$ by                        | 10                                | i.                       | $6$ mts<br>$\Lambda$<br>٠ |     |  |
| 14<br>moc                                                                                   | Conto                              | $diag_{1}$                        |                          |                           |     |  |
| 15                                                                                          |                                    |                                   |                          | ÷                         |     |  |
| 16                                                                                          |                                    |                                   |                          | ٠                         |     |  |
| 17                                                                                          |                                    |                                   |                          |                           |     |  |
| 18                                                                                          |                                    |                                   |                          | u                         |     |  |
| 19                                                                                          |                                    |                                   |                          | ä                         |     |  |
| 20                                                                                          |                                    |                                   |                          |                           |     |  |
| Broadcrow<br>Observaciones :                                                                |                                    |                                   |                          |                           |     |  |
| Solicitado por:                                                                             |                                    | Aprobado por:                     |                          | Entregado por:            |     |  |

*Fig. A.1: Fórmate para solicitud de material(AUTOR)*

## **B. Anexo II: Entrega de material solicitado en bodega.**

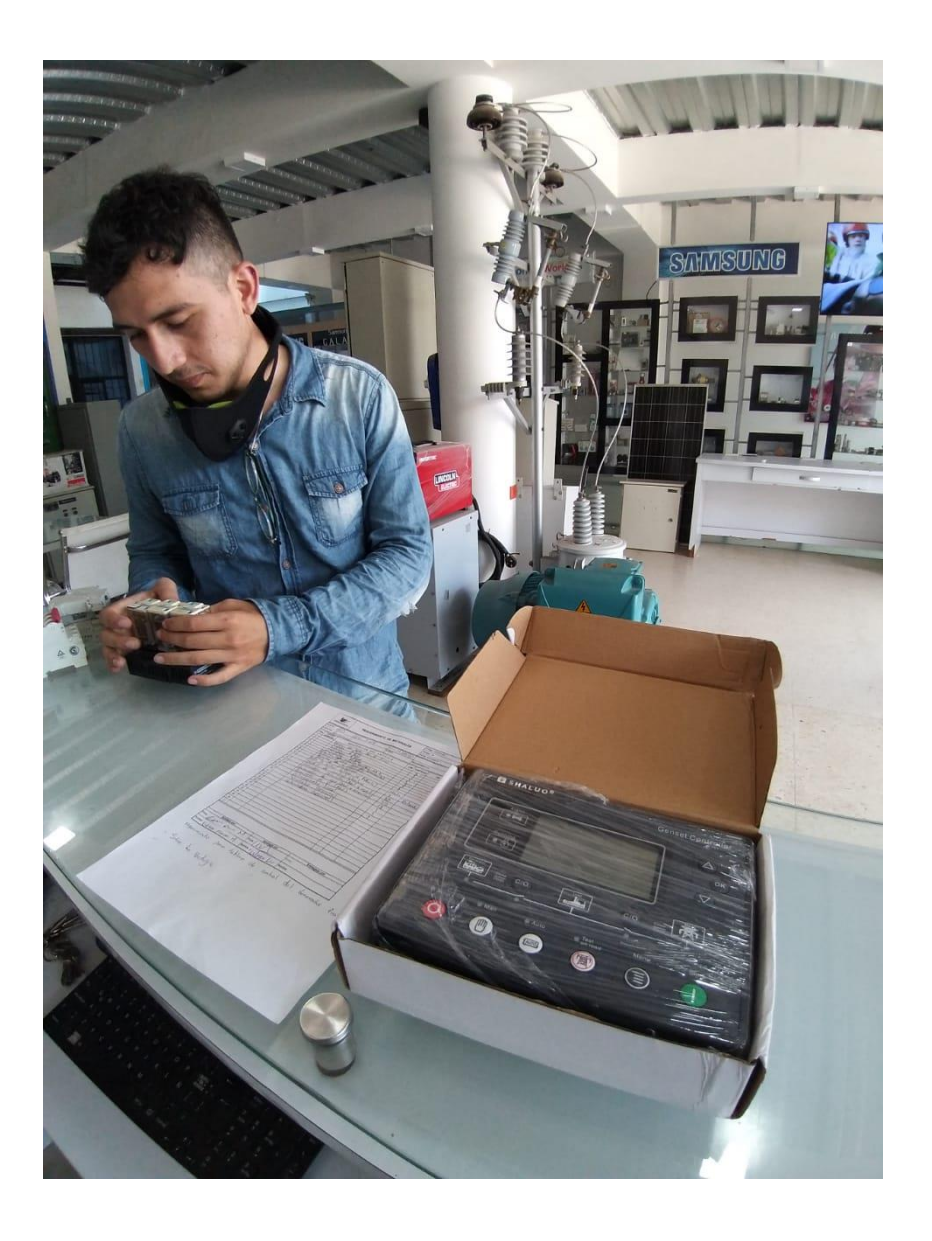

*Fig. B.1:Foto obligaría cuando se hace entrega del material(ELECTRONICS WORLD*

# **C. Anexo III: MONTAJE DE CONTROL A OTROS GENERADORES**

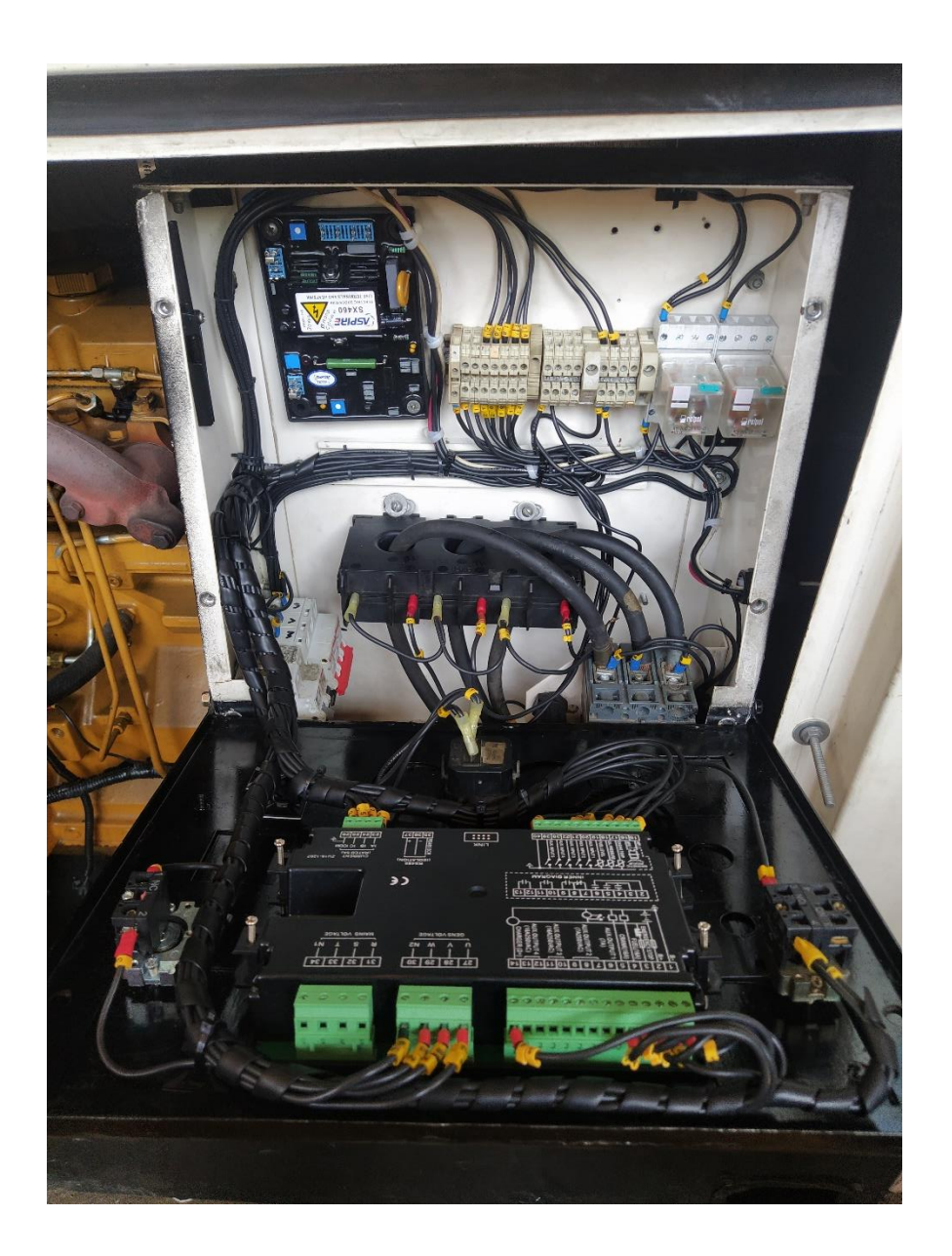

*Fig. C.1: Instalación de panel de control (AUTOR)*

# **D. Anexo III: Pruebas de carga a generadores.**

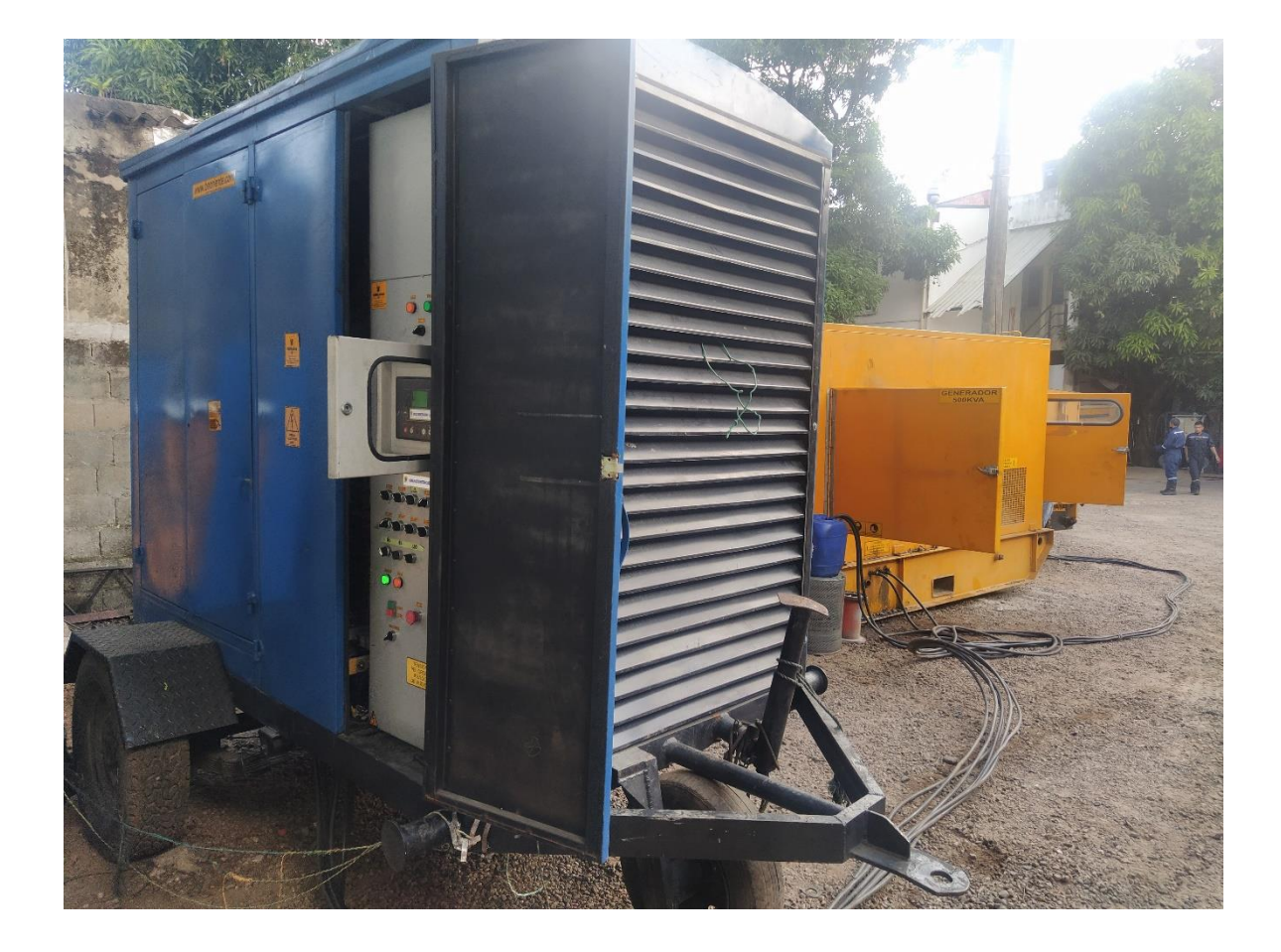

*Fig. D.1: Pruebas de carga con banco de resistencia (AUTOR)*

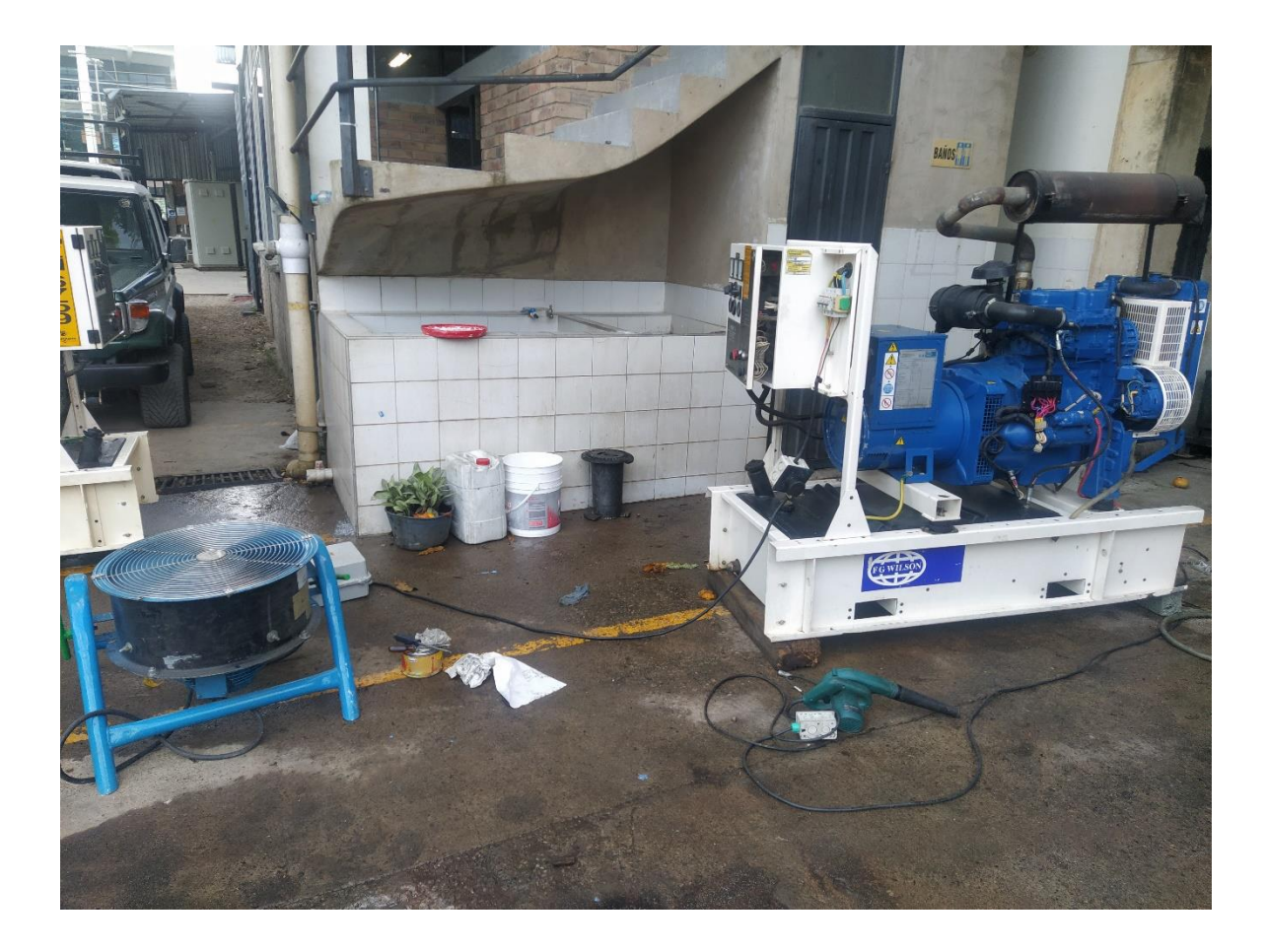

*Fig. D.1: Pruebas de carga con extractor (AUTOR)*